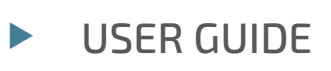

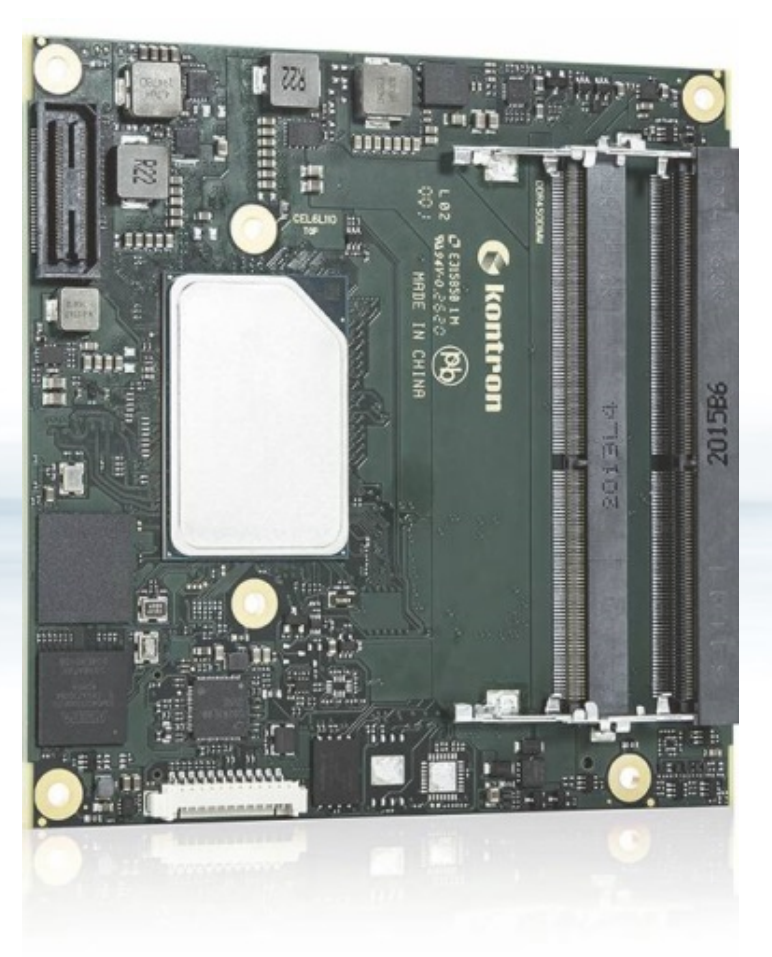

# COMe-cEL6

User Guide, Rev.1.3 Doc. ID: 1068 2881

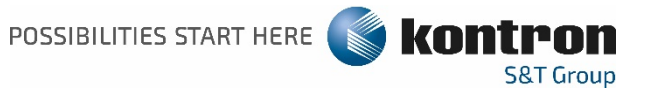

This page has been intentionally left blank

## COME-CEL6 - USER GUIDE

#### Disclaimer

Kontron would like to point out that the information contained in this user guide may be subject to alteration, particularly as a result of the constant upgrading of Kontron products. This document does not entail any guarantee on the part of Kontron with respect to technical processes described in the user guide or any product characteristics set out in the user guide. Kontron assumes no responsibility or liability for the use of the described product(s), conveys no license or title under any patent, copyright or mask work rights to these products and makes no representations or warranties that these products are free from patent, copyright or mask work right infringement unless otherwise specified. Applications that are described in this user guide are for illustration purposes only. Kontron makes no representation or warranty that such application will be suitable for the specified use without further testing or modification. Kontron expressly informs the user that this user guide only contains a general description of processes and instructions which may not be applicable in every individual case. In cases of doubt, please contact Kontron.

This user guide is protected by copyright. All rights are reserved by Kontron. No part of this document may be reproduced, transmitted, transcribed, stored in a retrieval system, or translated into any language or computer language, in any form or by any means (electronic, mechanical, photocopying, recording, or otherwise), without the express written permission of Kontron. Kontron points out that the information contained in this user guide is constantly being updated in line with the technical alterations and improvements made by Kontron to the products and thus this user guide only reflects the technical status of the products by Kontron at the time of publishing.

Brand and product names are trademarks or registered trademarks of their respective owners.

©2021 by Kontron Europe GmbH

Kontron Europe GmbH

Gutenbergstraße 2 85737 Ismaning Germany [www.kontron.com](http://www.kontron.com/)

## Intended Use

THIS DEVICE AND ASSOCIATED SOFTWARE ARE NOT DESIGNED, MANUFACTURED OR INTENDED FOR USE OR RESALE FOR THE OPERATION OF NUCLEAR FACILITIES, THE NAVIGATION, CONTROL OR COMMUNICATION SYSTEMS FOR AIRCRAFT OR OTHER TRANSPORTATION, AIR TRAFFIC CONTROL, LIFE SUPPORT OR LIFE SUSTAINING APPLICATIONS, WEAPONS SYSTEMS, OR ANY OTHER APPLICATION IN A HAZARDOUS ENVIRONMENT, OR REQUIRING FAIL-SAFE PERFORMANCE, OR IN WHICH THE FAILURE OF PRODUCTS COULD LEAD DIRECTLY TO DEATH, PERSONAL INJURY, OR SEVERE PHYSICAL OR ENVIRONMENTAL DAMAGE (COLLECTIVELY, "HIGH RISK APPLICATIONS").

You understand and agree that your use of Kontron devices as a component in High Risk Applications is entirely at your risk. To minimize the risks associated with your products and applications, you should provide adequate design and operating safeguards. You are solely responsible for compliance with all legal, regulatory, safety, and security related requirements concerning your products. You are responsible to ensure that your systems (and any Kontron hardware or software components incorporated in your systems) meet all applicable requirements. Unless otherwise stated in the product documentation, the Kontron device is not provided with error-tolerance capabilities and cannot therefore be deemed as being engineered, manufactured or setup to be compliant for implementation or for resale as device in High Risk Applications. All application and safety related information in this document (including application descriptions, suggested safety measures, suggested Kontron products, and other materials) is provided for reference only.

#### **NOTICE**

You find the most recent version of the "General Safety Instructions" online in the download area of this product.

#### **NOTICE**

This product is not suited for storage or operation in corrosive environments, in particular under exposure to sulfur and chlorine and their compounds. For information on how to harden electronics and mechanics against these stress conditions, contact Kontron Support.

## Revision History

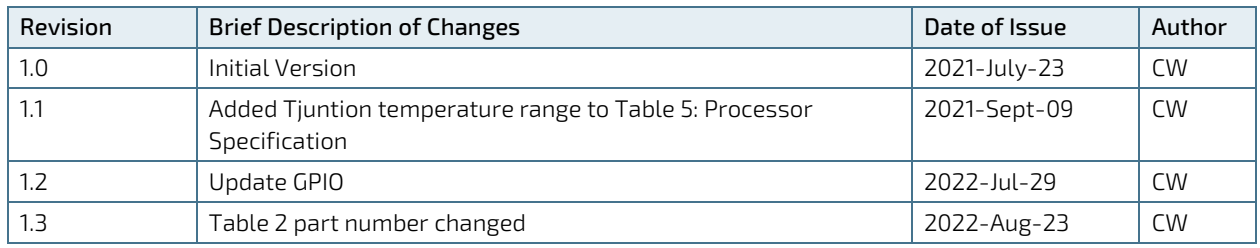

## Terms and Conditions

Kontron warrants products in accordance with defined regional warranty periods. For more information about warranty compliance and conformity, and the warranty period in your region, visit [http://www.kontron.com/terms](http://www.kontron.com/terms-and-conditions)[and-conditions.](http://www.kontron.com/terms-and-conditions)

Kontron sells products worldwide and declares regional General Terms & Conditions of Sale, and Purchase Order Terms & Conditions. Visit [http://www.kontron.com/terms-and-conditions.](http://www.kontron.com/terms-and-conditions)

For contact information, refer to the corporate offices contact information on the last page of this user guide or visit our websit[e CONTACT US.](http://www.kontron.com/about-kontron/company-overview/contact-us)

## Customer Support

Find Kontron contacts by visiting[: https://www.kontron.com/support-and-services/kontron-europe-and](https://www.kontron.com/support-and-services/kontron-europe-and-asia/support/contact-support)[asia/support/contact-support](https://www.kontron.com/support-and-services/kontron-europe-and-asia/support/contact-support)

## Customer Service

As a trusted technology innovator and global solutions provider, Kontron extends its embedded market strengths into a services portfolio allowing companies to break the barriers of traditional product lifecycles. Proven product expertise coupled with collaborative and highly-experienced support enables Kontron to provide exceptional peace of mind to build and maintain successful products.

For more details on Kontron's service offerings such as: enhanced repair services, extended warranty, Kontron training academy, and more visit [https://www.kontron.com/support-and-services/kontron-europe-and](https://www.kontron.com/support-and-services/kontron-europe-and-asia/services)[asia/services.](https://www.kontron.com/support-and-services/kontron-europe-and-asia/services)

## Customer Comments

If you have any difficulties using this user guide, discover an error, or just want to provide some feedback, contact [https://www.kontron.com/support-and-services/kontron-europe-and-asia/support/contact-support.](https://www.kontron.com/support-and-services/kontron-europe-and-asia/support/contact-support) Detail any errors you find. We will correct the errors or problems as soon as possible and post the revised user guide on our website.

## <span id="page-5-0"></span>Symbols

I

I

The following symbols may be used in this user guide.

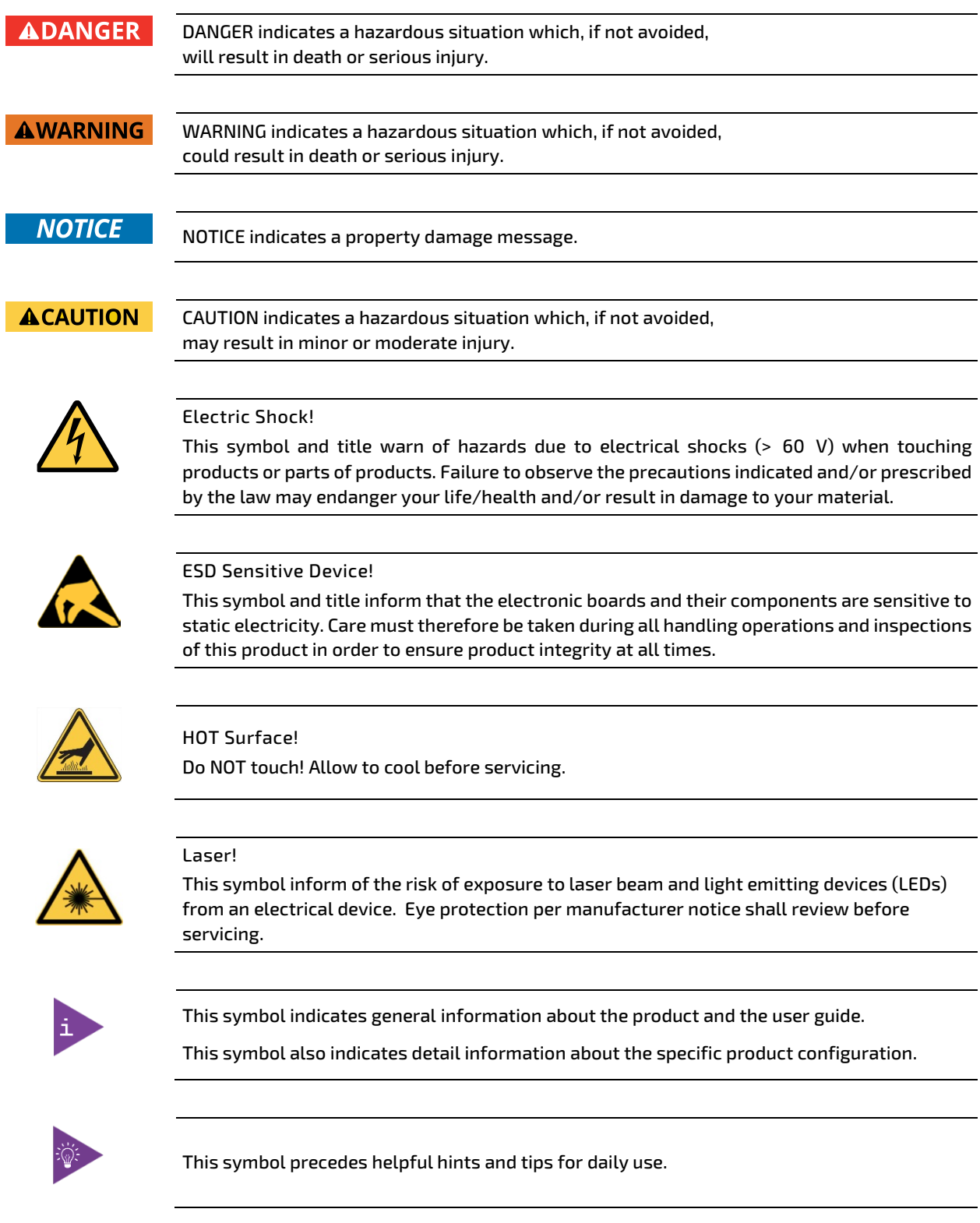

## <span id="page-6-0"></span>For Your Safety

Your new Kontron product was developed and tested carefully to provide all features necessary to ensure its compliance with electrical safety requirements. It was also designed for a long fault-free life. However, the life expectancy of your product can be drastically reduced by improper treatment during unpacking and installation. Therefore, in the interest of your own safety and of the correct operation of your new Kontron product, you are requested to conform with the following guidelines.

#### <span id="page-6-1"></span>High Voltage Safety Instructions

As a precaution and in case of danger, the power connector must be easily accessible. The power connector is the product's main disconnect device.

**ACAUTION** 

**ACAUTION** 

Warning All operations on this product must be carried out by sufficiently skilled personnel only.

#### Electric Shock!

Before installing a non hot-swappable Kontron product into a system always ensure that your mains power is switched off. This also applies to the installation of piggybacks. Serious electrical shock hazards can exist during all installation, repair, and maintenance operations on this product. Therefore, always unplug the power cable and any other cables which provide external voltages before performing any work on this product.

Earth ground connection to vehicle's chassis or a central grounding point shall remain connected. The earth ground cable shall be the last cable to be disconnected or the first cable to be connected when performing installation or removal procedures on this product.

#### <span id="page-6-2"></span>Special Handling and Unpacking Instruction

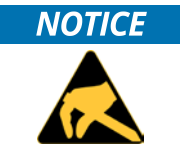

ESD Sensitive Device!

Electronic boards and their components are sensitive to static electricity. Therefore, care must be taken during all handling operations and inspections of this product, in order to ensure product integrity at all times.

**ACAUTION** 

Handling and operation of the product is permitted only for trained personnel within a work place that is access controlled. Follow the "General Safety Instructions" supplied with the product.

Do not handle this product out of its protective enclosure while it is not used for operational purposes unless it is otherwise protected.

Whenever possible, unpack or pack this product only at EOS/ESD safe work stations. Where a safe work station is not guaranteed, it is important for the user to be electrically discharged before touching the product with his/her hands or tools. This is most easily done by touching a metal part of your system housing.

It is particularly important to observe standard anti-static precautions when changing piggybacks, ROM devices, jumper settings etc. If the product contains batteries for RTC or memory backup, ensure that the product is not placed on conductive surfaces, including anti-static plastics or sponges. They can cause short circuits and damage the batteries or conductive circuits on the product.

### <span id="page-7-0"></span>Lithium Battery Precautions

If your product is equipped with a lithium battery, take the following precautions when replacing the battery.

#### **ACAUTION**

Danger of explosion if the battery is replaced incorrectly.

- Replace only with same or equivalent battery type recommended by the manufacturer.
- Dispose of used batteries according to the manufacturer's instructions.

## <span id="page-7-1"></span>General Instructions on Usage

In order to maintain Kontron's product warranty, this product must not be altered or modified in any way. Changes or modifications to the product, that are not explicitly approved by Kontron and described in this user guide or received from Kontron Support as a special handling instruction, will void your warranty.

This product should only be installed in or connected to systems that fulfill all necessary technical and specific environmental requirements. This also applies to the operational temperature range of the specific board version that must not be exceeded. If batteries are present, their temperature restrictions must be taken into account.

In performing all necessary installation and application operations, only follow the instructions supplied by the present user guide.

Keep all the original packaging material for future storage or warranty shipments. If it is necessary to store or ship the product then re-pack it in the same manner as it was delivered.

Special care is necessary when handling or unpacking the product. See Special Handling and Unpacking Instruction.

## <span id="page-7-2"></span>Quality and Environmental Management

Kontron aims to deliver reliable high-end products designed and built for quality, and aims to complying with environmental laws, regulations, and other environmentally oriented requirements. For more information regarding Kontron's quality and environmental responsibilities, visi[t http://www.kontron.com/about-kontron/corporate](http://www.kontron.com/about-kontron/corporate-responsibility/quality-management)[responsibility/quality-management.](http://www.kontron.com/about-kontron/corporate-responsibility/quality-management)

#### <span id="page-7-3"></span>Disposal and Recycling

Kontron's products are manufactured to satisfy environmental protection requirements where possible. Many of the components used are capable of being recycled. Final disposal of this product after its service life must be accomplished in accordance with applicable country, state, or local laws or regulations.

#### <span id="page-7-4"></span>WEEE Compliance

The Waste Electrical and Electronic Equipment (WEEE) Directive aims to:

- $\blacktriangleright$  Reduce waste arising from electrical and electronic equipment (EEE)
- Make producers of EEE responsible for the environmental impact of their products, especially when the product become waste
- Encourage separate collection and subsequent treatment, reuse, recovery, recycling and sound environmental disposal of EEE
- Improve the environmental performance of all those involved during the lifecycle of EEE

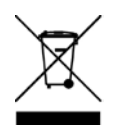

Environmental protection is a high priority with Kontron. Kontron follows the WEEE directive You are encouraged to return our products for proper disposal.

## <span id="page-8-0"></span>**Table of Contents**

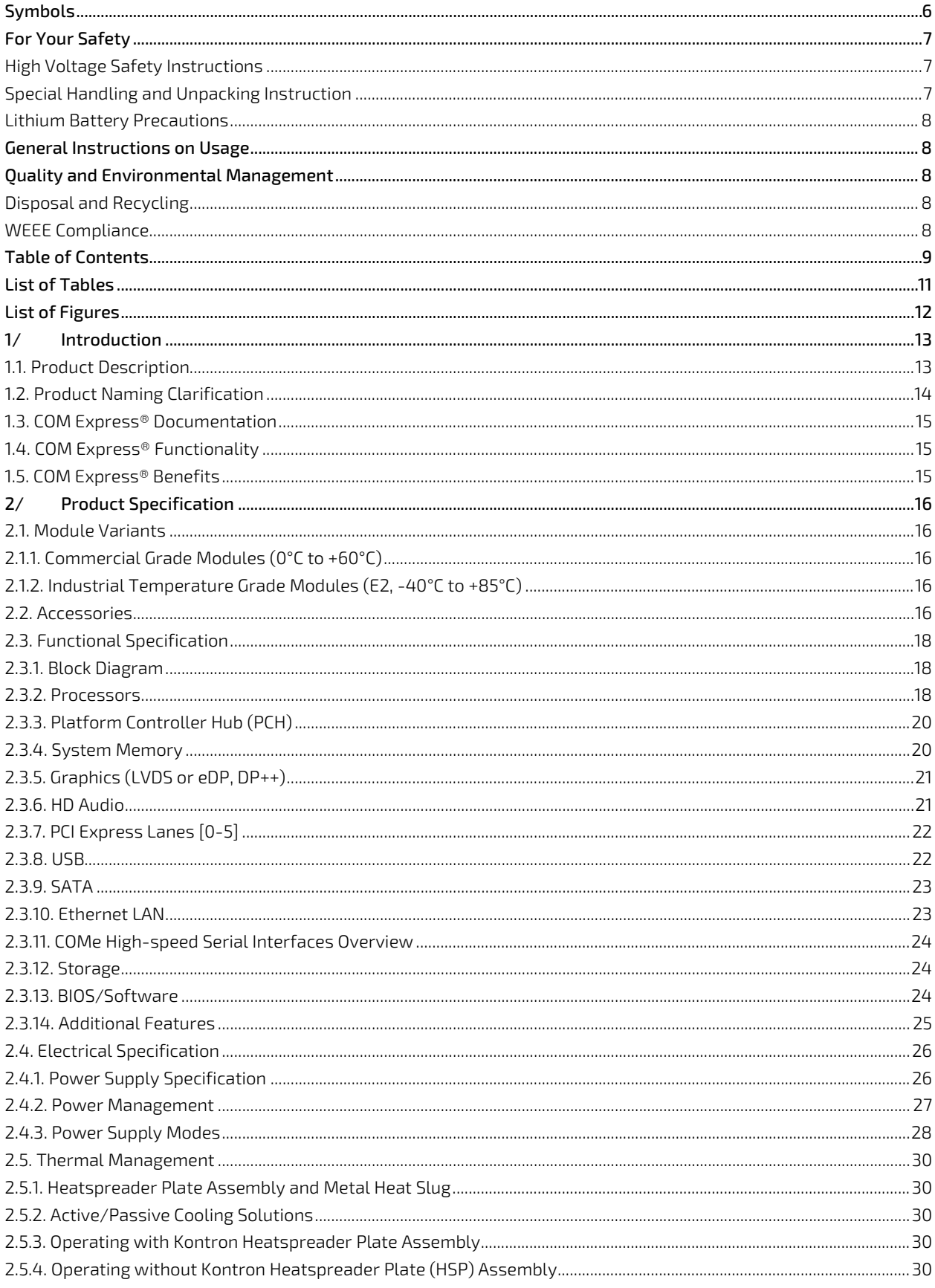

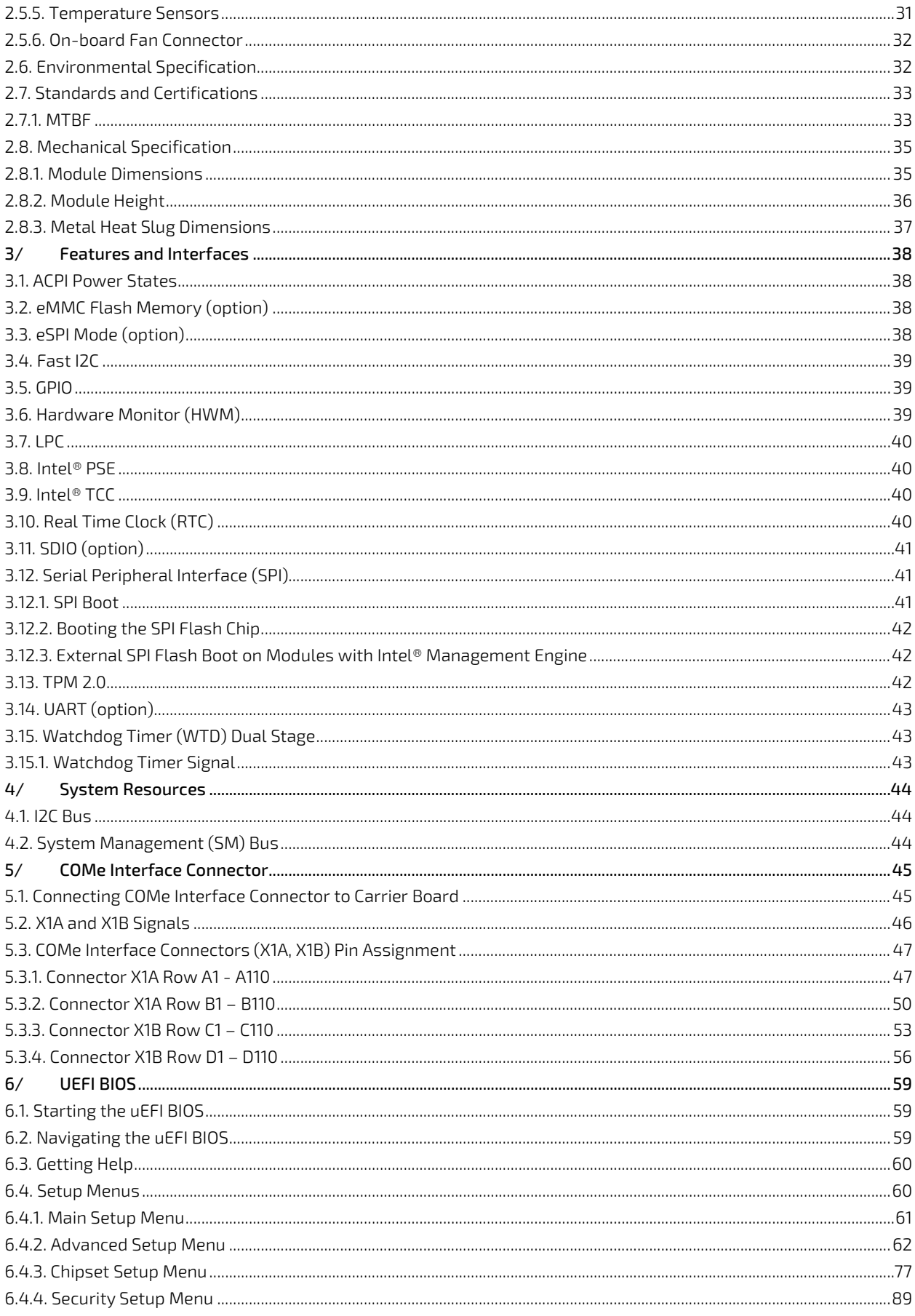

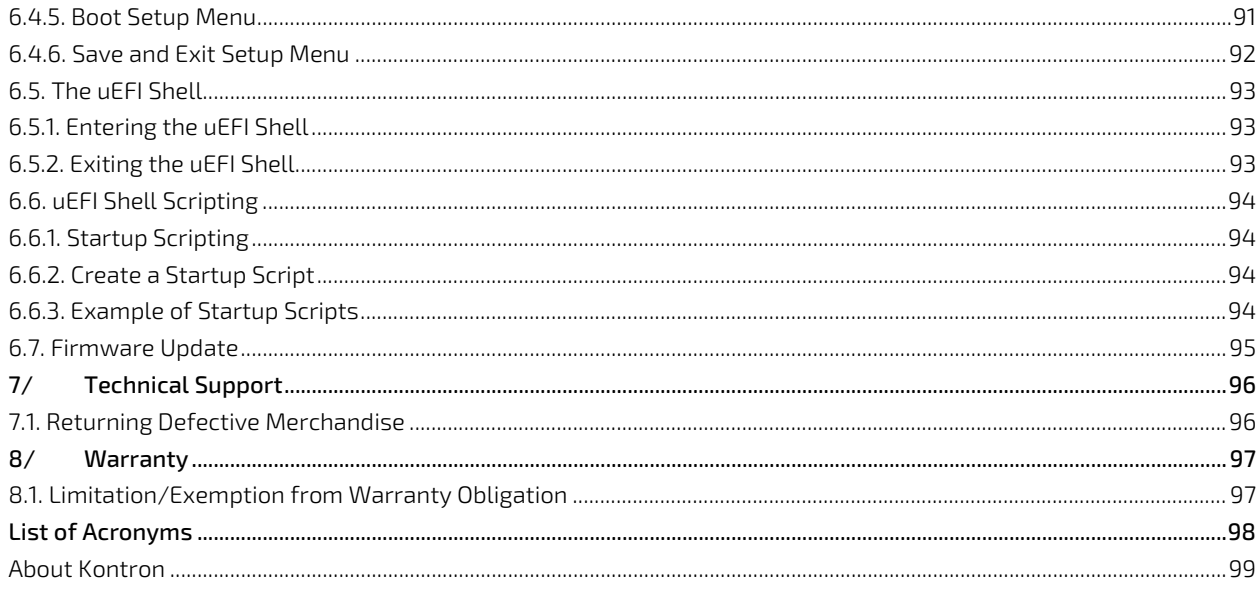

## <span id="page-10-0"></span>**List of Tables**

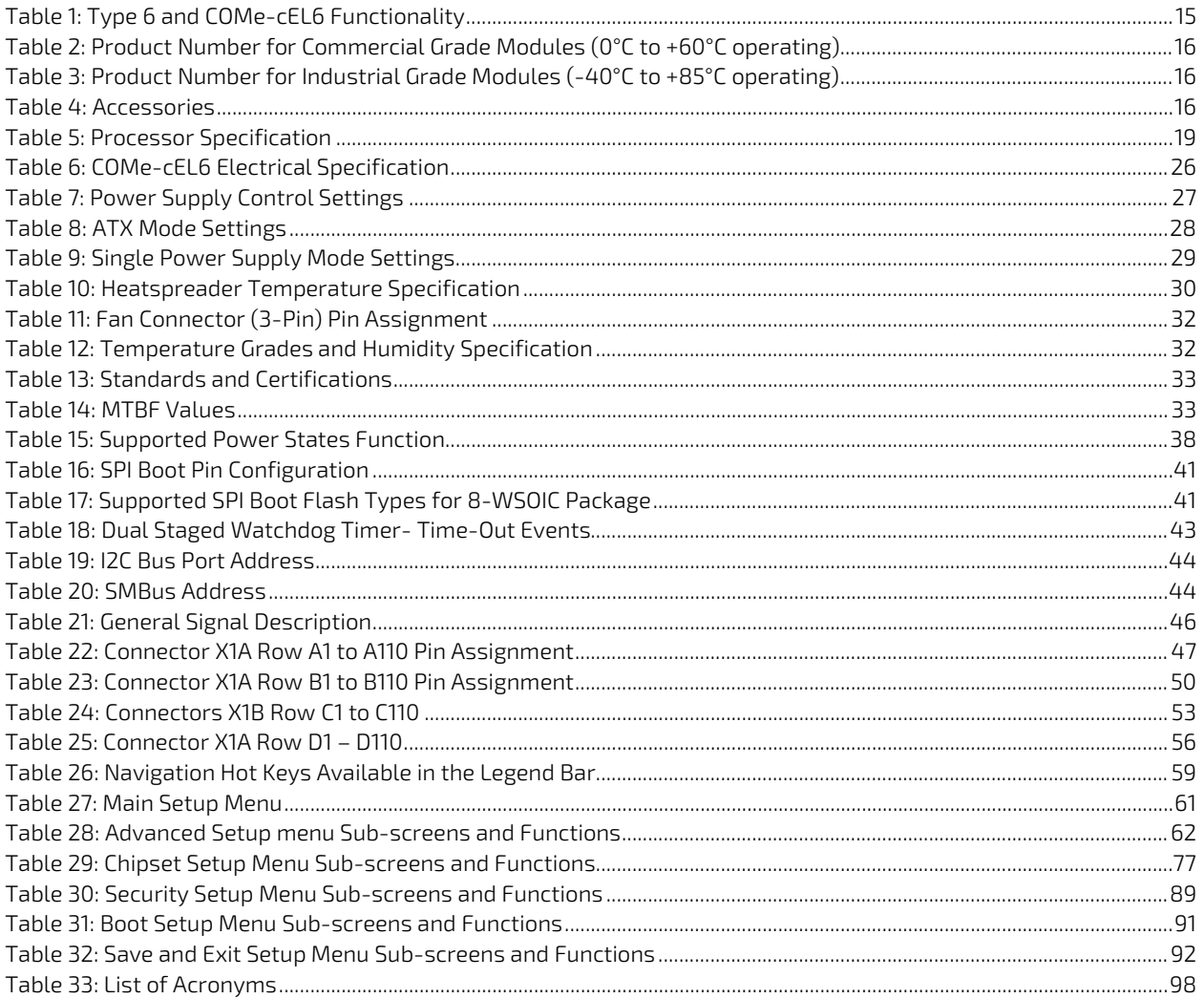

## <span id="page-11-0"></span>List of Figures

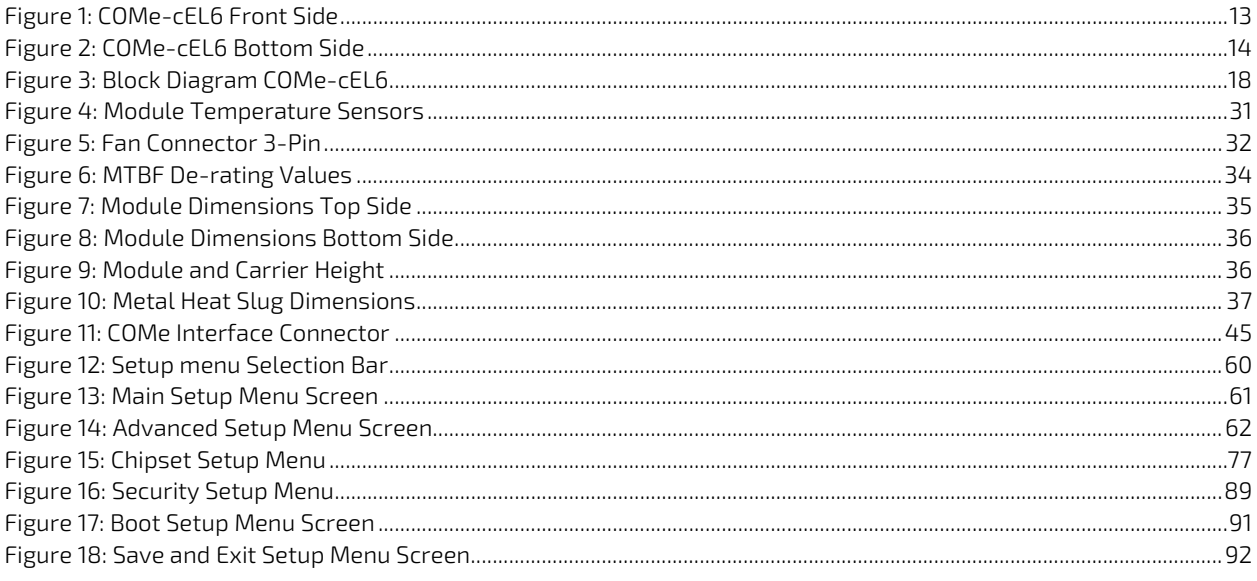

## <span id="page-12-0"></span>1/ Introduction

This user guide describes the COMe-cEL6 module made by Kontron and focuses on describing the modules special features. Kontron recommends users to study this user guide before powering on the module.

### <span id="page-12-1"></span>1.1. Product Description

The COMe-cEL6 is small form factor COM Express® type 6 Computer-On-Module designed for flexible implementation within multiple embedded industrial environments. The COMe-cEL6 is based on the Intel® Multi Chip Package (MCP) Atom™, Pentium® and Celeron® processors with an integrated PCH to combine increased efficiency and performance with TDP as low as 6 W and no more than 12 W, and with Intel's® extensive HD Graphics capabilities.

Key COMe-cEL6 features are:

- Intel® Multi Chip Package series of Atom™, Pentium® and Celeron® processors
- Small form-factor COM Express® Compact, Type 6 pinout, compatible with PICMG COM.0 Rev. 3.0 spec
- Up to 64 GByte DDR4
- ▶ High-speed connectivity 6x PCI Express, 1x 1 Gb Ethernet, up to 4x USB 3.1 Gen 2 + 6x USB 2.0 and 2x SATA Gen 3
- Support for Industrial and commercial temperature grade environments

#### <span id="page-12-2"></span>Figure 1: COMe-cEL6 Front Side

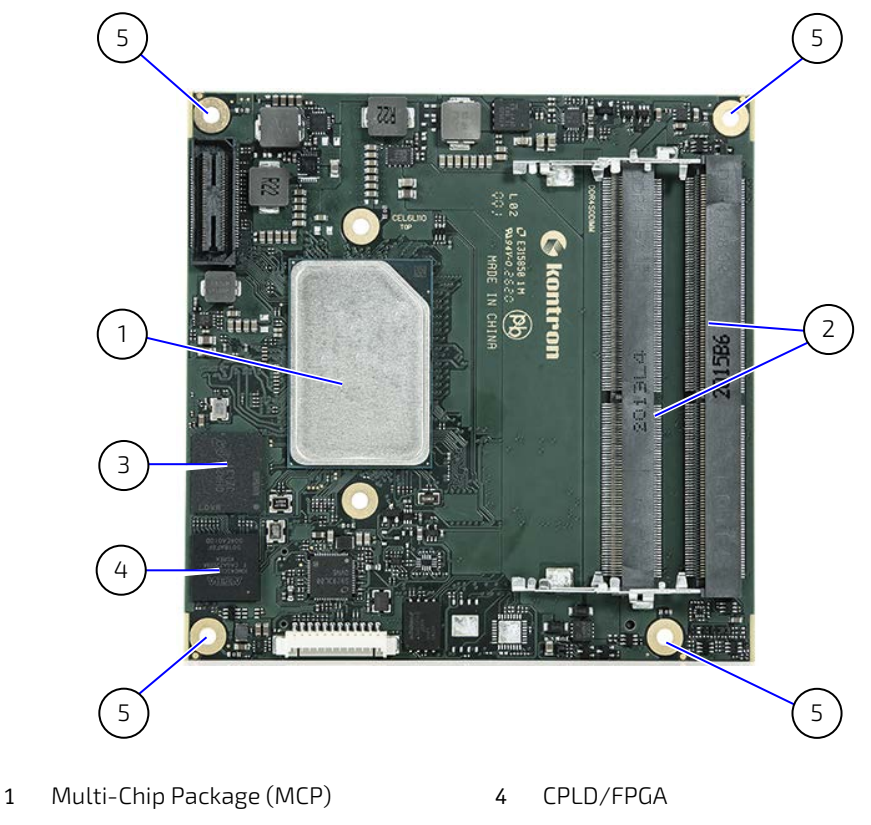

- 2 2x SODIMM
- 3 eMMC
- 
- 5 4x mounting points for standoffs

#### <span id="page-13-1"></span>Figure 2: COMe-cEL6 Bottom Side

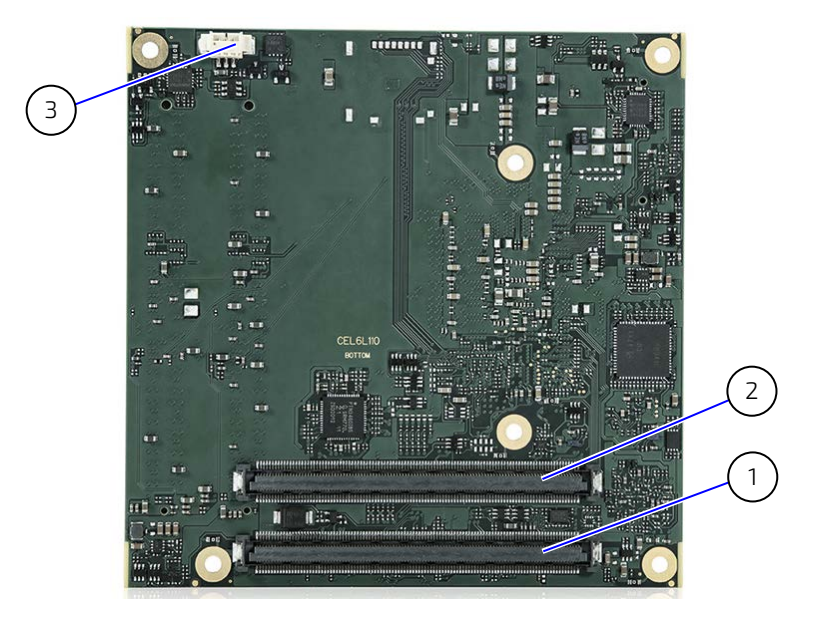

- 1 COMe Interface connector X1A
- 3 3-pin fan connector
- 2 COMe Interface Connector X1B

#### <span id="page-13-0"></span>1.2. Product Naming Clarification

COM Express® defines a Computer-On-Module (COM), with all the components necessary for a bootable host computer, packaged as a super component. The product name for Kontron COM Express® Computer-On-Modules consists of:

- **Industry standard short form** 
	- COMe-
- **Module form factor** 
	- $b = basic (125mm \times 95mm)$
	- $c =$  compact (95mm x 95mm)
	- $m = min(84mm \times 55mm)$
- **Processor family identifier** 
	- $\blacktriangleright$  EL
- **Pinout type** 
	- Type 10
	- $\blacktriangleright$  Type 7
	- Type 6
- Available temperature variants
	- **Commercial**
	- Extended (E1)
	- $\blacktriangleright$  Industrial (E2)
	- Screened industrial (E2S)
- **Processor Identifier**
- Chipset identifier (if assembled)
- **Memory size**
- Memory module (#G)/eMMC pseudo SLC memory (#S)

## <span id="page-14-0"></span>1.3. COM Express® Documentation

The COM Express® specification defines the COM Express® module form factor, pinout and signals. For COM Express® specification information, visit the [PCI Industrial Computer Manufacturers Group \(PICMG®\)](https://www.picmg.org/openstandards/com-express/) website.

## <span id="page-14-1"></span>1.4. COM Express® Functionality

All Kontron COM Express® Compact modules contains two 220-pin connectors containing two rows. The COM Express® mini Computer-On-Module (COM) features the following maximum amount of interfaces according to the PICMG module pinout type.

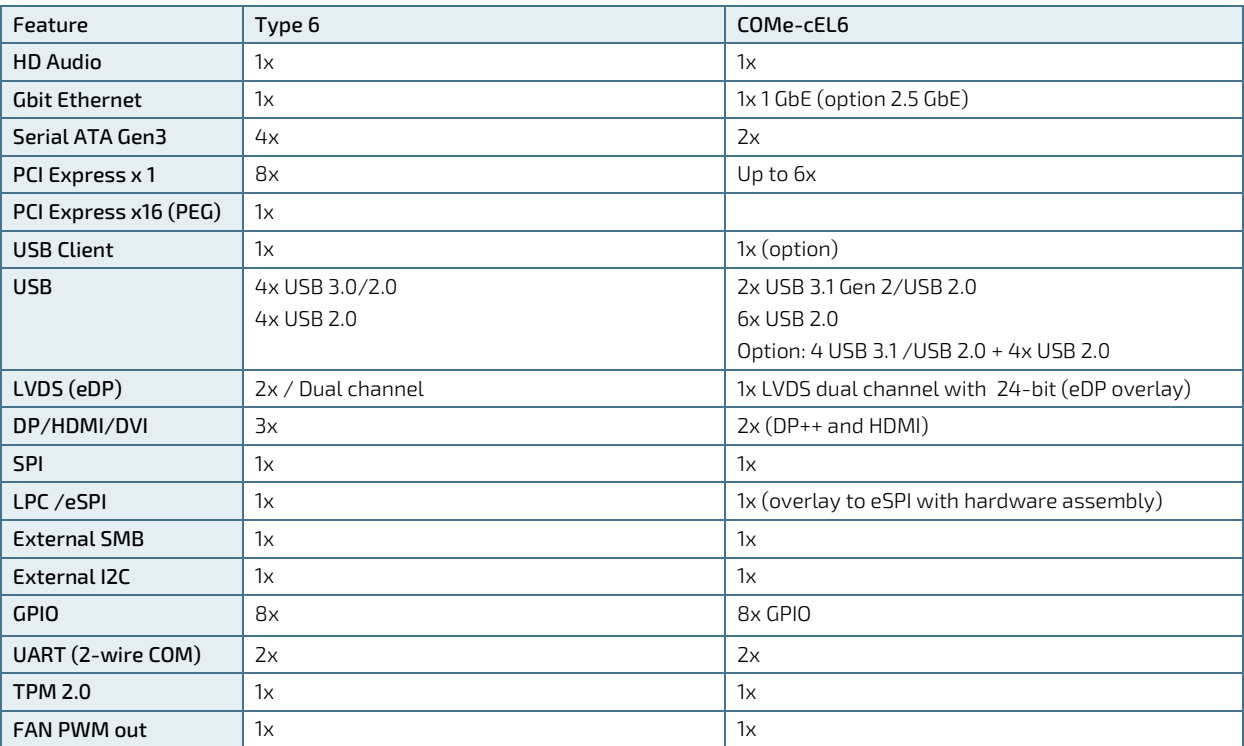

#### <span id="page-14-3"></span>Table 1: Type 6 and COMe-cEL6 Functionality

### <span id="page-14-2"></span>1.5. COM Express® Benefits

COM Express® defines a Computer-On-Module (COM), with all the components necessary for a bootable host computer, packaged as a highly integrated computer. All Kontron COM Express® modules are very compact and feature a standardized form factor and a standardized connector layout that carry a specified set of signals. Each COM module is based on the COM Express® specification. This standardization allows designers to create a singlesystem carrier board that can accept present and future COM Express® modules.

The carrier board designer can optimize exactly how each of these functions implements physically. Designers can place connectors precisely where needed for the application, on a carrier board optimally designed to fit a system's packaging.

A single carrier board design can use a range of COM Express® modules with different sizes and pinouts. This flexibility differentiates products at various price and performance points and provides a built-in upgrade path when designing future-proof systems. The modularity of a COM Express® solution also ensures against obsolescence when computer technology evolves. A properly designed COM Express® carrier board can work with several successive generations of COM Express® modules.

A COM Express® carrier board design has many advantages of a customized computer-board design and, additionally, delivers better obsolescence protection, heavily reduced engineering effort, and faster time to market

## <span id="page-15-0"></span>2/ Product Specification

#### <span id="page-15-1"></span>2.1. Module Variants

The COMe-cEL6 is available in different processor, memory and temperature variants to cover demands in performance, price and power. The following tables list the module variants for the commercial and industrial temperature grades.

## <span id="page-15-2"></span>2.1.1. Commercial Grade Modules (0°C to +60°C)

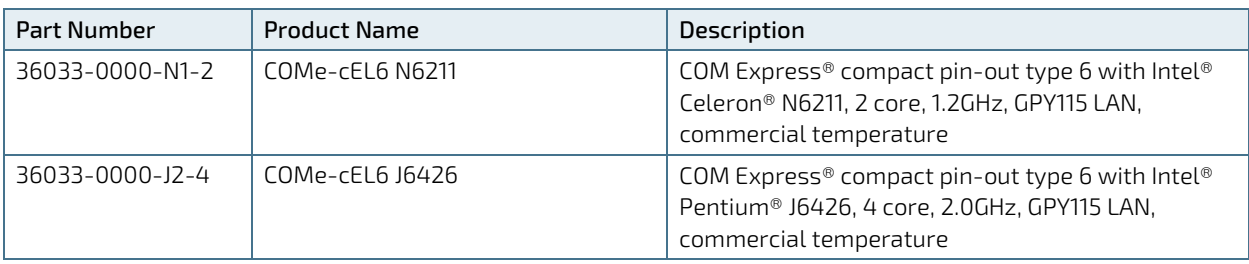

<span id="page-15-5"></span>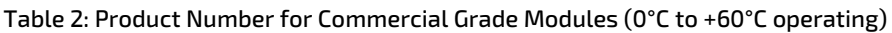

### <span id="page-15-3"></span>2.1.2. Industrial Temperature Grade Modules (E2, -40°C to +85°C)

<span id="page-15-6"></span>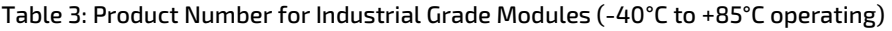

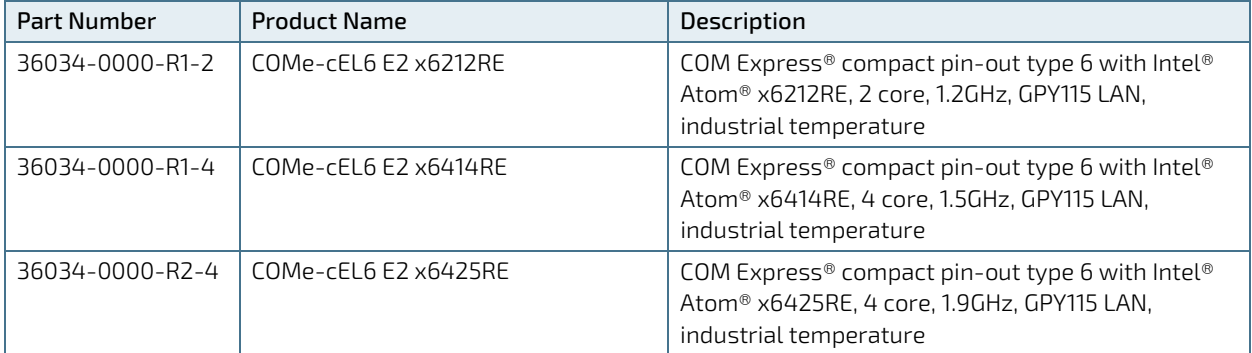

#### <span id="page-15-4"></span>2.2. Accessories

The accessories are modules specific, COMe-type 6 specific, or general COMe accessories. For more information, visit th[e COMe-cEL6 web page](https://www.kontron.com/de/produkte/come-cel6-e2-/p160323) or contact your local Kontron Sales Representative or Kontron Inside Sales.

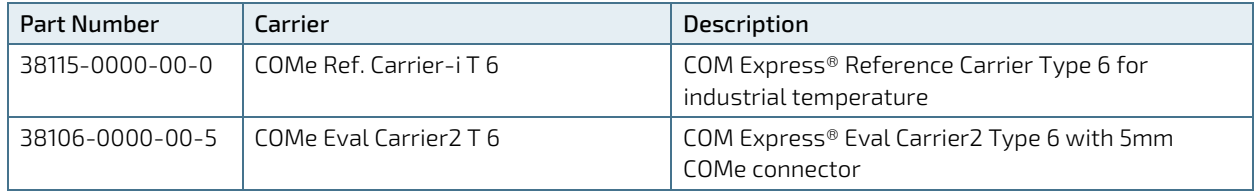

#### <span id="page-15-7"></span>Table 4: Accessories

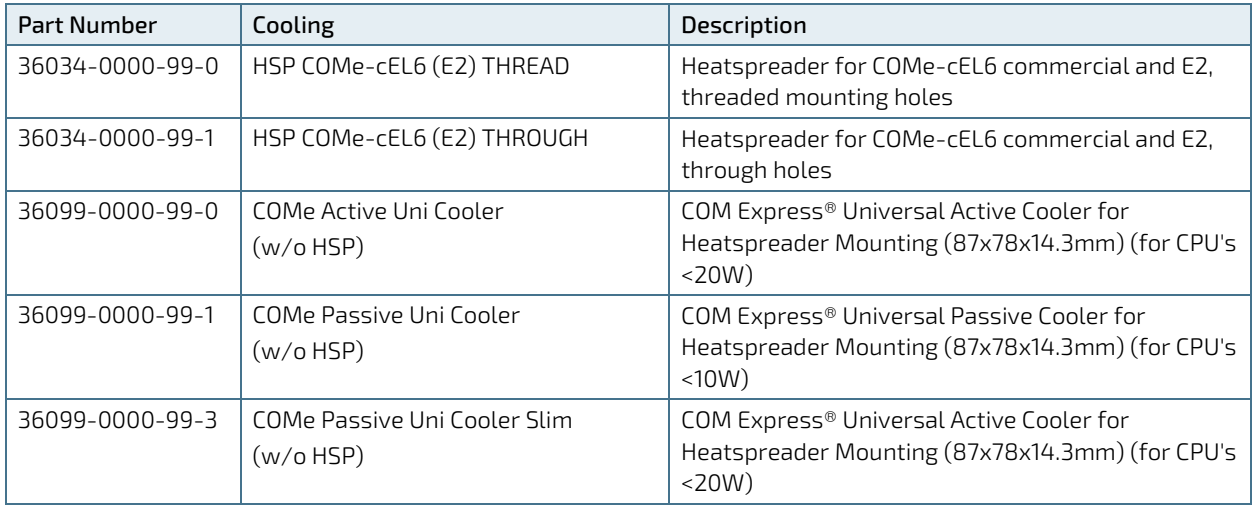

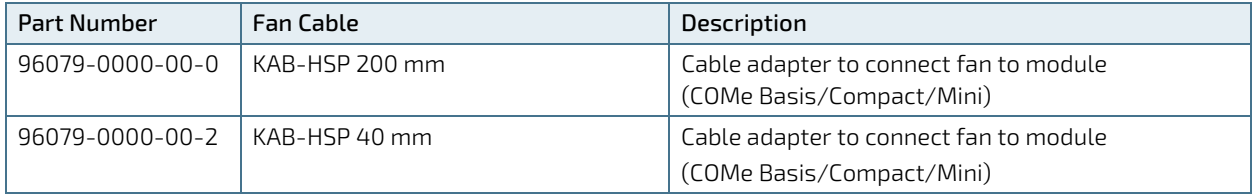

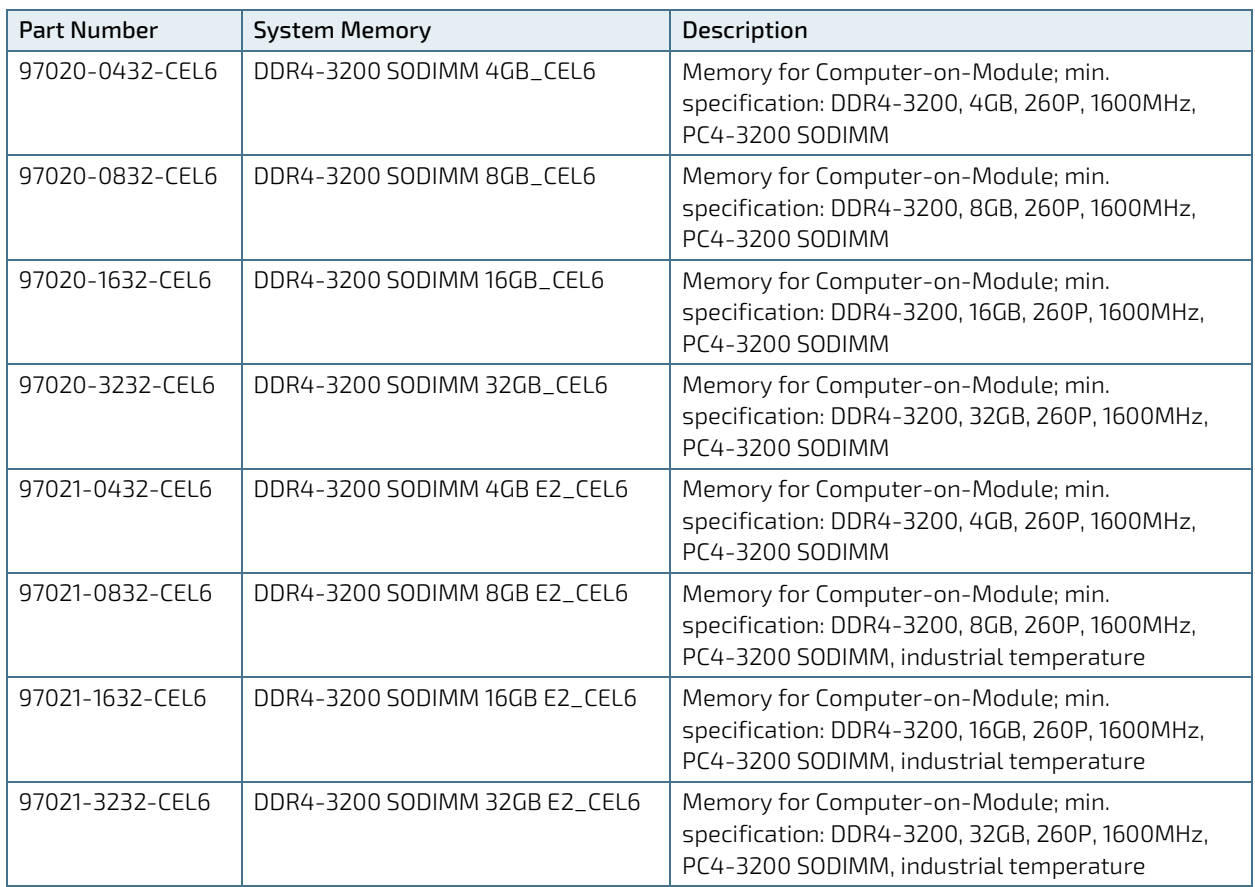

#### <span id="page-17-0"></span>2.3. Functional Specification

#### <span id="page-17-1"></span>2.3.1. Block Diagram

#### <span id="page-17-3"></span>Figure 3: Block Diagram COMe-cEL6

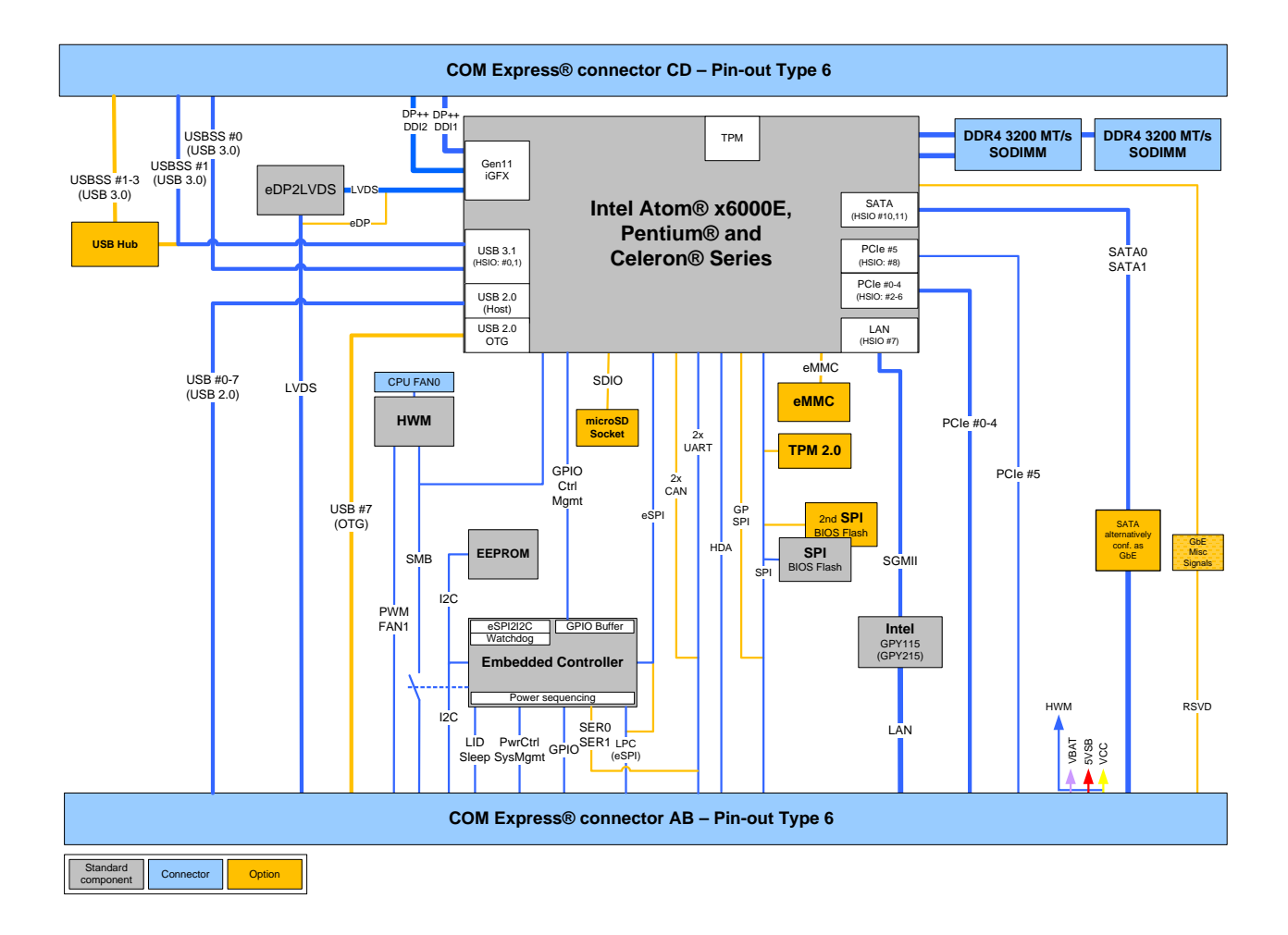

#### <span id="page-17-2"></span>2.3.2. Processors

The COMe-cEL6 is based on the Intel® series of Multi Chip Package (MCP) Atom™ X6000E series, Pentium® and Celeron® processors, with a Platform Controller Hub (PCH) on the same package (compact Type 3 BGA 35 mm x 24 mm package).

The processor variants support the following technologies:

- Intel® 64 Architecture
- Intel<sup>®</sup> Gen 11 GFX graphics
- Intel<sup>®</sup> Programmable Service Engine (PSE)
- Intel® Virtualization Technology (VT-2/VT-x) with extended pages and (VT-d) for directed I/O
- Real time computing with Intel Time Coordinated Computing (TCC)
- ▶ Thermal Management with Intel® Thermal Monitor (TM1 and TM2)
- ▶ Power Management with Intel® Speed Shift Technology
- ▶ Security with Intel® Boot Guard device protection, Secure Key and Intel® AES NI

The following table lists the specification of the COMe-cEL6 processor variants.

#### <span id="page-18-0"></span>Table 5: Processor Specification

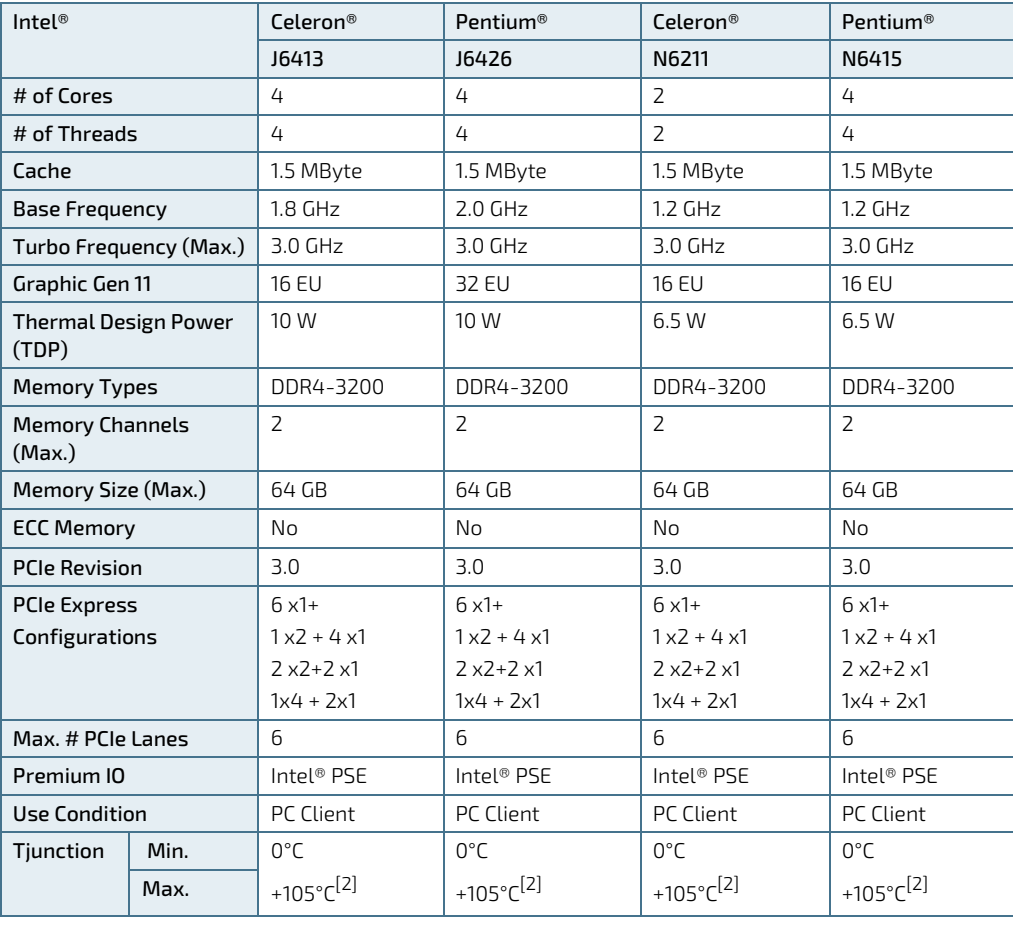

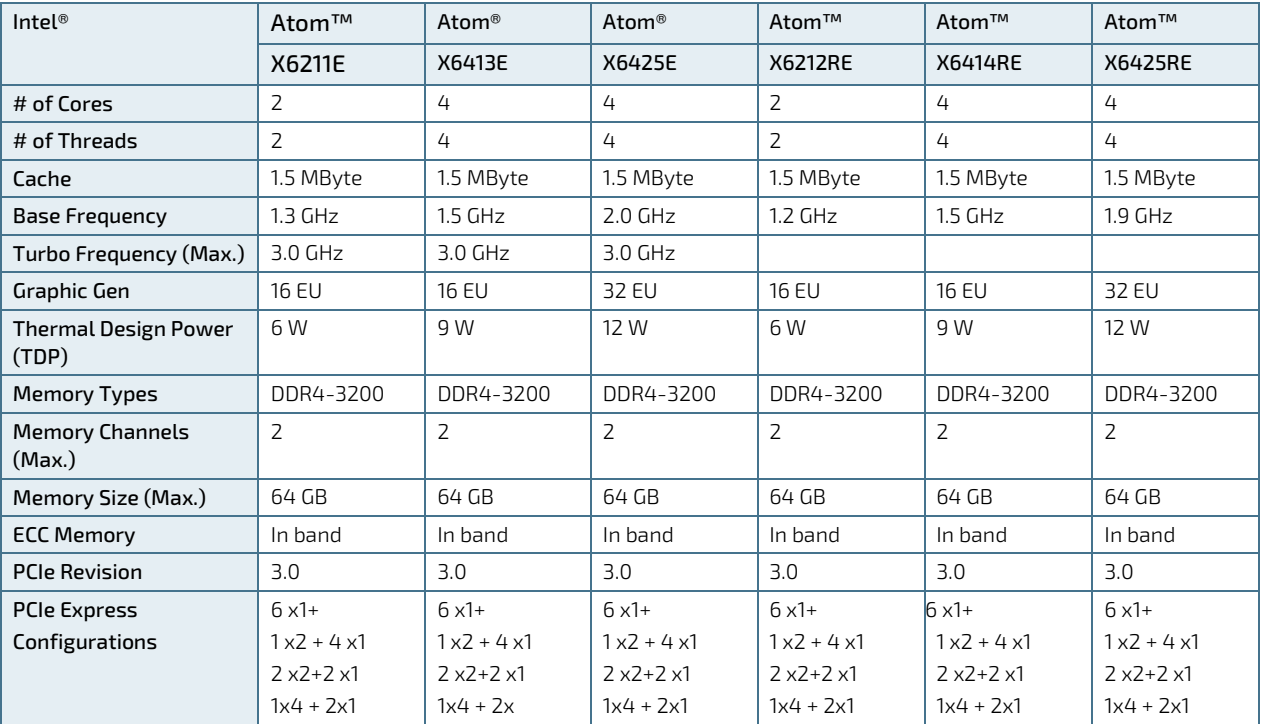

COMe-cEL6 - User Guide, Rev.1.3

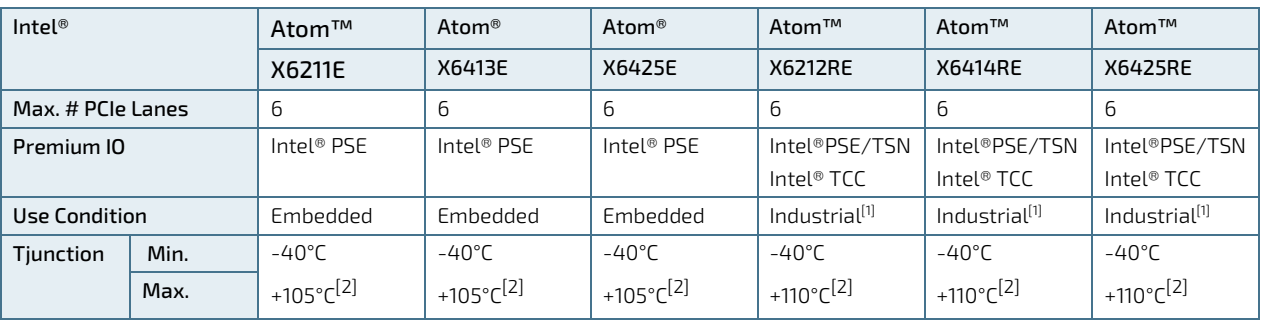

[1] Recommendation for 24/7 applications.

 $[2]$  PC Client CPU: with Tjunction limits the max. temperature range during operation is +-70°C starting from boot time temperature

Embedded / Industrial CPU: within Tjunction limits the max. temperature range during operation is +-90°C starting from boot time temperature

The behavior is described in Intel document #636112 as DTR = Dynamic Temperature Range. For more information or a higher DTR-value, contac[t Kontron Support.](https://www.kontron.com/en/support-and-services/kontron-europe-and-asia/support)

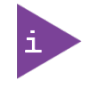

The features specified i[n Table 5: Processor Specification](#page-18-0) may not be compatible with the COMe-cEL6 features. For specific COMe-cEL6 features, see the relevant section in Chapter [2.3: Functional Specification.](#page-17-0)

#### <span id="page-19-0"></span>2.3.3. Platform Controller Hub (PCH)

The COMe-cEL6's Multi Chip Package (MCP) includes an integrated Platform Controller Hub (PCH).

#### <span id="page-19-1"></span>2.3.4. System Memory

The COMe-cEL6 supports up to 64 GByte with DDR4-3200 in two SODIMM sockets.

The following table lists specific system memory features:

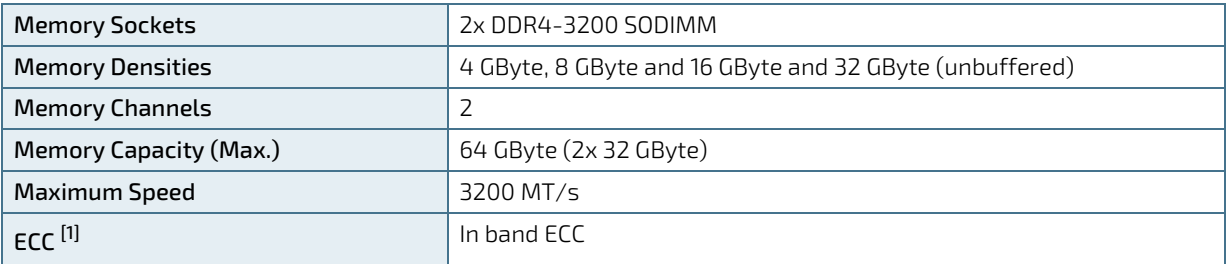

[1] In band ECC improves safety and reliability by providing ECC protection to specific regions of the physical memory. Out of band ECC is not supported.

The two SODIMM memory sockets are located on the top side of the module where socket one is 4 mm height and socket two is 8 mm high. Each socket may be populated with a DDR4 DIMM module mounted horizontally.

In general, memory modules have a much lower longevity than embedded motherboards, and therefore the EOL of the memory modules may occur several times during the lifetime of the motherboard. Kontron guarantees to maintain memory modules by replacing EOL memory modules with another qualified similar module.

Kontron recommends using Kontron memory modules for prototype system(s) in order to prove the stability of the system and as a reference.

For volume production, if required, test and qualify other types of RAM. In order to qualify RAM it is recommend to configure three systems running a RAM Stress Test program in a heat chamber at 60°C, for a minimum of 24 hours.

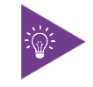

For a list of Kontron memory modules, se[e Table 4: Accessories.](#page-15-7)

## <span id="page-20-0"></span>2.3.5. Graphics (LVDS or eDP, DP++)

The COMe-cEL6 supports up to three simultaneous displays on the Digital Display Interface (DDI), where DDIO (port A) is LVDS by default with the option to overlay to eDP requiring a hardware assembly, and DDI1 (port B) and DDI2 (Port c) support DP++.

The following table list the display features.

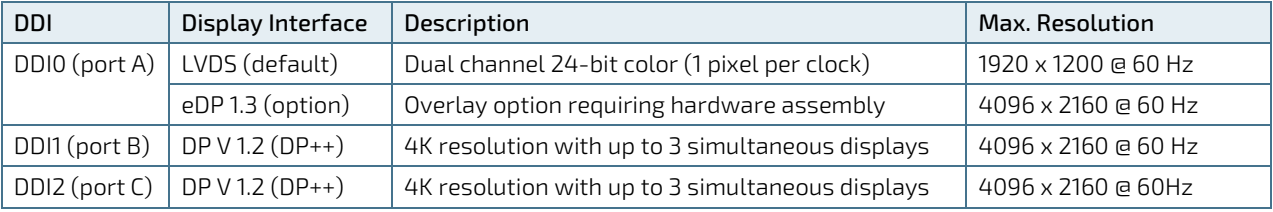

 $^{[1]}$  Default is LVDS. The LVDS channel and control signals are pin shared with eDP and LVDS may be overlaid to eDP with a hardware assembly by implementing an eDP to LVDS bridge.

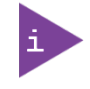

Supported flat panels with Extended Display Identification Data (EDID)/ DisplayID.

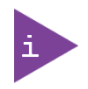

It is recommended to use a DP-to-HDMI or DP-to-DVI passive adapter that is compliant to the DP Dual-Mode standard only. If adapters are used with FET level shifter for DDC translation, display detection issues may occur

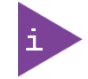

At 4K resolution, to increase link margin a DP re-driver on the carrier is recommended.

### <span id="page-20-1"></span>2.3.6. HD Audio

The COMe-cEL6 supports HD audio for up to two external codecs.

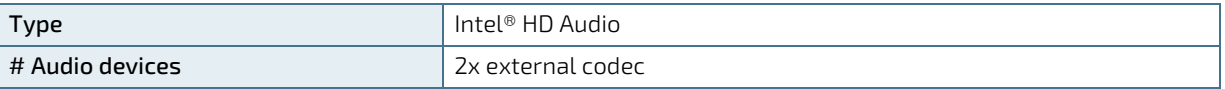

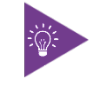

The HD Audio codec frequency is selected in the BIOS setup: PCH-IO Configuration> HD Audio Configuration> HD Audio Advanced Configuration> HD Audio Link Frequency> [6 MHz, 12 MHz, 24 MHZ].

## <span id="page-21-0"></span>2.3.7. PCI Express Lanes [0-5]

The COMe-cEL6 supports up to six high-speed PCI Express 3.0 lanes PCIe [0-5], allowing for the connection of up to six separate external PCIe devices. The default PCIe configuration is  $(6 \times 1)$  with options for  $(1 \times 2 + 4 \times 1)$ ,  $(2 \times 2 + 2 \times 1)$ and  $(1 x4 + 2x1)$ .

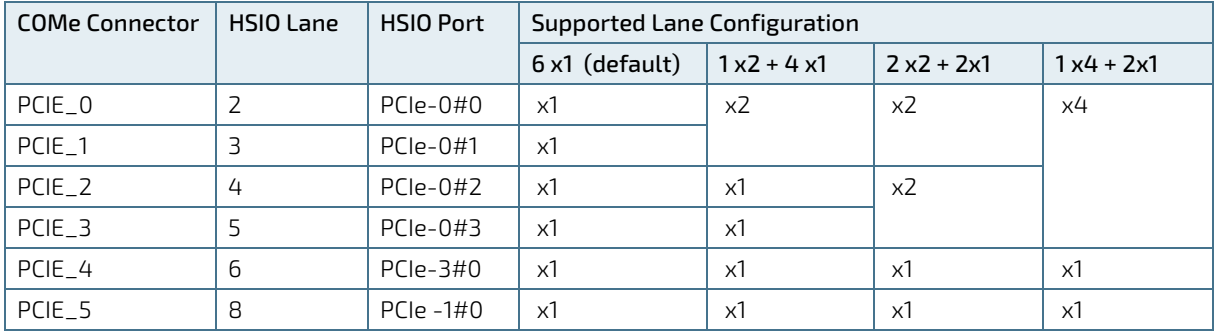

The following table lists the standard supported PCI Express lane [0-5] configurations.

To change the default PCIe supported lane configuration (6x1), a new BIOS version is required. For the latest BIOS version information, visit [Kontron's Customer Section](https://www.kontron.com/en/customer-section) or contac[t Kontron Support.](https://www.kontron.com/en/support-and-services/kontron-europe-and-asia/support)

## <span id="page-21-1"></span>2.3.8. USB

The COMe-cEL6 supports two USB 3.1 Gen 2 ports backwards compatible with USB 2.0 and six dedicated USB 2.0 ports.

On request, up to four USB 3.1 ports are possible, by routing USB \_SS1 to the USB 3.1 hub to output three USB 3.1 Gen 1 (5Gb/s) ports. As a result, the USB 2.0 count is reduced to 4x USB 2.0.

The following table lists the supported USB features.

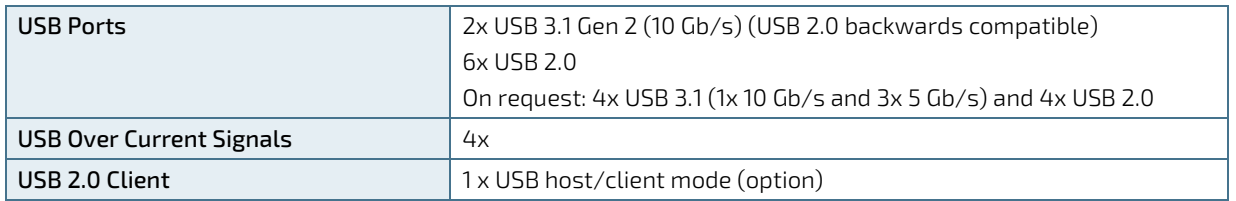

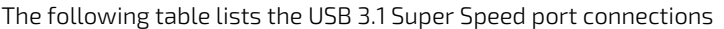

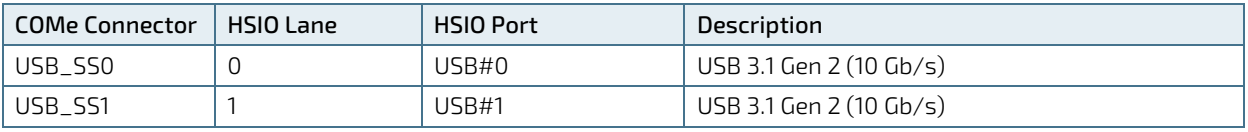

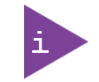

The USB speed can be changed in the BIOS setup menu: Chipset> PCH/IO Configuration> USB Configuration> USB3 Link Speed> GEN1, GEN2.

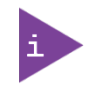

When designing the carrier board consider the increased speed of the USB 3.1 Gen 2 10 Gb/s. Kontron recommends to use a retimer/redriver on the carrier.

 $COMe$  Connector  $|$  PCH USB Port Description USB0 | USB2\_0 | USB 2.0 port USB1 USB2\_1 USB 2.0 port USB2 | USB2\_2 | USB 2.0 port USB3 USB2\_3 USB 2.0 port USB4 USB2<sub>-4</sub> USB 2.0 port USB5 USB2\_5 USB 2.0 port USB6 | USB2\_6 | USB 2.0 port USB7 USB2\_7  $\bigcup_{\text{Dual role Client/Host, with one endpoint supported}^{[1]}$ 

The following table lists the USB 2.0 port connections

[1] Use BIOS settings to enable a change between client and host mode and restart

### <span id="page-22-0"></span>2.3.9. SATA

The COMe-cEL6 supports two SATA high-speed storage interface (6 Gb/s) lanes.

The following table lists the SATA connector connections

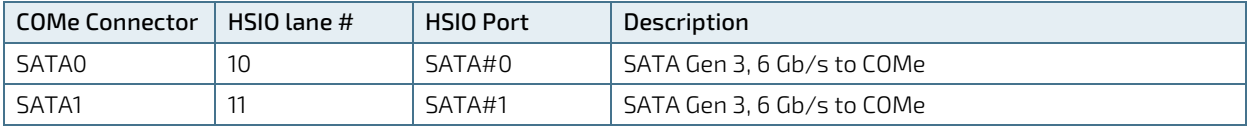

### <span id="page-22-1"></span>2.3.10. Ethernet LAN

The COMe-cEL6 supports one Ethernet port with 1 Gb/s or on request up to 2.5 Gb/s.

The main Ethernet PHY features are:

- Full and half duplex 10Base-T(e), 100Base-T, 1000Base-T and on request 2.5 GBase-T
- Precise time stamping according to IEEE 1588 V2 and Synchronous Ethernet (SyncE)
- Smart AZ for legacy MAC to support IEEE 802.3az power saving in idle mode
- Auto MDI/MDI-X and auto polarity correction
- Wake on LAN (WOL)
- **Jumbo frame up to 10 KB**
- Auto down for Cat3 (four-wire) or bad cable

The following table lists the Ethernet port connections

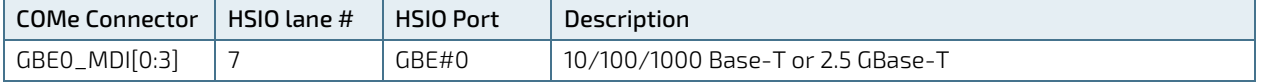

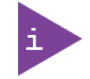

For 2.5 GbE Ethernet port speed, Intel recommends the use of a compatible connector.

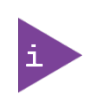

Do not use an integrated RJ45 connector module with the center tap shorted together with all 4 pairs at the center-tap transformer. This increases the common mode noise and may create EMI. Kontron recommends adding a discrete common choke in series with each PHY MDI differential line pairs If this type of integrated connector module (ICM) is chosen.

## <span id="page-23-0"></span>2.3.11. COMe High-speed Serial Interfaces Overview

The COMe-cEL6 supports 12 HSIO lanes use for PCIe Gen 3.0, USB 3.1 Gen 2, SATA Gen 3 and GBE.

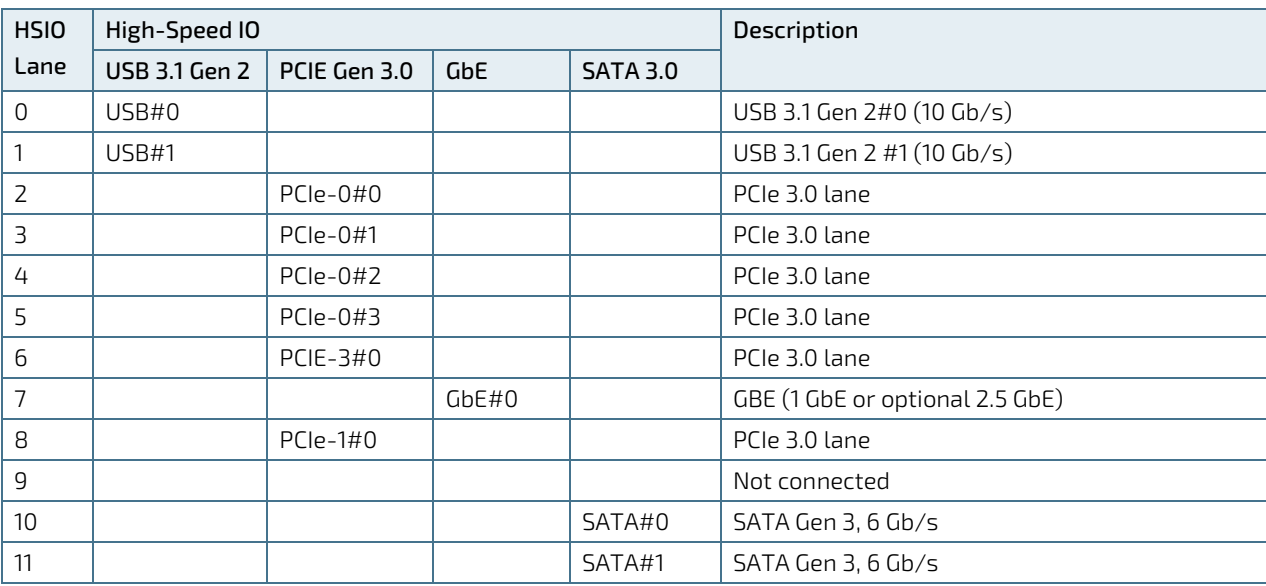

The following table lists the high-speed lane combinations.

### <span id="page-23-1"></span>2.3.12. Storage

The COMe-cEL6 support the following storage features.

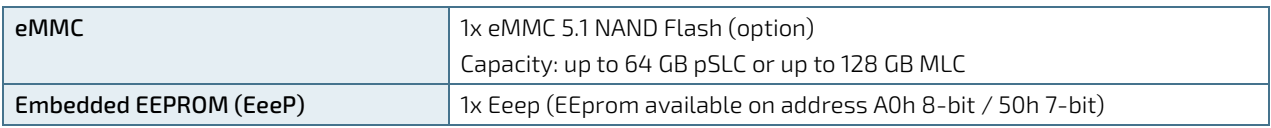

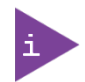

Pseudo SLC (pSLC) memory is reconfigured MLC and is half the capacity of MLC memory.

### <span id="page-23-2"></span>2.3.13. BIOS/Software

The following table lists the supported BIOS and software features.

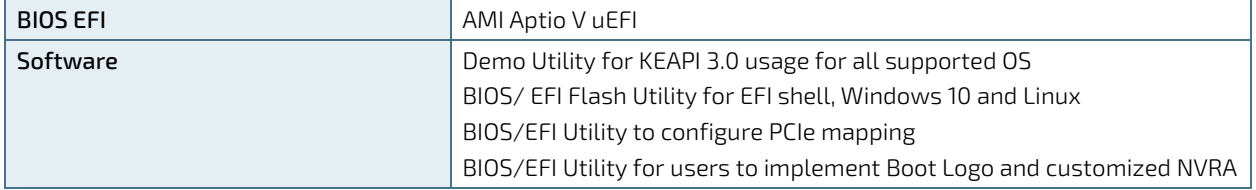

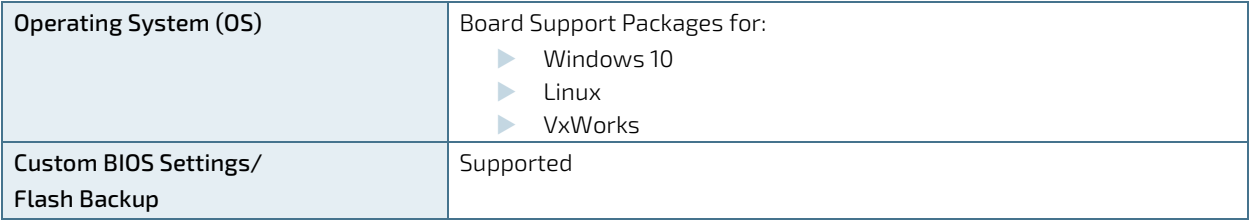

### <span id="page-24-0"></span>2.3.14. Additional Features

The following table lists General, Special and Optional COMe-cEL6 features.

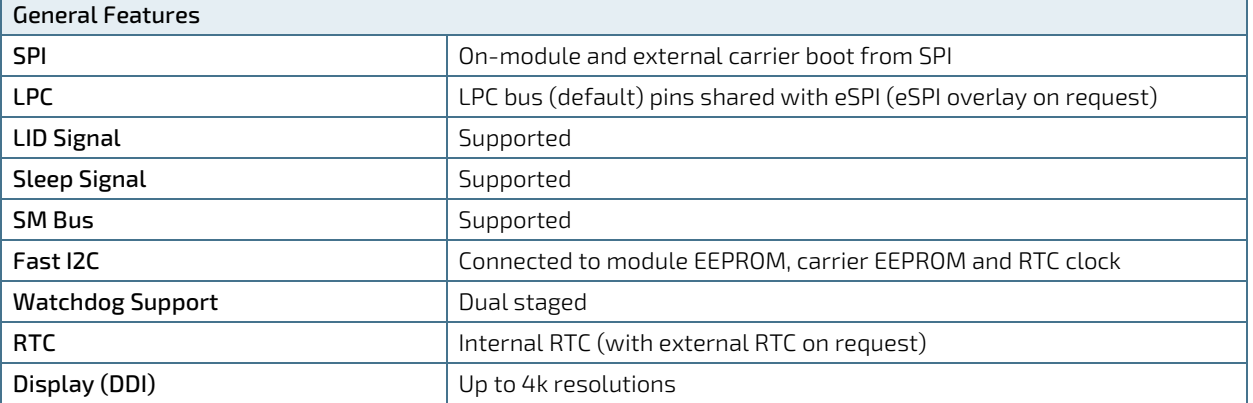

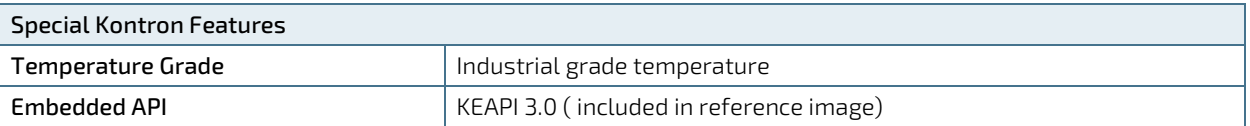

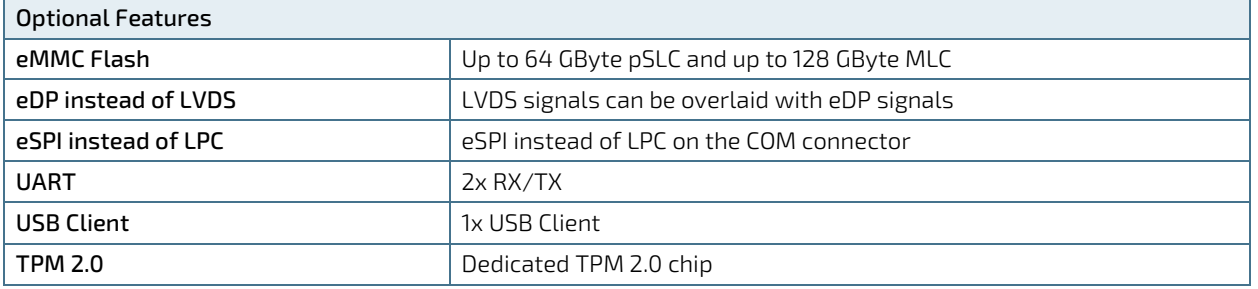

#### <span id="page-25-0"></span>2.4. Electrical Specification

The module powers on by connecting to a carrier board via the COMe interface connector. Before connecting the module to the carrier board, ensure that the carrier board is switch off and disconnected from the main power supply at the time of connection. Failure to disconnect the main power supply from the carrier board could result in personal injury and damage to the module and/or carrier board. The COMe interface connector pins on the module limits the amount of power received.

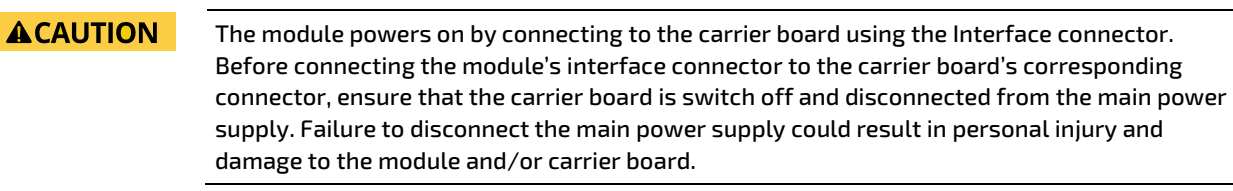

#### **ACAUTION**

Observe that only trained personnel aware of the associated dangers connect the module, within an access controlled ESD-safe workplace.

#### <span id="page-25-1"></span>2.4.1. Power Supply Specification

The COMe-cEL6 supports a supply voltage of 12 V (single power rail voltage) and a wide input voltage range of 8.5 V to 20 V. Other supported voltages are 5 V standby and 3.3 V RTC battery input.

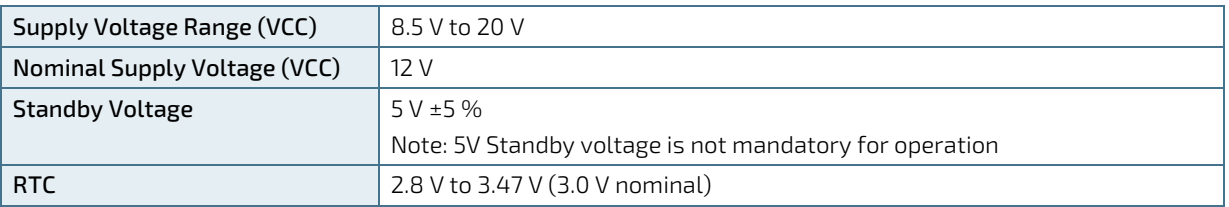

<span id="page-25-2"></span>Table 6: COMe-cEL6 Electrical Specification

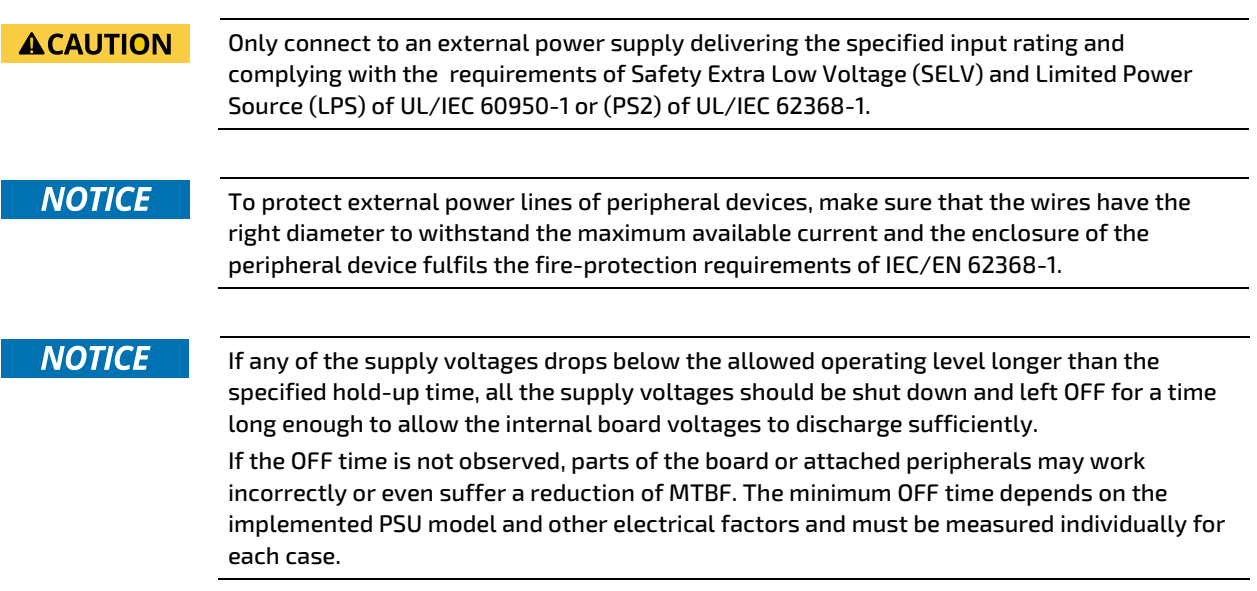

## 2.4.1.1. Power Supply Voltage Rise Time

The input voltage rise time is 0.1 ms to 20 ms from input voltage ≤10% to nominal input voltage. To comply with the ATX specification there must be a smooth and continuous ramp of each DC input voltage from 10 % to 90 % of the DC input voltage final set point.

## 2.4.1.2. Power Supply Voltage Ripple

The maximum power supply voltage ripple and noise is 100 mV peak-to-peak measured over a frequency bandwidth of 0 MHz to 20 MHz. The voltage ripple, must not cause the input voltage range to be exceeded.

#### 2.4.1.3. Power Supply Inrush Current

The maximum inrush current at 5 V standby is 2 A. From states G3 (Module is mechanically completely off, with no power consumption) or S5 (module appears to be completely off) to state S0 (module is fully usable) the maximum inrush current meets the SFX Design Guide.

### <span id="page-26-0"></span>2.4.2. Power Management

The COMe-cEL6 supports the Advanced Configuration and Power Interface (ACPI) version 6.0 to implement features such as power button, sleep button, and suspend and wake states. The Power management options are available within the BIOS set up menu: Advance>ACPI Settings>.

## 2.4.2.1. Suspend States

If power is removed, 5 V can be applied to the V\_5V\_STBY pins to support the ACPI suspend-states:

- Suspend to RAM (S3)
- Suspend-to-Disk (S4)
- Soft-off state (S5)

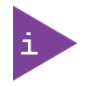

If power is removed, the wake-up event (S0) requires 12 V VCC to power on the module.

## 2.4.2.2. Power Supply Control Settings

Power supply control settings are set in the BIOS and enable the module to shut down, rest and wake from standby.

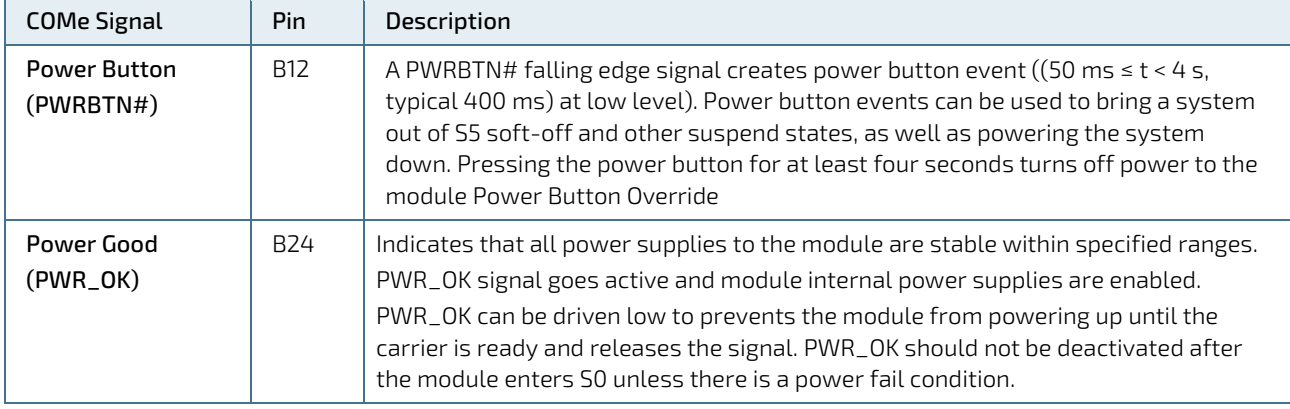

#### <span id="page-26-1"></span>Table 7: Power Supply Control Settings

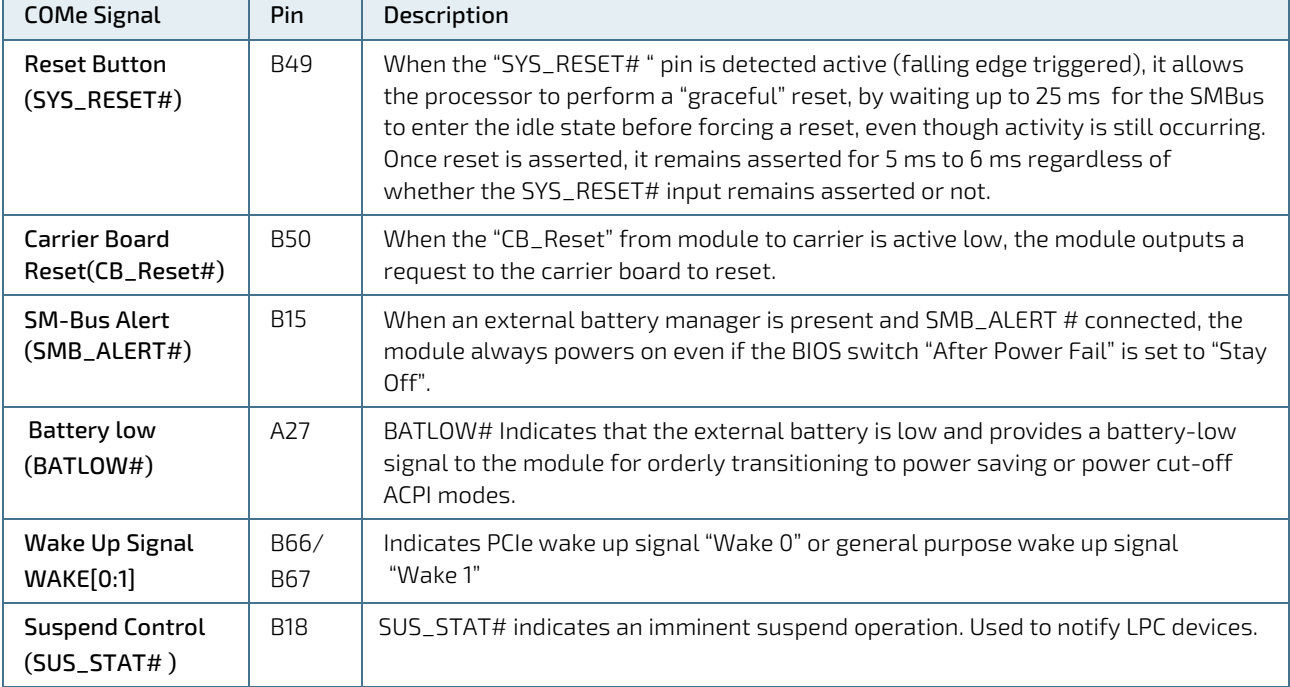

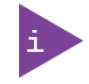

After a complete power loss (including battery voltage), there is an additional cold reset. This additional reset will not happen on any subsequent warm or cold reboots.

## <span id="page-27-0"></span>2.4.3. Power Supply Modes

The COMe-cEL6 supports single power supply mode and ATX power supply mode. To change the power supply mode set the ATX and single power supply controls as described in the following sections.

### 2.4.3.1. ATX Power Supply Mode

To start the module in ATX mode, connect VCC and 5V Standby from a ATX PSU. As soon as the standby rail ramped up the PCH enters S5 state and starts the transition to S0. SUS\_S3# (usually connected to PSU PS\_ON#) turns on the main power rail (VCC). As soon as the PSU indicates that the power supply is stable (PWR\_OK high) the PCH continues transition to S0. The input voltage must always be higher than 5V standby (VCC>5VSB) for modules supporting a wide input voltage range down to 8.5V.

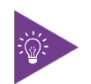

The input voltage must always be higher than 5 V standby (VCC>5VSB) for modules supporting a wide input voltage range down to 8.5 V.

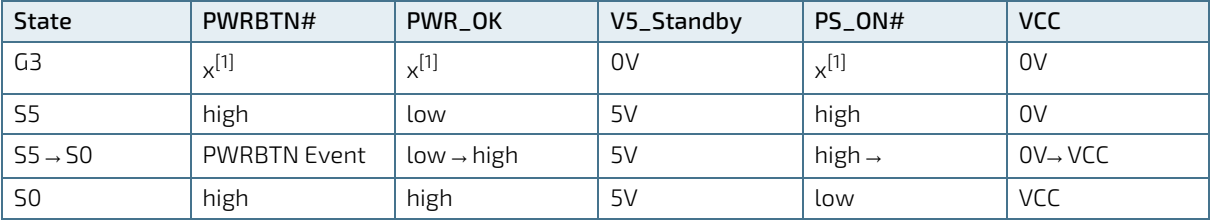

#### <span id="page-27-1"></span>Table 8: ATX Mode Settings

 $[1]$  Defines that there is no difference if connected or open.

## 2.4.3.2. Single Power Supply Mode

To start the module in single power supply mode, connect VCC power and open PWR\_OK at the high level. VCC can be 8.5 V to 20 V. To power on the module from S5 state, press the power button or reconnect VCC.

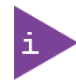

Suspend/Standby states are not supported in single power supply mode.

#### <span id="page-28-0"></span>Table 9: Single Power Supply Mode Settings

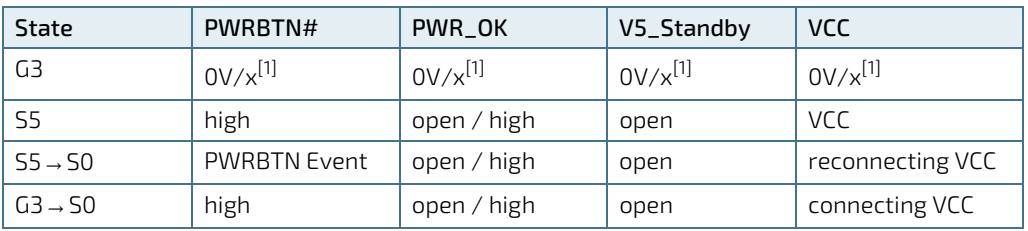

 $\overline{[1]}$  Defines that there is no difference if connected or open.

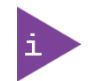

All ground pins must be connected to the carrier board's ground plane.

#### <span id="page-29-0"></span>2.5. Thermal Management

#### <span id="page-29-1"></span>2.5.1. Heatspreader Plate Assembly and Metal Heat Slug

A heatspreader plate (HSP) assembly is NOT a heat sink. The heatspreader plate works as a COM Express® standard thermal interface to be used in conjunction with a heat sink or external cooling devices. External cooling must be provided to maintain the heatspreader plate at proper operating temperatures. Under worst-case conditions, the cooling mechanism must maintain an ambient air and heatspreader plate temperature on any spot of the heatspreader's surface according to the module specifications:

- 60°C for commercial temperature grade modules
- 85°C for industrial temperature grade modules (E2)

Commercial temperature grade variants have no preconfigured Intel heatspreader and the supplied metal heat slug (packed separately in the delivery box for the heatspreader) must be installed.

Industrial temperature grade variants have a preconfigured Intel heatspreader and do not require the metal heat slug to be installed.

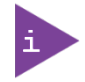

For industrial temperature grade variants the multi-chip package comes with a preconfigured heatspreader and the supplied metal heat slug is not required.

### <span id="page-29-2"></span>2.5.2. Active/Passive Cooling Solutions

Both active and passive thermal management approaches can be used with the heatspreader plate. The optimum cooling solution depends on the COM Express® application and environmental conditions. Kontron's active or passive cooling solutions are designed to cover the power and thermal dissipation for a commercial temperature range used in housing with a suitable airflow. For more information concerning possible cooling solutions, se[e Table 4:](#page-15-7)  [Accessories.](#page-15-7)

#### <span id="page-29-3"></span>2.5.3. Operating with Kontron Heatspreader Plate Assembly

The operating temperature requirements are:

- Maximum ambient temperature with ambient being the air surrounding the module
- Maximum measurable temperature on any part on the heatspreader's surface

#### <span id="page-29-5"></span>Table 10: Heatspreader Temperature Specification

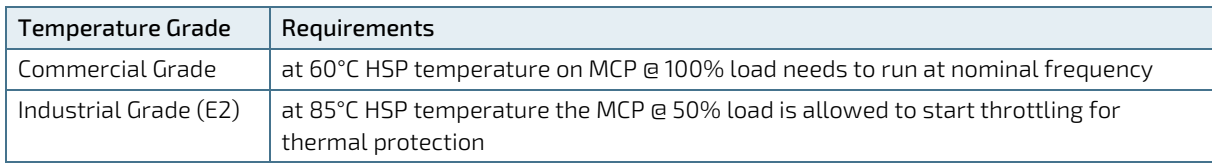

#### <span id="page-29-4"></span>2.5.4. Operating without Kontron Heatspreader Plate (HSP) Assembly

The operating temperature is the maximum measurable temperature on any spot on the module's surface.

#### <span id="page-30-0"></span>2.5.5. Temperature Sensors

The thermal resistor [\(Figure 4,](#page-30-1) pos. 1) measures the Multi Chip Package (MCP) temperature. The thermal resistor is not capable of measuring very fast rises and falls in temperature and measurements may show a certain nonlinearity. The thermal resistor gives a general indication of the ambient temperature close to the MCP. When comparing the thermal resistor value to the internal MCP values (i.e. DTS based values) differences are expected. These differences are due to the design and are not to be considered as an error. The MCP's temperature is referred to as CPU temperature in the BIOS set up menu: Advanced>H/W Monitor>Reference Temperature.

The on-module Hardware Monitor (HWM) chip uses an on-chip temperature sensor to measure the module's temperature and is referred to as module temperature in the BIOS set up menu: Advanced>H/W Monitor>Reference Temperature. The HWM uses the SMBus interface, se[e Table 20: SMBus Address.](#page-43-4)

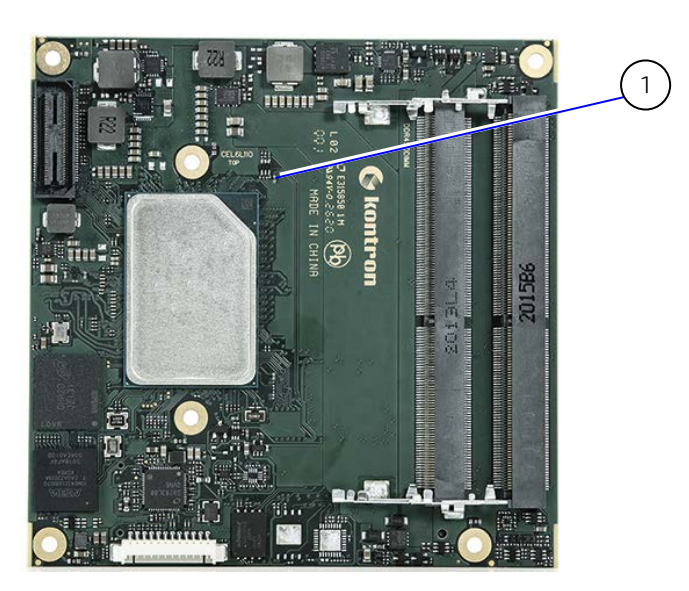

#### <span id="page-30-1"></span>Figure 4: Module Temperature Sensors

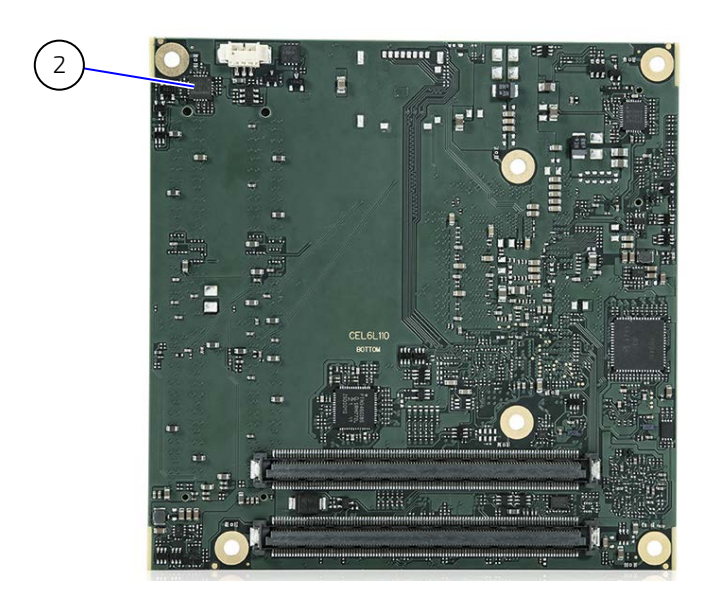

- 1 RT1 -thermal resistor measure the MCP temperature
- 2 HWM measure the modules temperature

## <span id="page-31-0"></span>2.5.6. On-board Fan Connector

The fan connector powers, controls and monitors an external fan. To connect a standard 3-pin connector fan to the module, use Kontron's fan cable, se[e Table 4: Accessories.](#page-15-7)

#### <span id="page-31-4"></span>Figure 5: Fan Connector 3-Pin

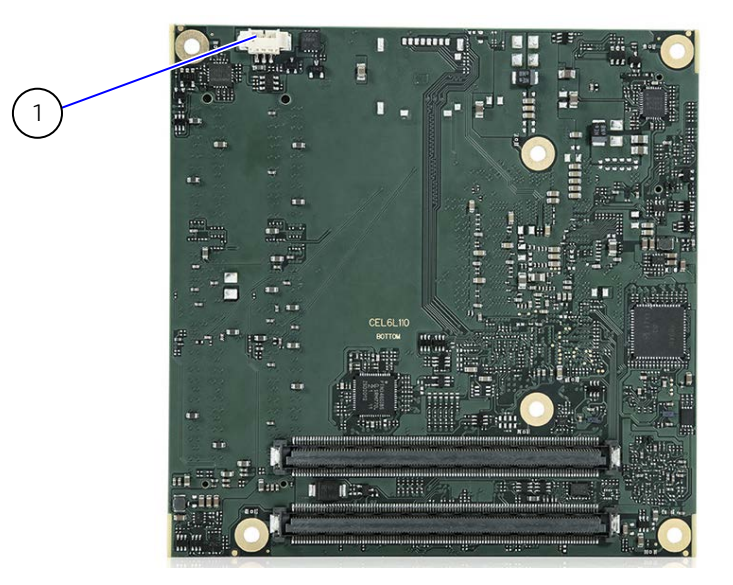

1 3-pin fan connector

#### <span id="page-31-2"></span>Table 11: Fan Connector (3-Pin) Pin Assignment

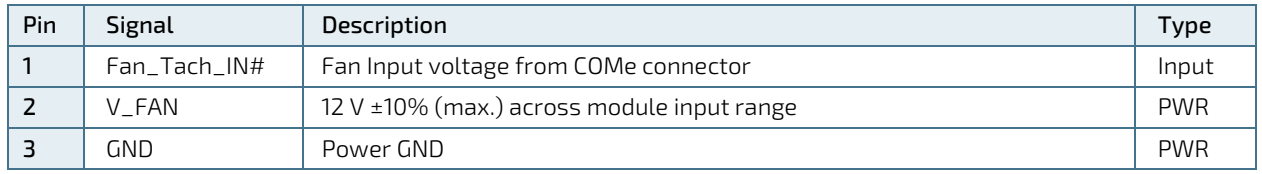

If the input voltage is below or equal to 13 V, then the maximum supply current to the on-board fan connector is 350 mA. The maximum supply current reduces to 150 mA if the input voltage to the module is between 13 V and 20 V.

#### **NOTICE**

Always check the fan specification according to the limitations of the supply current and supply voltage.

#### <span id="page-31-1"></span>2.6. Environmental Specification

The COMe-cEL6 supports two temperature grades commercial and Industrial (E2). The industrial temperature grade modules support an integrated heatspreader. For temperature grade information, see Chapte[r 2.1: Module Variants.](#page-15-1)

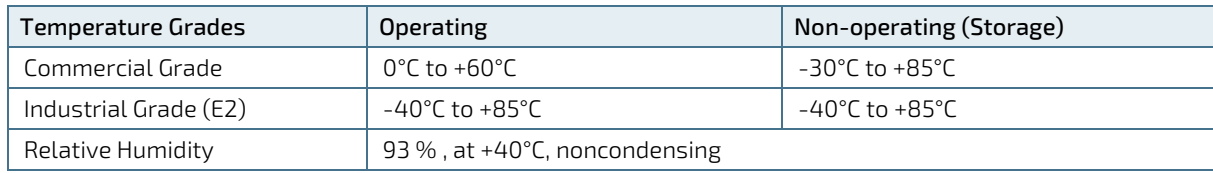

#### <span id="page-31-3"></span>Table 12: Temperature Grades and Humidity Specification

## <span id="page-32-0"></span>2.7. Standards and Certifications

The COMe-cEL6 complies with the following standards and certificates. If modified, the prerequisites for specific approvals may no longer apply. For more information, contac[t Kontron](https://www.kontron.com/en/support-and-services/kontron-europe-and-asia/support) Support.

<span id="page-32-2"></span>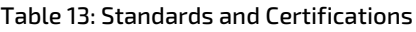

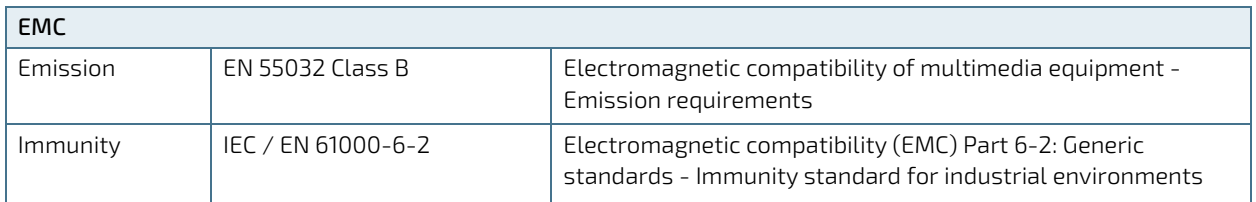

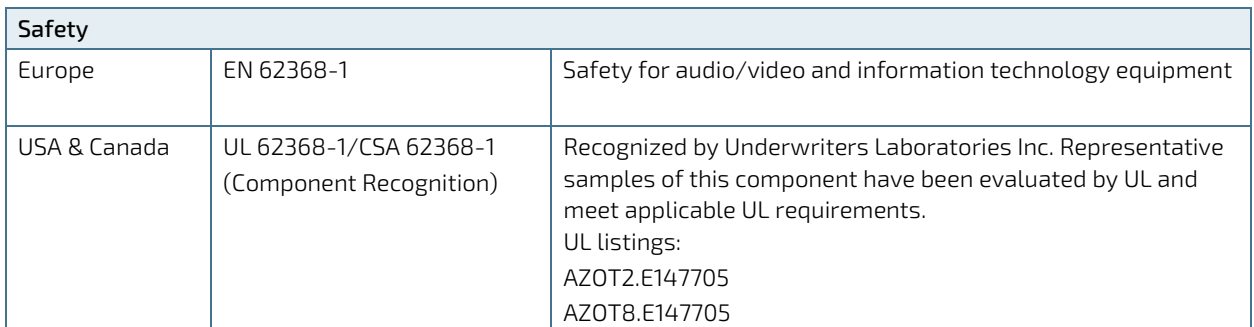

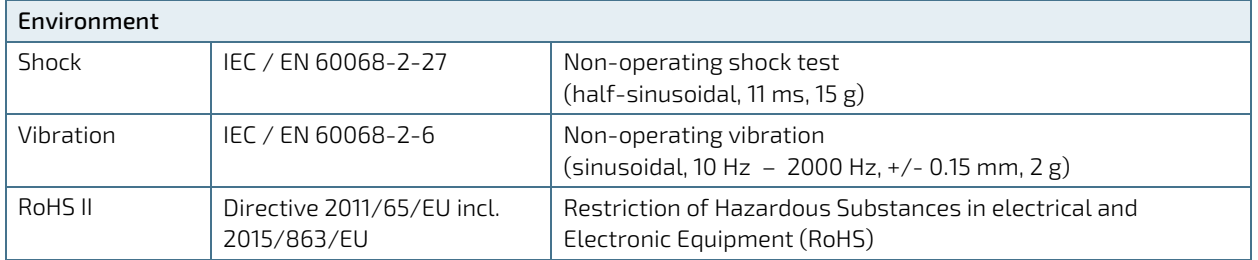

## <span id="page-32-1"></span>2.7.1. MTBF

The MTBF (Mean Time Before Failure) values were calculated using a combination of the manufacturer's test data, (if available) and the Telcordia (Bellcore) issue 2 calculations for the remaining parts.

The Telcordia calculation used is "Method 1 Case 3" in a ground benign, controlled environment. This particular method takes into account varying temperature and stress data and the system is assumed to have not been burnedin. Other environmental stresses (such as extreme altitude, vibration, salt-water exposure) lower MTBF values.

#### <span id="page-32-3"></span>Table 14: MTBF Values

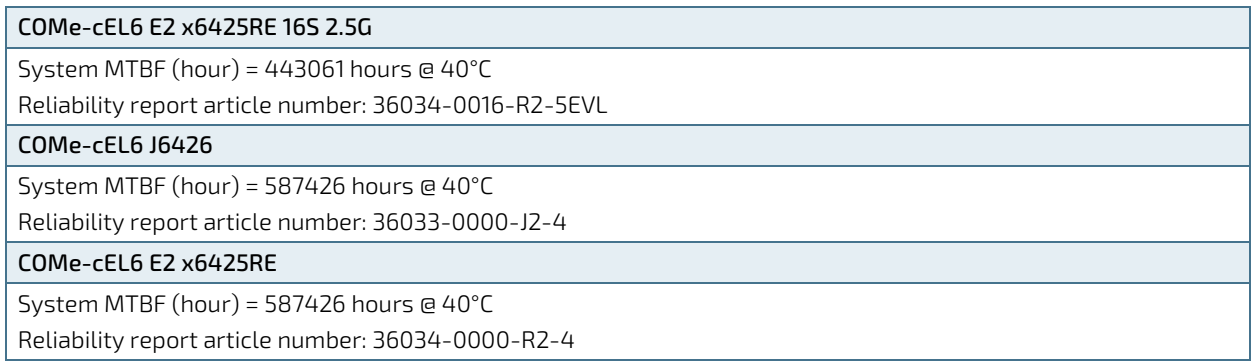

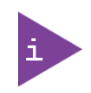

The MTBF estimated value above assumes no fan, but a passive heat sinking arrangement. Estimated RTC battery life (as opposed to battery failures) is not accounted for and needs to be considered separately. Battery life depends on both temperature and operating conditions. When the module is connected to external power, the only battery drain is from leakage paths.

[Figure 6](#page-33-0) shows MTBF de-rating values for commercial grade module variant when used in an office or telecommunications environment. Other environmental stresses (extreme altitude, vibration, salt-water exposure, etc.) lower MTBF values.

#### <span id="page-33-0"></span>Figure 6: MTBF De-rating Values

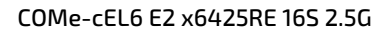

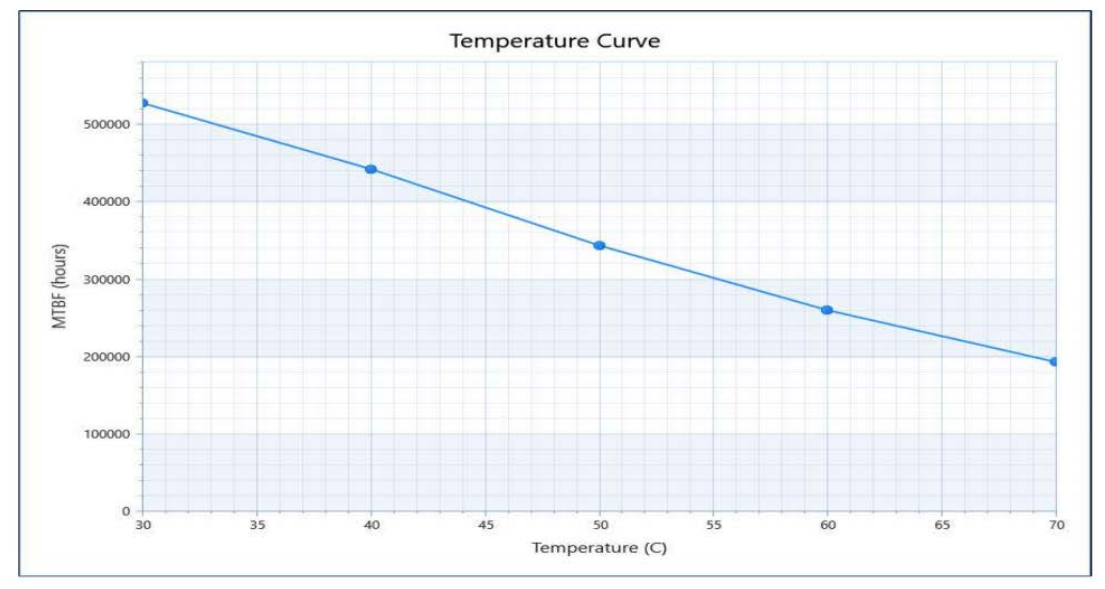

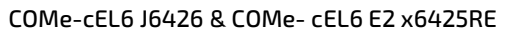

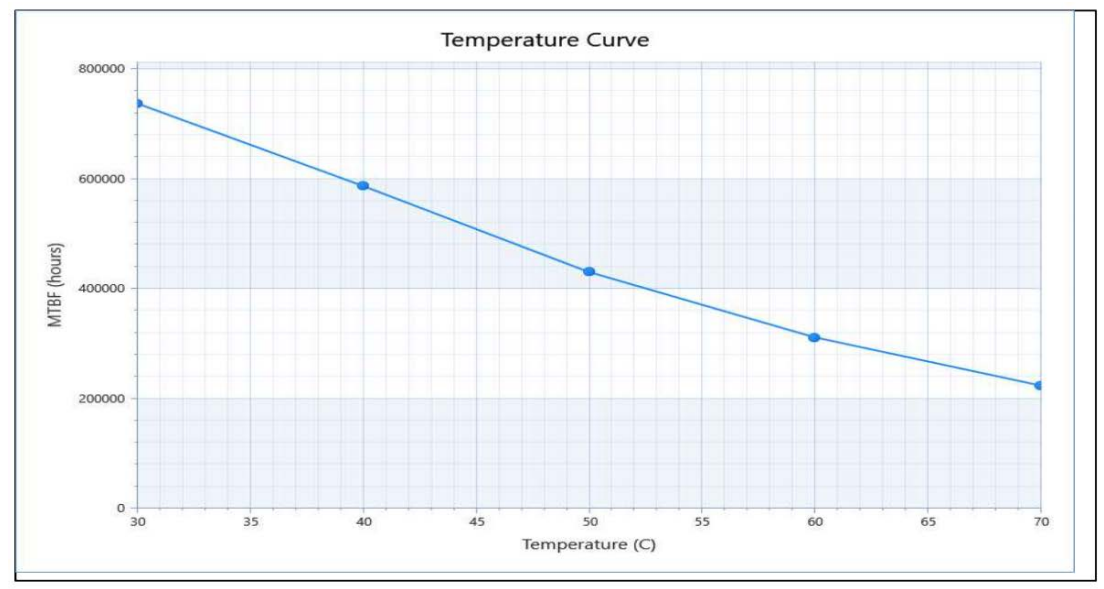

## <span id="page-34-0"></span>2.8. Mechanical Specification

The COMe-cEL6 is compliant with the COM Express® PICMG COM.0 Rev 3.0 mechanical specification.

#### <span id="page-34-1"></span>2.8.1. Module Dimensions

The compact module dimensions are: 95 mm x 95 mm (3.74" x 3.74").

#### <span id="page-34-2"></span>Figure 7: Module Dimensions Top Side

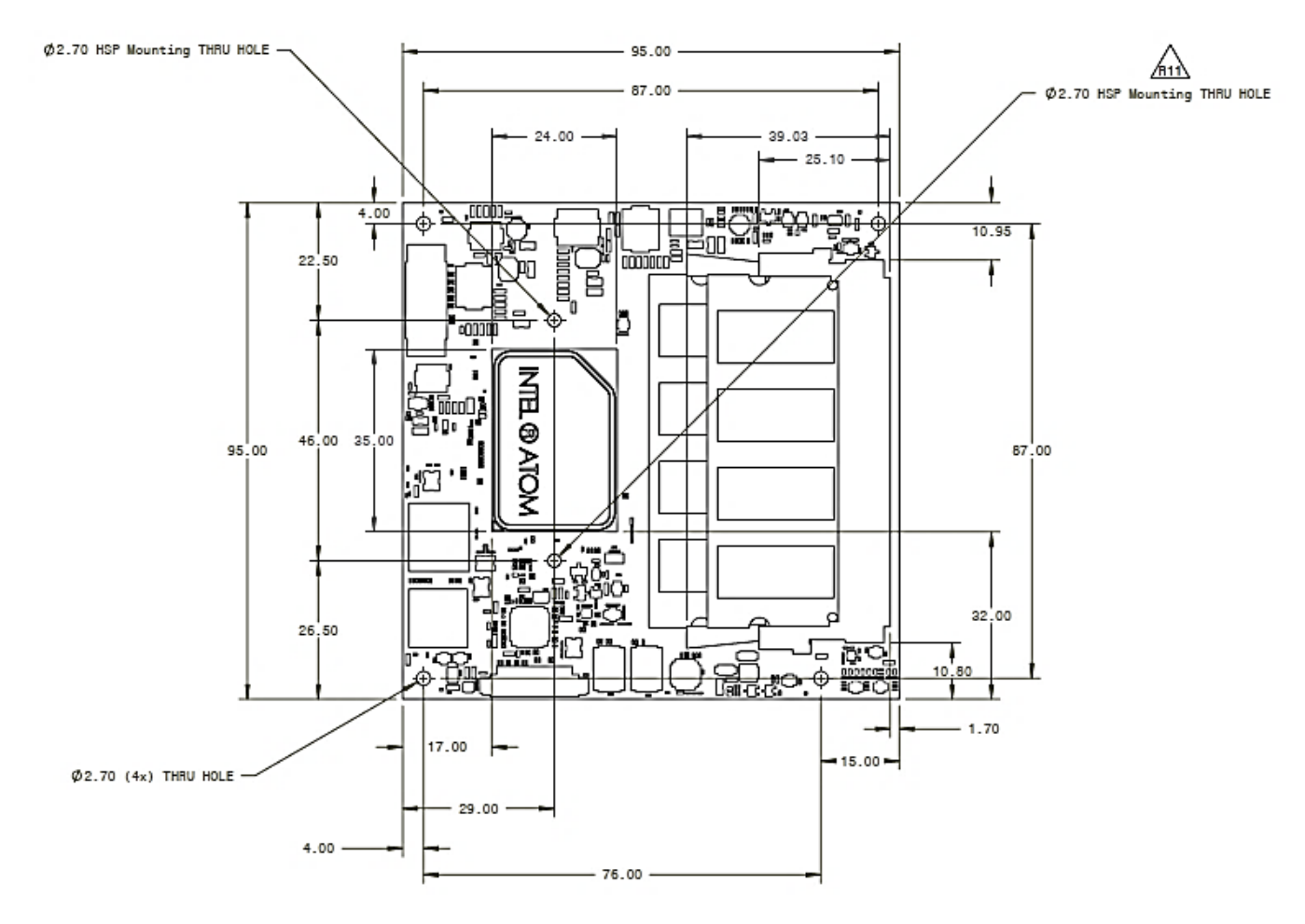

\*All dimensions are in mm.

<span id="page-35-1"></span>Figure 8: Module Dimensions Bottom Side

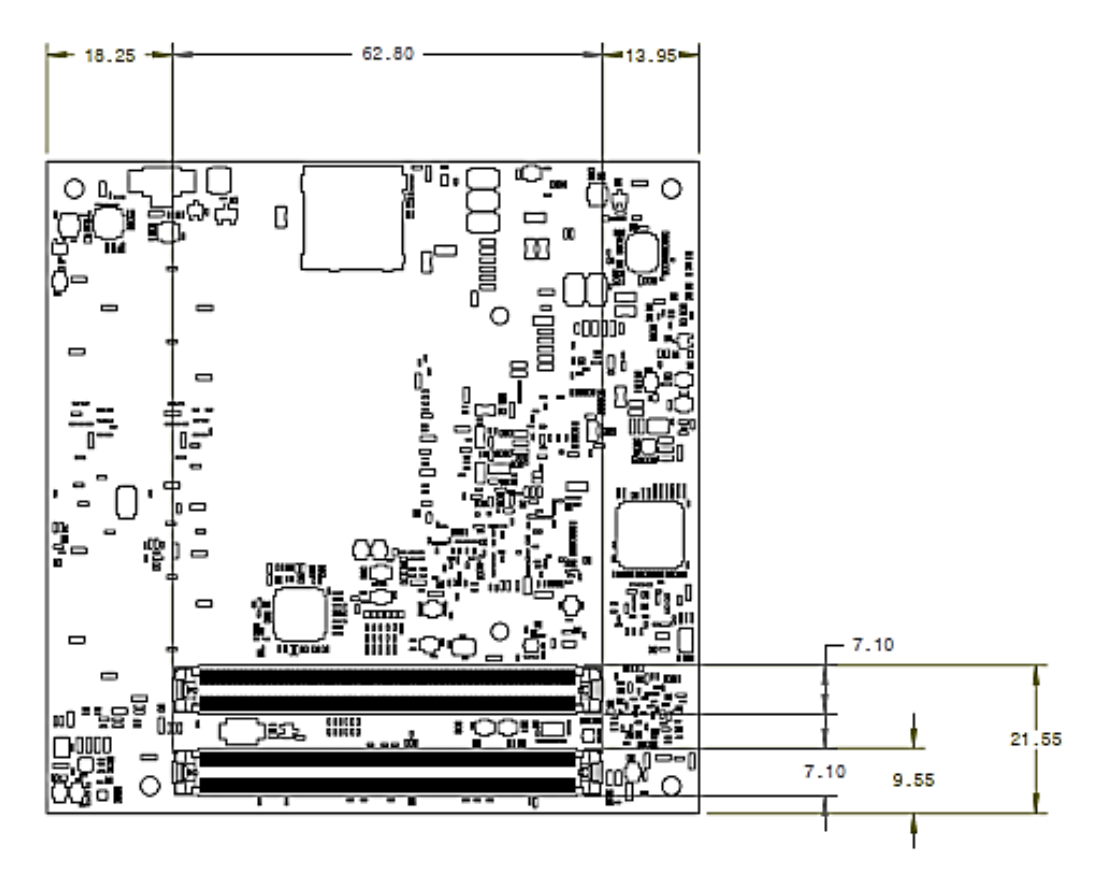

\*All dimensions are in mm.

#### <span id="page-35-0"></span>2.8.2. Module Height

The COM Express® specification defines a module height of approximately 13 mm, when measured from the bottom of the module's PCB board, to the top of the heatspreader.

The overall height of the module and carrier board depends on the implemented cooling solution. The height of the cooling solution is not specified in the COMe specification.

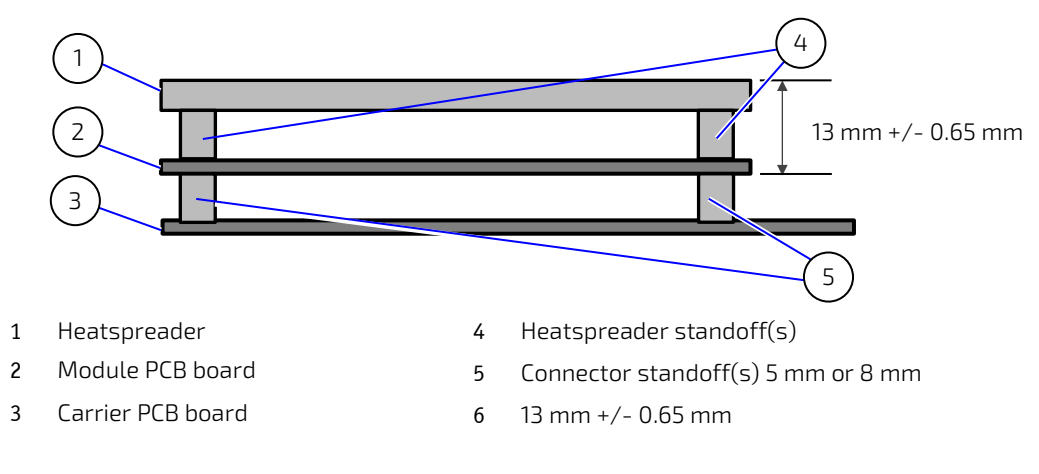

#### <span id="page-35-2"></span>Figure 9: Module and Carrier Height
## 2.8.3. Metal Heat Slug Dimensions

The metal heat slug (35 mm x 24 mm) is located on top of the multi-chip package.

### Figure 10: Metal Heat Slug Dimensions

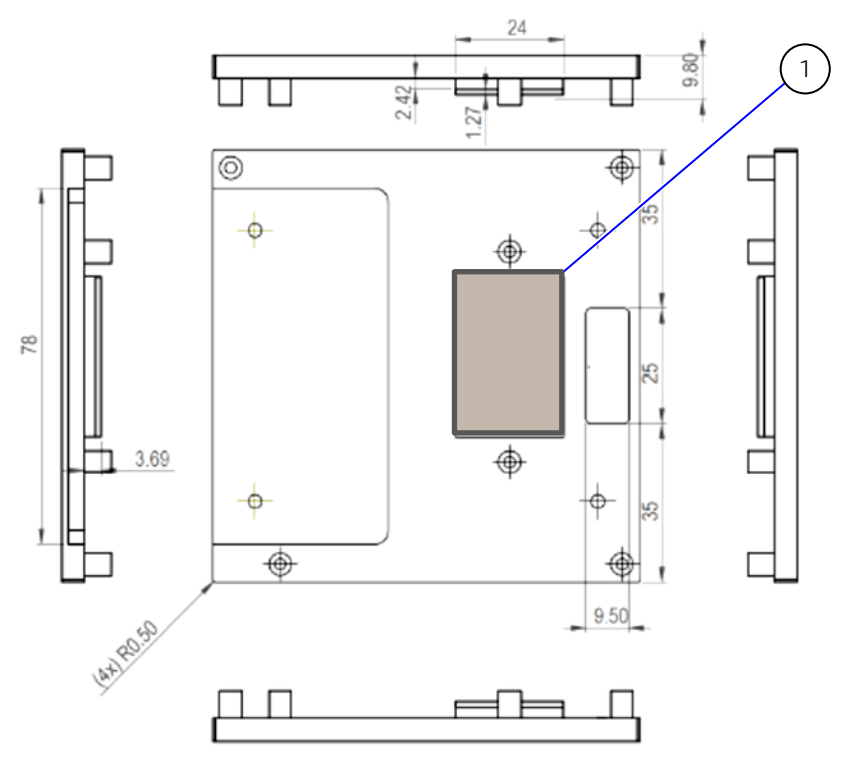

\*All dimensions shown in mm.

1 Metal heat slug

# 3/ Features and Interfaces

### 3.1. ACPI Power States

ACPI enables the system to power down and save power (suspend) when not required and wake up when required (resume). The ACPI controls the power states S0-S5, where S0 has the highest priority and S5 the lowest priority.

The COMe-cEL6 supports ACPI 6.0 and the power states S0, S3, S4, S5 only.

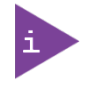

Not all ACPI defined power states are available. Systems that support the low-power idle state do not use power states S1.

#### Table 15: Supported Power States Function

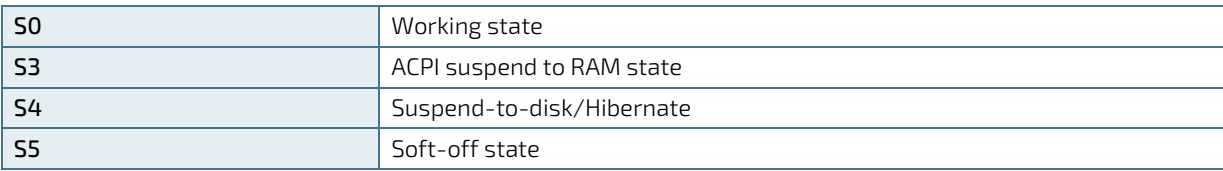

To power on from states S3, S4 and S5 use:

- Power Button
- WakeOnLAN (S3, S4)

### 3.2. eMMC Flash Memory (option)

The on-module Embedded Multimedia Flash Card (eMMC) is eMMC 5.1 compatible. The standard COMe-cEL6 variants support MLC. On request eMMC pSLC can be offered. During the manufacturing process, Multi Level Cell (MLC) eMMC is reconfigured to act as pseudo Single Level Cell (pSLC) eMMC to provide improved reliability, endurance and performance.

The COMe-cEL6's eMMC flash memory supports up to 64 GByte pSLC or 128 GByte MLC.

## 3.3. eSPI Mode (option)

The eSPI interface is pin shared with LPC interface signals; to switch from one interface to another, a hardware modification in the form of additional resistors is required. The modules signal ESPI\_EN# on pin-B47 indicates whether ESPI-mode or LPC-mode is enabled/disabled. The LPC interface is the default connection to COMe connector.

In eSPI mode "ESPI\_EN#" connects to ground on the carrier. The module uses pull-up resistors on this signal to detect the mode.

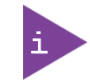

If ESPI\_EN# selection on the carrier does not match the module configuration (eSPI/LPC) the module is unable to boot.

### 3.4. Fast I2C

The fast I2C bus transfers data between components data transfers at up to 400 kHz clock speed.

The I2C controller supports:

- Multimaster transfers
- Clock stretching
- Collision detection
- Interruption on completion of an operation

To change the I2C bus speed, in the BIOS setup menu select:

Advanced>Miscellaneous>I2C Speed> 400 kHz to 1 kHz

The default speed is 200 kHz.

## 3.5. GPIO

The eight GPIO pins support four inputs pins (A54 for GPI0, A63 for GPI1, A67 for GPI2 and A85 for GPI3) and four output pins (A93 for GPO0, B54 for GPO1, B57 for GPO2 and B63 for GPO3) by default. The four GPI [0-3] pins are pulled high with a pull-up resistor (e.g. 100 K ohms) and the four GPO [0-3] pins are pulled low with a pull-down resistor (e.g. 100 K ohms) on the module.

To change the default GPIO signal-state users are required to make BIOS and/or OS-driver changes, and additional hardware changes by adding external termination resistors on the carrier board to override the weak on-module pull-up resistors with a lower resistance pull-down (e.g. 10 K ohms), or pull-down resistors with a lower resistance pull-up (e.g. 10 K ohms).

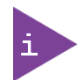

Configuration must be performed using the OS driver.

### 3.6. Hardware Monitor (HWM)

The Hardware Monitor (HWM) Nuvoton NCT7802Y controls the health of the module by monitoring critical aspects such as the module's processor temperature using thermal resistors, power supply voltages and fan speed for cooling.

The SMART FAN ™ technology controls the duty cycle of the fan output (FAN\_PWMOUT) with temperature setting points. This enables flexible fan control for cooling solutions and noise sensitive solutions. For system protection, users can set threshold values for alarm signals.

The HWM is accessible via the System Management (SM) Bus address 5Ch, see Chapte[r 4.2: System Management](#page-43-0)  [\(SM\) Bus.](#page-43-0) The HWM is controlled by the BIOS Advanced setup menu: Advanced> H/W Monitor> and has no OS support.

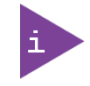

The HWM Bus address is 5Ch.

### 3.7. LPC

The Low Pin Count (LPC) interface is pin shared with eSPI. The LPC interface is the default connection to the COMe connector. The module's signal ESPI\_EN# (pinB47) indicates whether ESPI-mode or LPC-mode is enabled/disabled.

In LPC mode "ESPI\_EN#" is unconnected on the carrier. The module uses pull-up resistors on this signal to detect the mode.

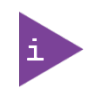

If ESPI\_EN# selection on the carrier does not match the module configuration (eSPI/LPC) the module is unable to boot.

The LPC low speed interface can be used for peripheral circuits such as an external Super I/O controller that typically combines legacy-device support into a single IC. The implementation of this subsystem complies with the COM Express® Specification. For more information, refer to the COM Express® Design Guide maintained by PICMG or the official PICMG documentation.

The LPC bus does not support DMA (Direct Memory Access). When more than one device is used on LPC, a zero delay clock buffer is required that can lead to limitations for the ISA bus.

For LPC Super I/O, additional BIOS implementations are necessary, contact [Kontron Support.](https://www.kontron.de/support)

### 3.8. Intel® PSE

The Intel® Programmable Service Engine (PSE) is a dedicated offload engine for IoT functions such as embedded controller, low DMIP computing, network proxy, out-of-band device management, network proxy, real-time and sensor hub.

The COMe-cEL6 supports Intel® PSE. For more information, see [Table 5: Processor Specification](#page-18-0)

### 3.9. Intel® TCC

Intel® Time Coordinate Computing) (TCC) improves the time synchronization performance and the timeless (also known as real-time) performance by providing a common time keeping framework making it possible for software to calculate the precise time between numerous systems.

The COMe-CEL6 supports Intel® TCC on industrial grade modules. For more information, se[e Table 5: Processor](#page-18-0)  [Specification.](#page-18-0)

### 3.10. Real Time Clock (RTC)

The RTC keeps track of the current time accurately. The RTC's low power consumption enables the RTC to continue operation and keep time using a lower secondary source of power while the primary source of power is switched off or unavailable.

The RTC's battery voltage range is 2.8 V to 3.47 V. Typical RTC values are 3 V and less than 10 μA. If the module is powered by mains supply, the RTC voltage is generated by on-module regulators, to reduce RTC current draw.

The COMe-cEL6 supports an internal RTC by default with the option for an external RTC on request.

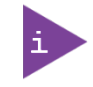

Using the COMe-cEL6 without RTC battery voltage supply may result in improper behavior. Contact [Kontron Support](https://www.kontron.com/en/support-and-services/kontron-europe-and-asia/support) in case you plan a carrier design without RTC battery.

# 3.11. SDIO (option)

The SDIO feature is supported using the processor. To find out more about SDIO, contac[t Kontron Support.](https://www.kontron.com/support-and-services/kontron-europe-and-asia/support/contact-support)

### 3.12. Serial Peripheral Interface (SPI)

The Serial Peripheral Interface (SPI) bus is a synchronous serial data link where devices communicate in master/slave mode, where the master device initiates the data frame. Multiple slave devices are allowed with individual slave select (chip select) lines.

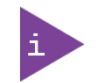

The SPI interface may only be used with a SPI Flash device to boot from the external BIOS on the carrier board.

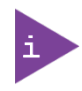

General purpose SPI connected to COMe instead of boot SPI requires a hardware modification in the form of additional resistors and is implemented on request only.

### 3.12.1. SPI Boot

The SPI Flash chip stores the BIOS to be booted. The COMe-cEL6 supports SPI boot from the 32 MByte SPI Flash chip on the module and the external 32 MByte SPI Flash chip on the carrier board. The pins A34 (BIOS\_DIS0#) and pin B88 (BIOS\_DIS1#) select the SPI Flash boot source, se[e Table 16: SPI Boot Pin Configuration.](#page-40-0)

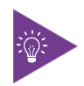

The SPI flash chip on the carrier is required to be 32MByte (256MBit).

### <span id="page-40-0"></span>Table 16: SPI Boot Pin Configuration

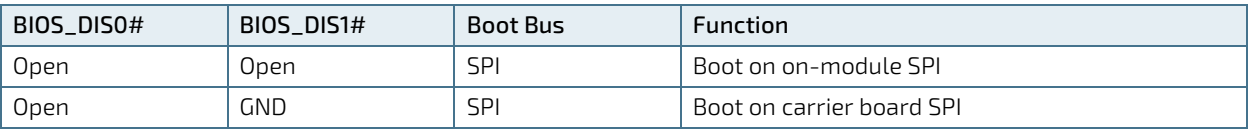

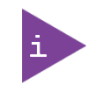

The BIOS cannot be split between two chips. Booting takes place either from the module SPI Flash chip or from the carrier board SPI Flash chip.

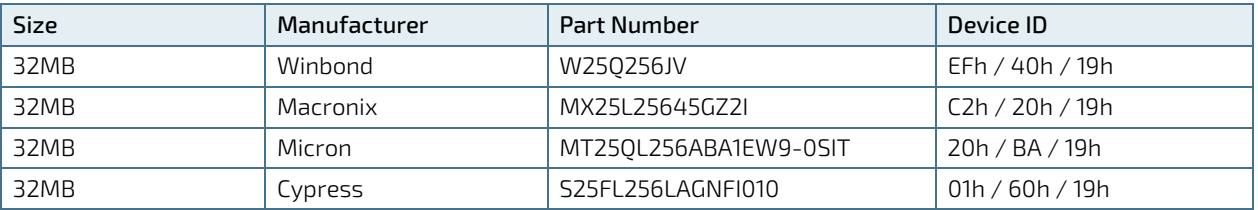

#### Table 17: Supported SPI Boot Flash Types for 8-WSOIC Package

### 3.12.2. Booting the SPI Flash Chip

Initially, the EFI Shell is booted with an USB key containing the binary used to flash the on-module SPI Flash chip. To program the external SPI Flash chip on the carrier board with the BIOS binary, use an external programmer.

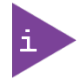

Register fo[r Kontron's Customer Section](https://www.kontron.com/en/customer-section) to get access to BIOS downloads and PCN service.

To boot either the carrier board or on-module SPI flash chip, perform the following:

1. Connect a SPI flash with the correct size (similar to BIOS binary (\*.BIN) file size) to the carrier SPI interface.

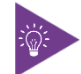

The external SPI flash chip on the carrier is required to be 32MByte (256MBit) .

2. Open pin A34 (BIOS\_DIS0#) and connect pin B88 (BIOS\_DIS1#) to ground to enable the external SPI Flash chip to boot on carrier SPI or ground pin A34 (BIOS\_DIS0#), and open pin B88 (BIOS\_DIS1#) to enable SPI Flash chip to boot on-module SPI.

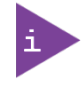

The command line is EtaAfuOemEfi64.efi command line.

In case of change, chec[k Kontron's Customer Section f](https://www.kontron.com/en/customer-section)or the latest BIOS binary package with reference command line.

### 3.12.3. External SPI Flash Boot on Modules with Intel® Management Engine

When booting from the external SPI Flash on the carrier board if the COM Express® module is exchanged for another module of the same type, the Intel® Management Engine (ME) will fail during the next start. The Management Engine (ME) binds itself to every module it has previously flashed which in the case of an external SPI Flash is the module present when flashed.

To avoid this issue, after changing the COM Express® module for another module, conduct a complete flash from the external SPI Flash device. If disconnecting and reconnecting the same module again, this step is not necessary.

### 3.13. TPM 2.0

The Trusted Platform Module (TPM) 2.0 technology stores RSA encryption keys specific to the host system for hardware authentication

Each TPM contains an RSA key pair called the Endorsement Key (EK). The pair is maintained inside the TPM and cannot be accessed by software. The Storage Root Key (SRK) is created when a user or administrator takes ownership of the system. This key pair is generated by the TPM based on the Endorsement Key and an owner-specified password.

A second key, called an Attestation Identity Key (AIK) protects the device against unauthorized firmware and software modification by hashing critical sections of firmware and software before they are executed. When the system attempts to connect to the network, the hashes are sent to a server that verifies they match the expected values. If any of the hashed components have been modified since the last start, the match fails, and the system cannot gain entry to the network.

The COMe-cEL6 supports firmware TPM (fTPM) using the integrated TPM 2.0 capability of the Intel Platform Trusted Technology (Intel® PTT). Hardware TPM is an option.

## 3.14. UART (option)

The UART option supports the serial communications interface up to two serial RX/TX ports defined in the COMe specification on pins A98 (SERO\_TX) and A99 (SERO\_RX) for UART0, and pins A101 (SER1\_TX) and A102 (SER1\_RX) for UART1.

The UART is 16550 compatible and features:

- 64-byte TX and 64-byte RX host controller FIFOs
- On-Chip bit rate (baud rate) generator
- $\blacktriangleright$  Prioritized interrupt identification
- **Programmable FIFO enable/disable**

### 3.15. Watchdog Timer (WTD) Dual Stage

The watchdog timer interrupt is a hardware or software timer implemented by the module to the carrier board if there is a fault condition in the main program, the watchdog triggers a system reset or other corrective actions after a specific time. With the aim to bring the system back from a non-responsive to normal state.

The COMe-cEL6 supports a watchdog that works with two stages that can be programmed independently and used stage by stage.

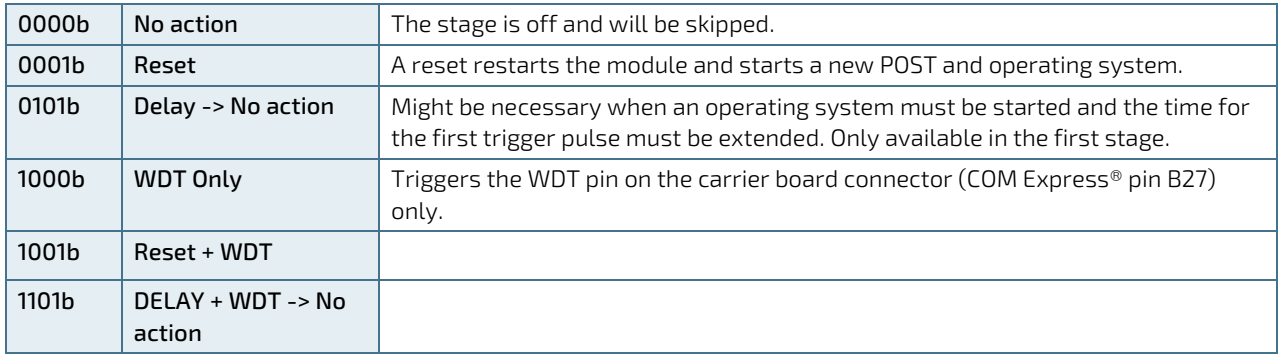

#### Table 18: Dual Staged Watchdog Timer- Time-Out Events

### 3.15.1. Watchdog Timer Signal

The watchdog interrupt (WDT) on the COM Express® connector's pin B27 indicates a Watchdog time-out event. The WDT signal is configurable to any of the two stages. For more details, contact Kontron Support.

# 4/ System Resources

### 4.1. I2C Bus

The following table specifies the devices connected to the accessible I2C bus including the I2C address. The I2C bus is available at COMe pin A83, I2C\_CK and pin A84, I2C\_DAT.

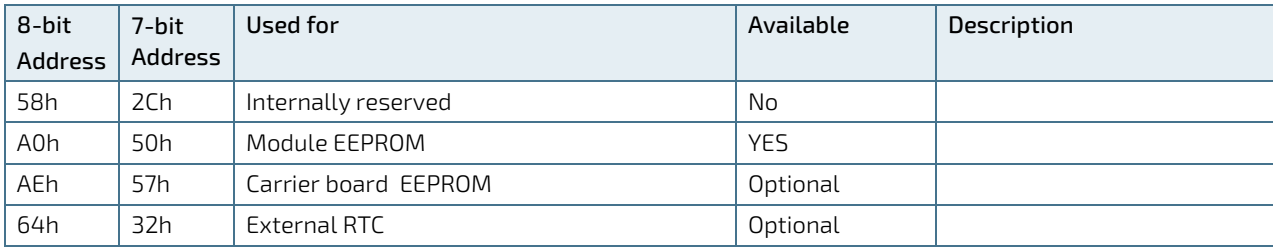

### Table 19: I2C Bus Port Address

## <span id="page-43-0"></span>4.2. System Management (SM) Bus

The 8-bit SMBus address uses the LSB (bit 0) for the direction of the device.

- $\blacktriangleright$  Bit0 = 0 defines the write address
- $\blacktriangleright$  Bit0 = 1 defines the read address

The following table specifies the 8-bit and 7-bit SMBus write address for all devices.

### Table 20: SMBus Address

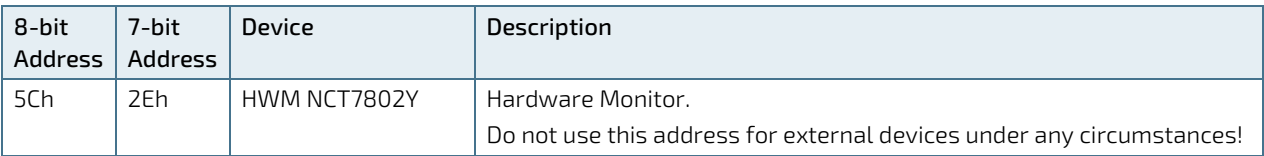

# 5/ COMe Interface Connector

The two 220-pin COMe interface connectors X1A and X1B, each with two rows called row A & B on primary connector X1A and row C & D on secondary connector X1B, are mounted on the bottom side of the module.

### Figure 11: COMe Interface Connector

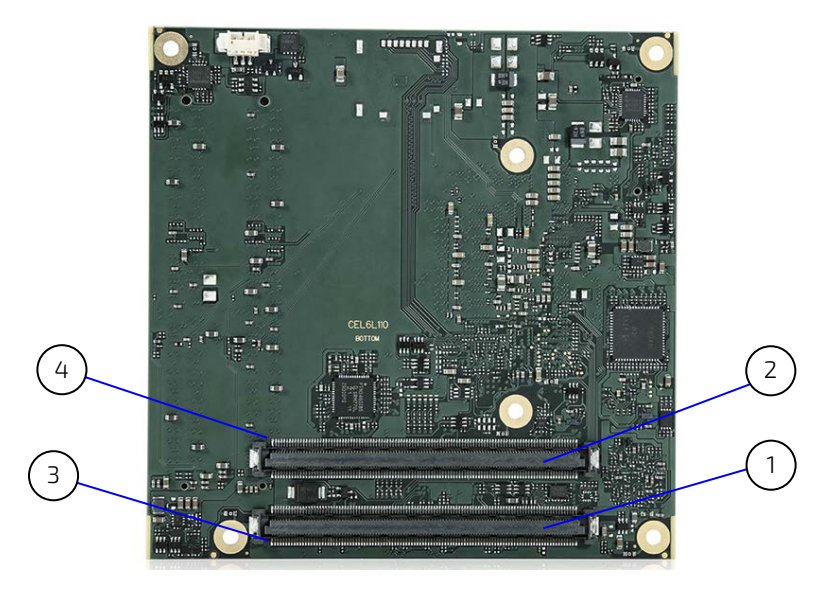

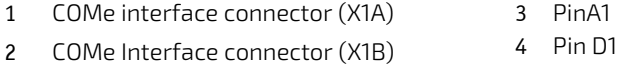

# 5.1. Connecting COMe Interface Connector to Carrier Board

The COMe interface connectors (X1A, X1B) are inserted into the corresponding connectors on the carrier board and secured using the mounting points and standoffs. The height of the standoffs (either 5 mm or 8 mm) depends on the height of the carrier board's connector.

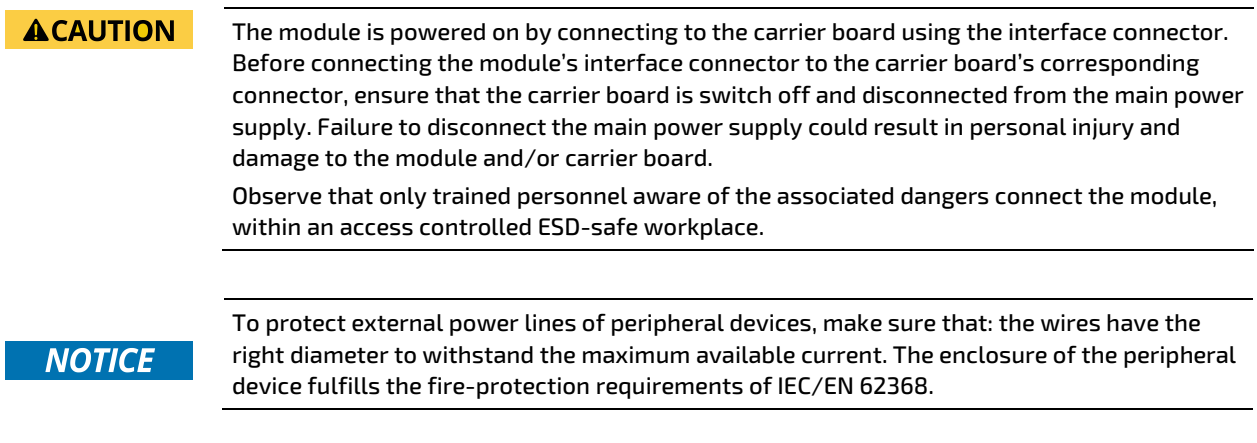

## 5.2. X1A and X1B Signals

The terms used in the connector pin assignment tables and a description of the signal type can be found i[n Table 21:](#page-45-0)  [General Signal Description.](#page-45-0) If additional information is required refer to, the Appendix at the end of this user guide and the PICMG specification COM.0 Rev 3.0 Type 10 standard.

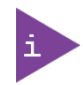

The information provided under type, module terminations and comments is complimentary to the COM.0 Rev 3.0 Type 6 standard. For more information, contac[t Kontron Support.](https://www.kontron.com/en/support-and-services/kontron-europe-and-asia/support)

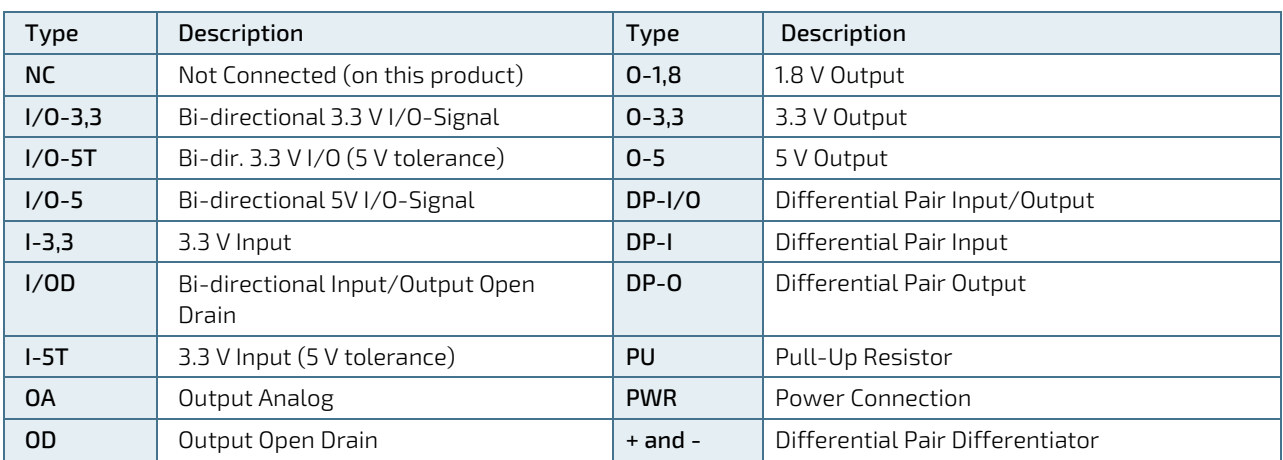

### <span id="page-45-0"></span>Table 21: General Signal Description

## 5.3. COMe Interface Connectors (X1A, X1B) Pin Assignment

The following tables list the pin assignment of the two 220-pin COMe interface connectors X1A (Row A1 to A110) and (Row B1 to B110) and X1B (Row C1 to C110) and (Row D1 to D110).

### 5.3.1. Connector X1A Row A1 - A110

### Table 22: Connector X1A Row A1 to A110 Pin Assignment

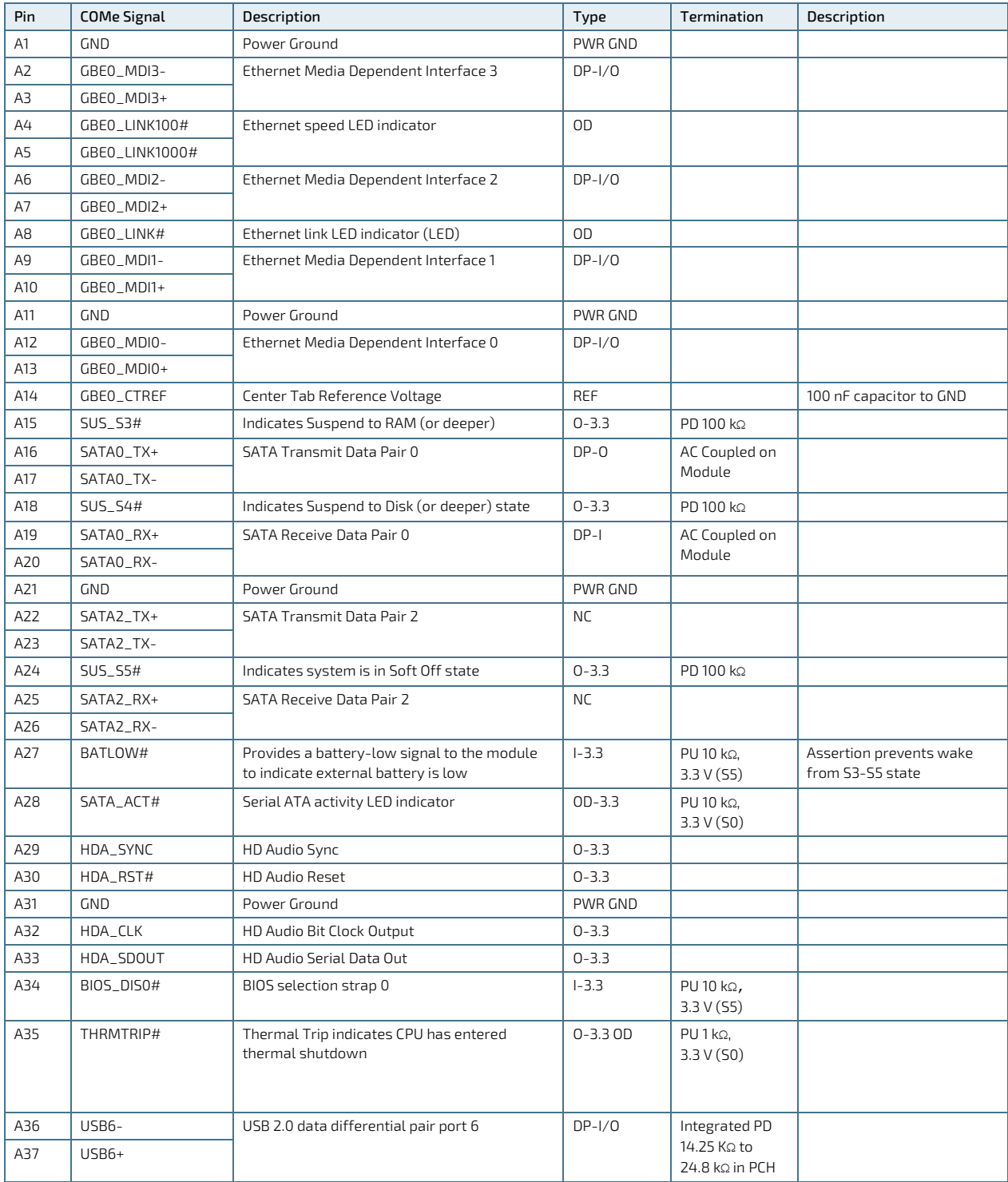

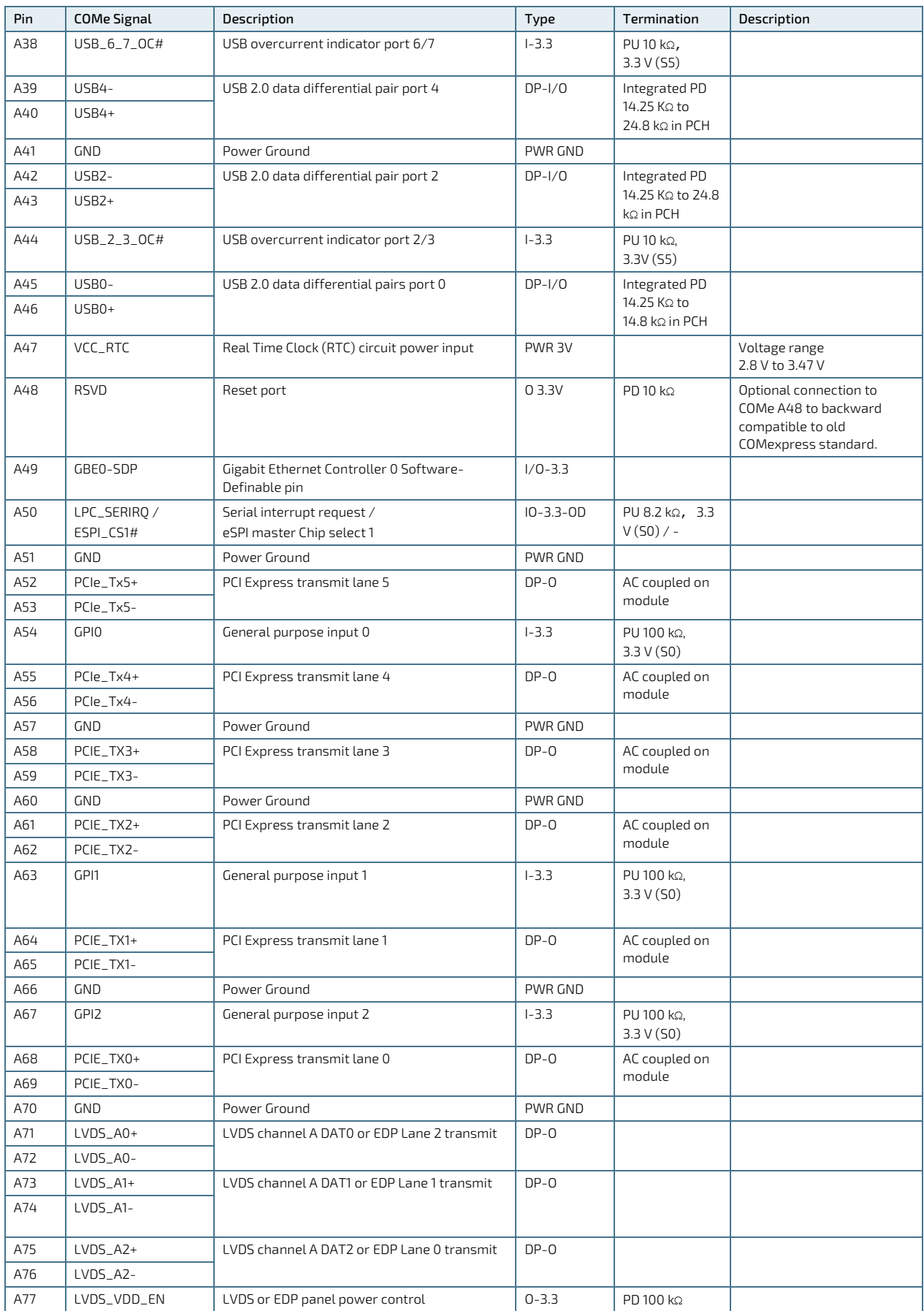

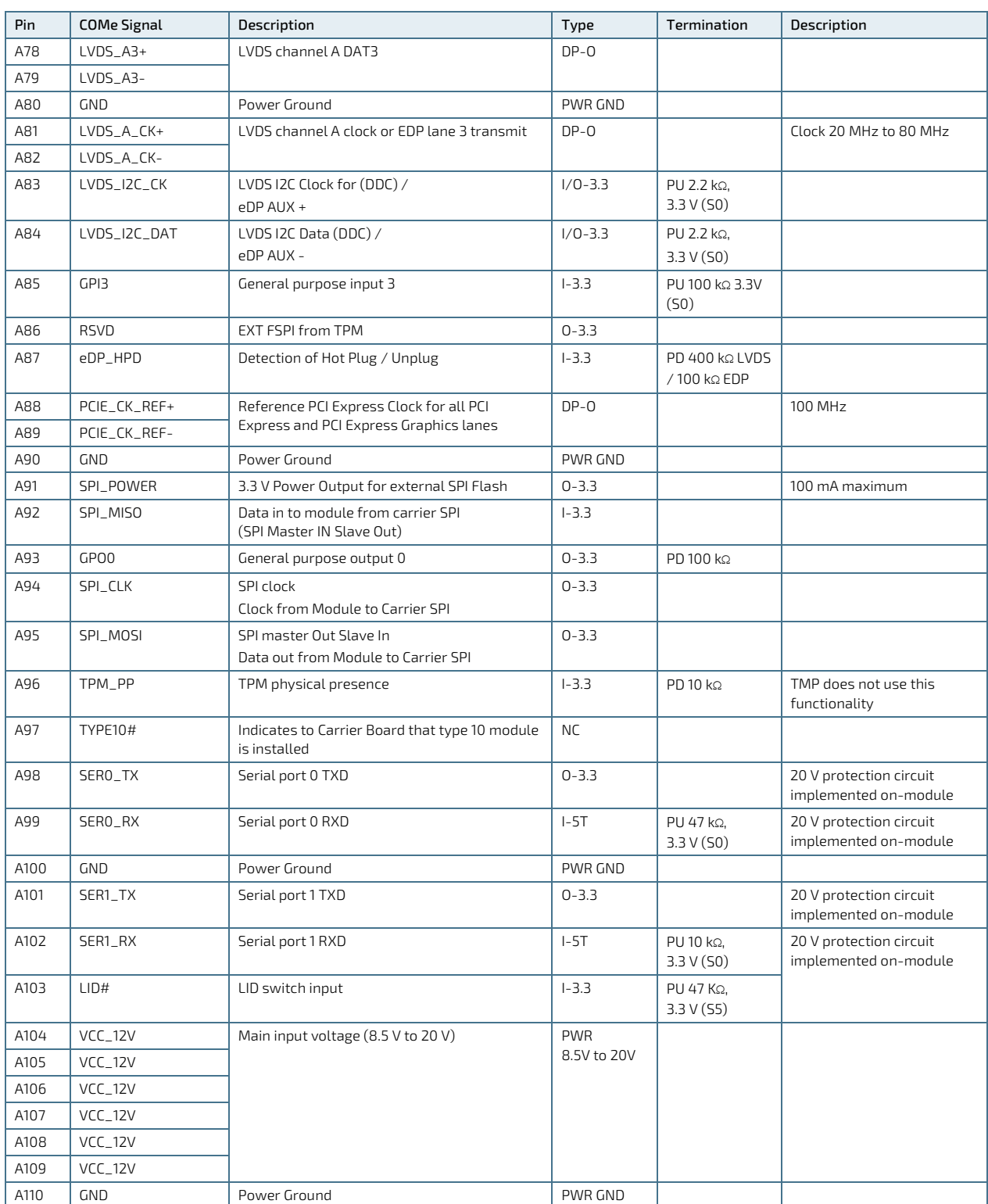

+ and - Differential pair differentiator

## 5.3.2. Connector X1A Row B1 – B110

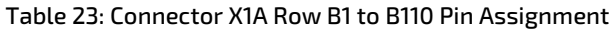

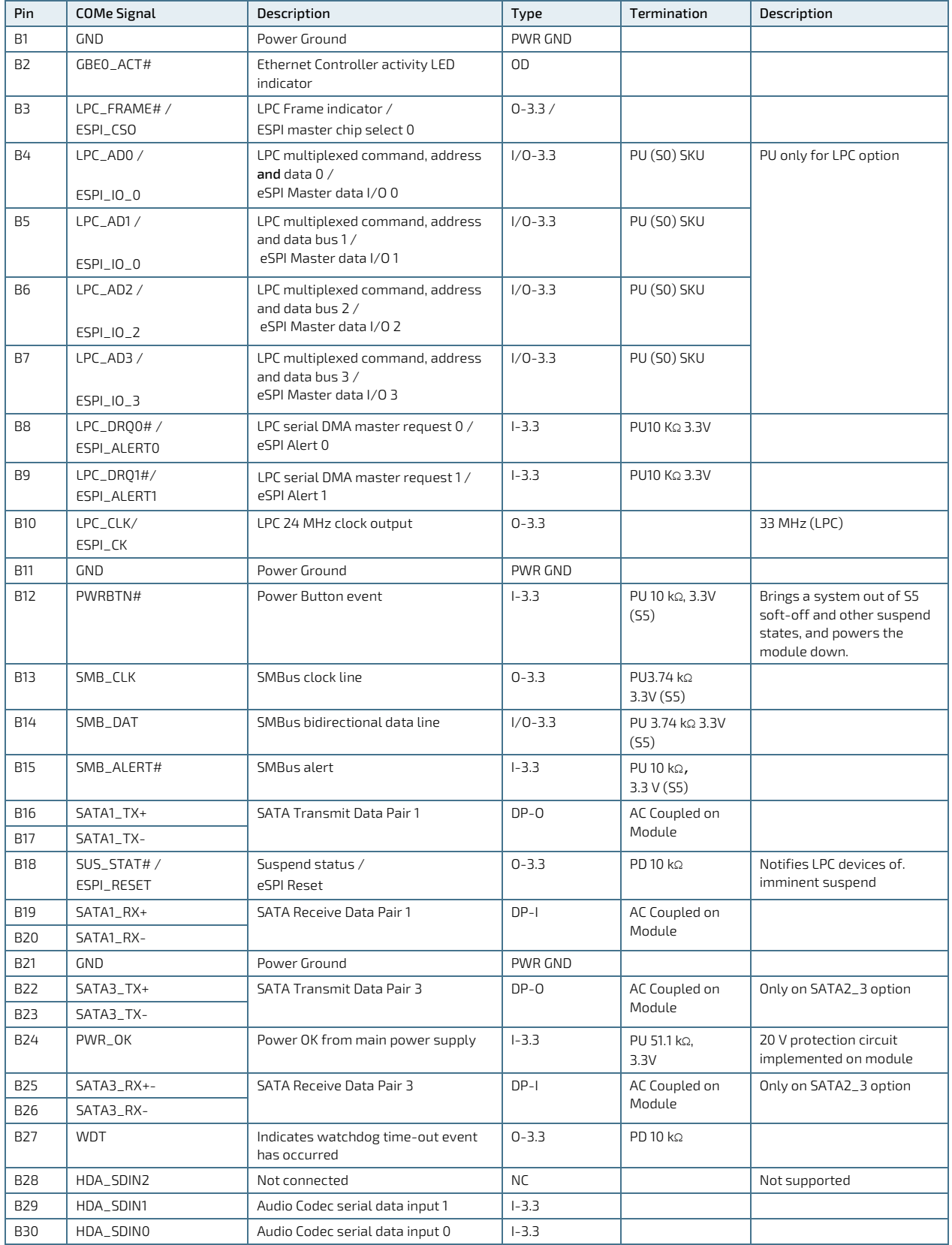

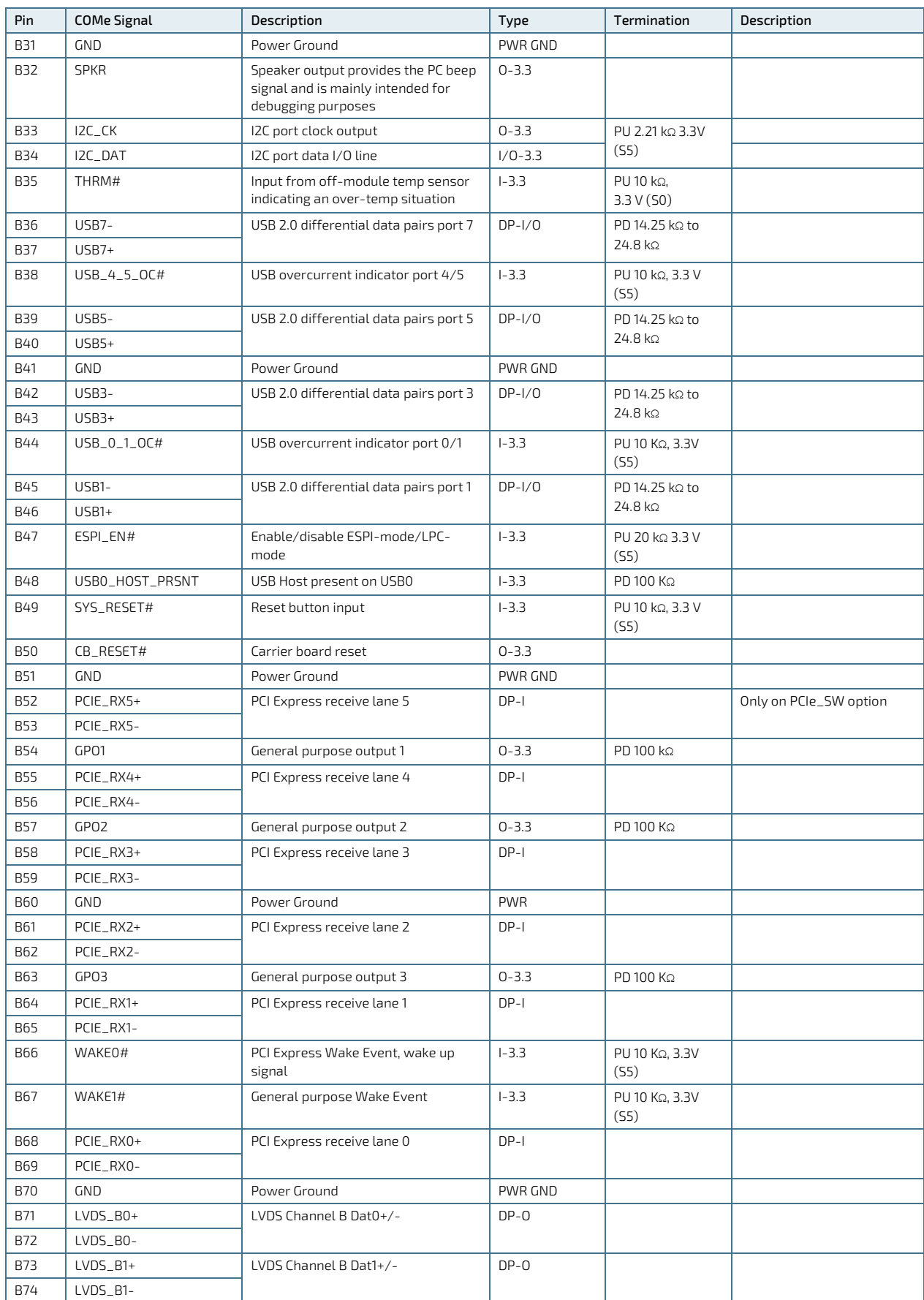

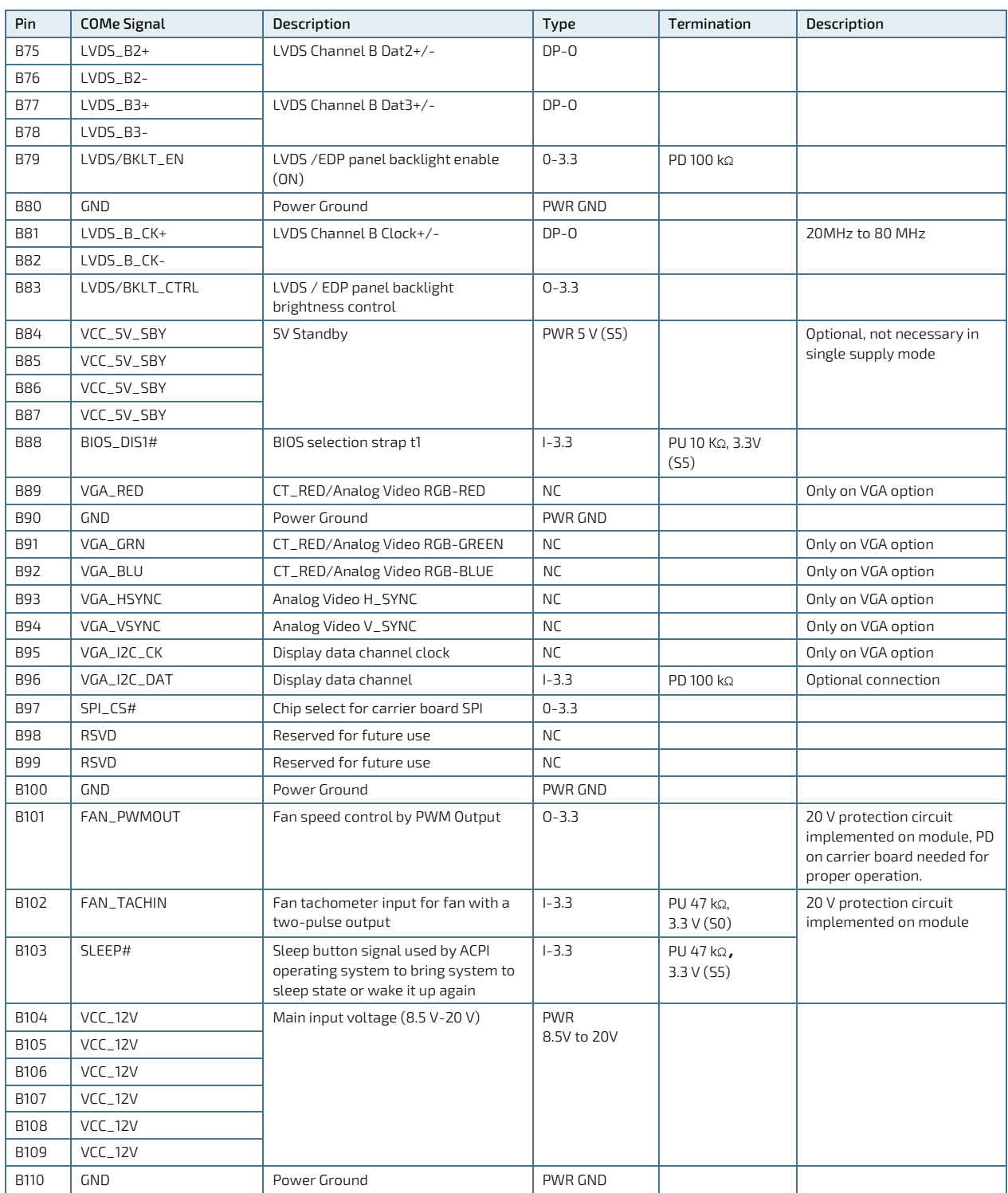

+ and - Differential pair differentiator

# 5.3.3. Connector X1B Row C1 – C110

### Table 24: Connectors X1B Row C1 to C110

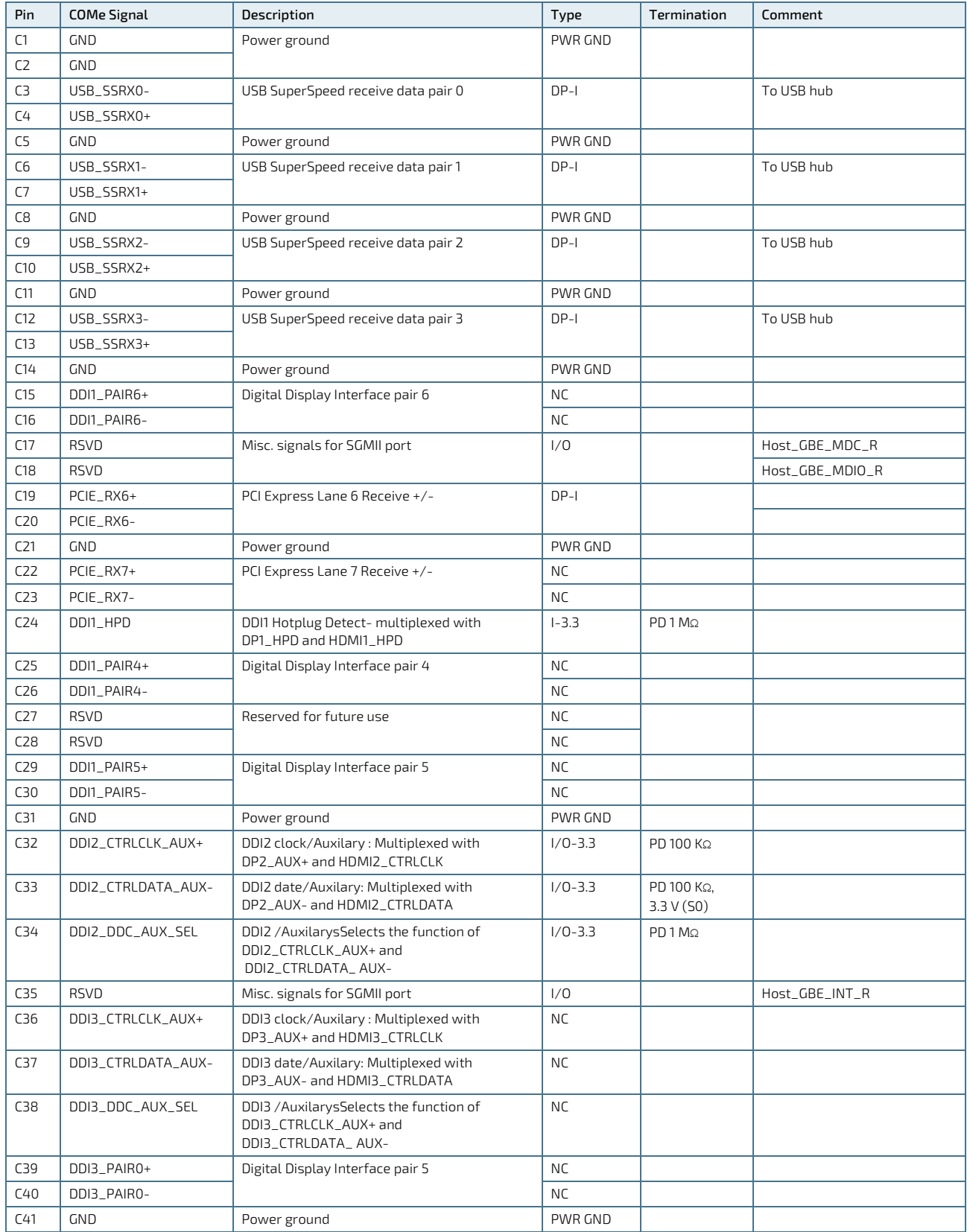

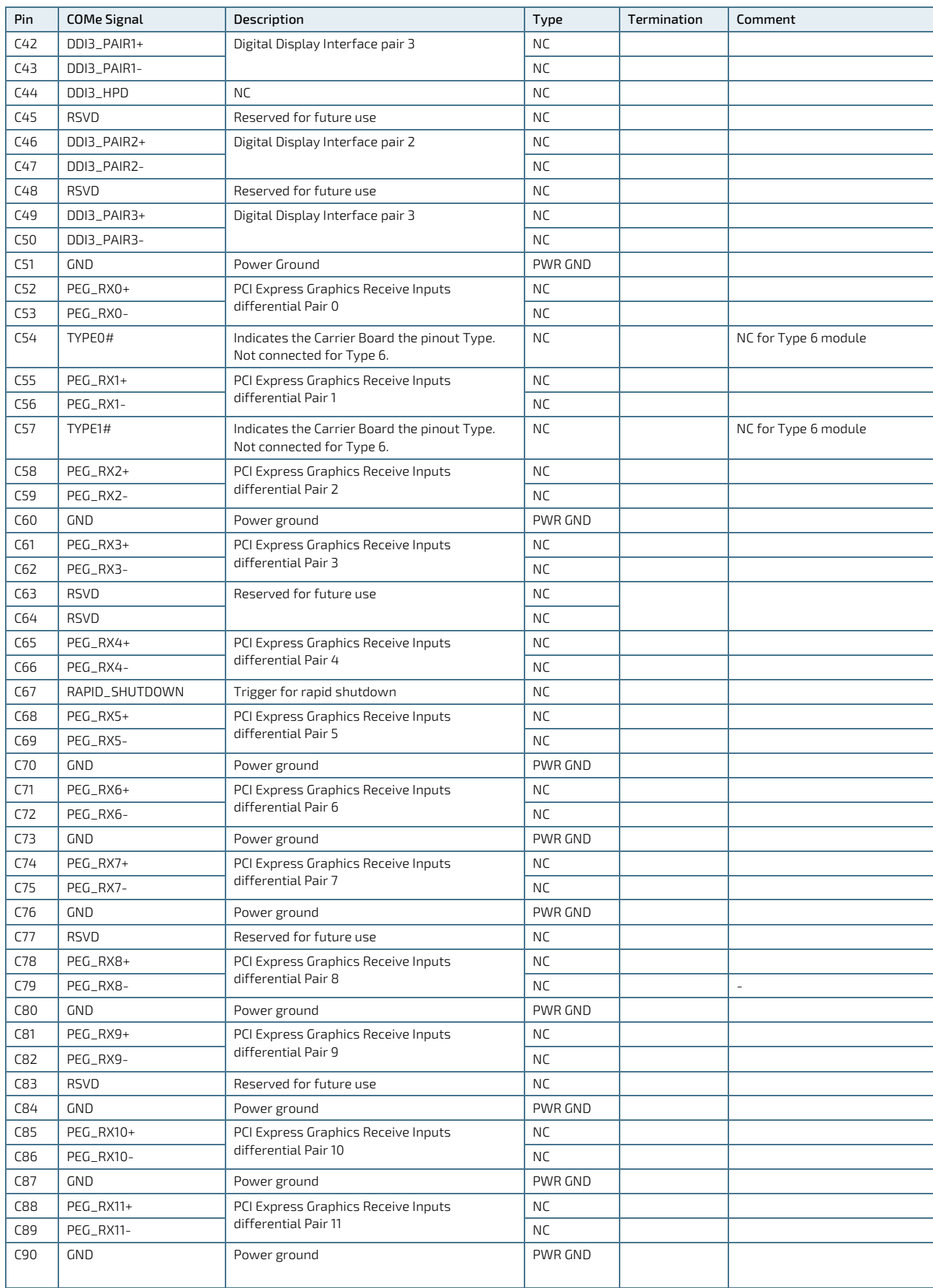

COMe-cEL6 - User Guide, Rev.1.3

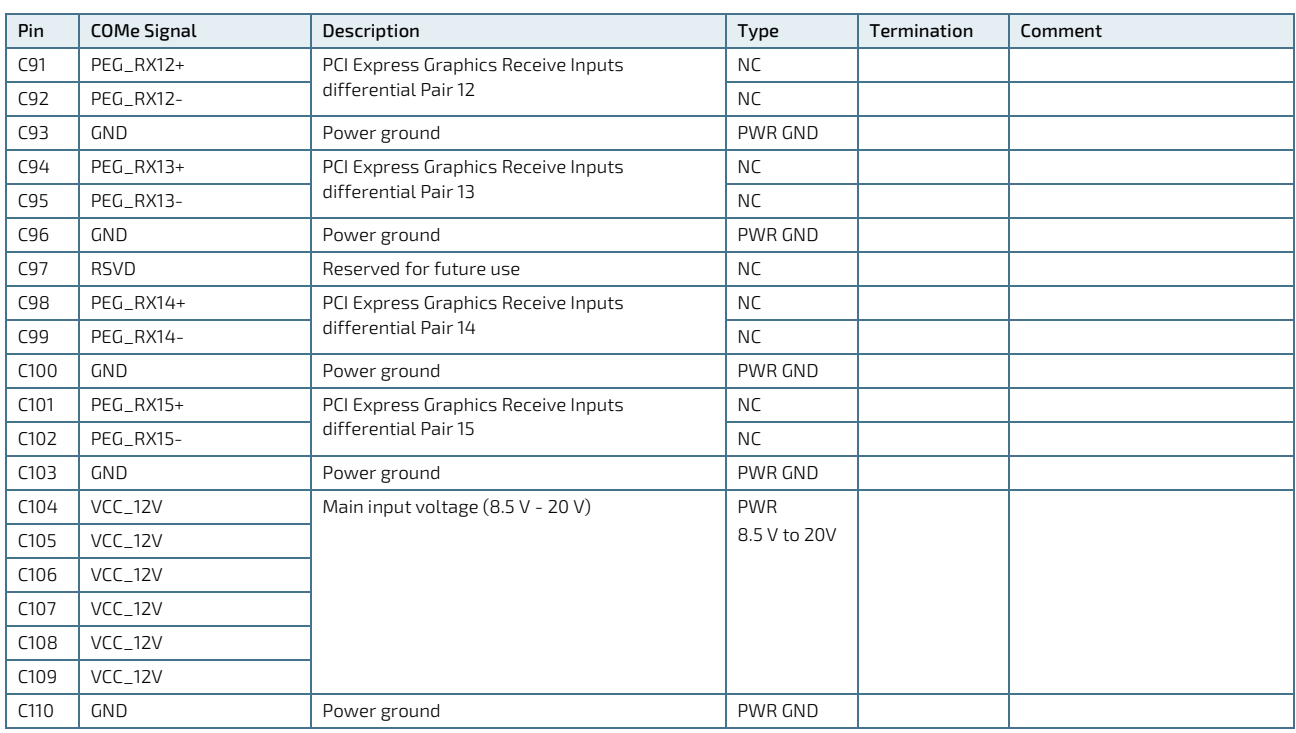

+ and - Differential pair differentiator

## 5.3.4. Connector X1B Row D1 – D110

### Table 25: Connector X1A Row D1 – D110

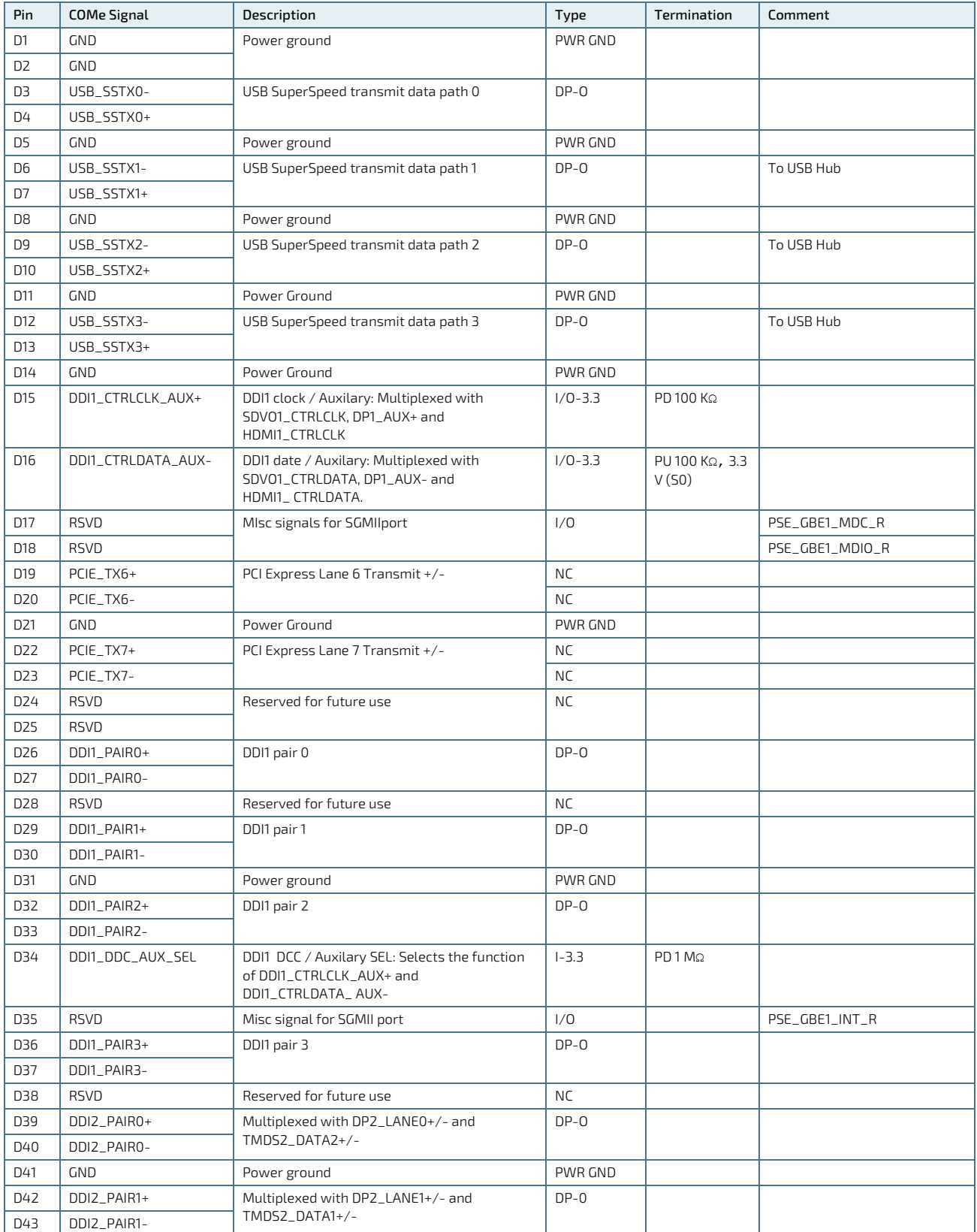

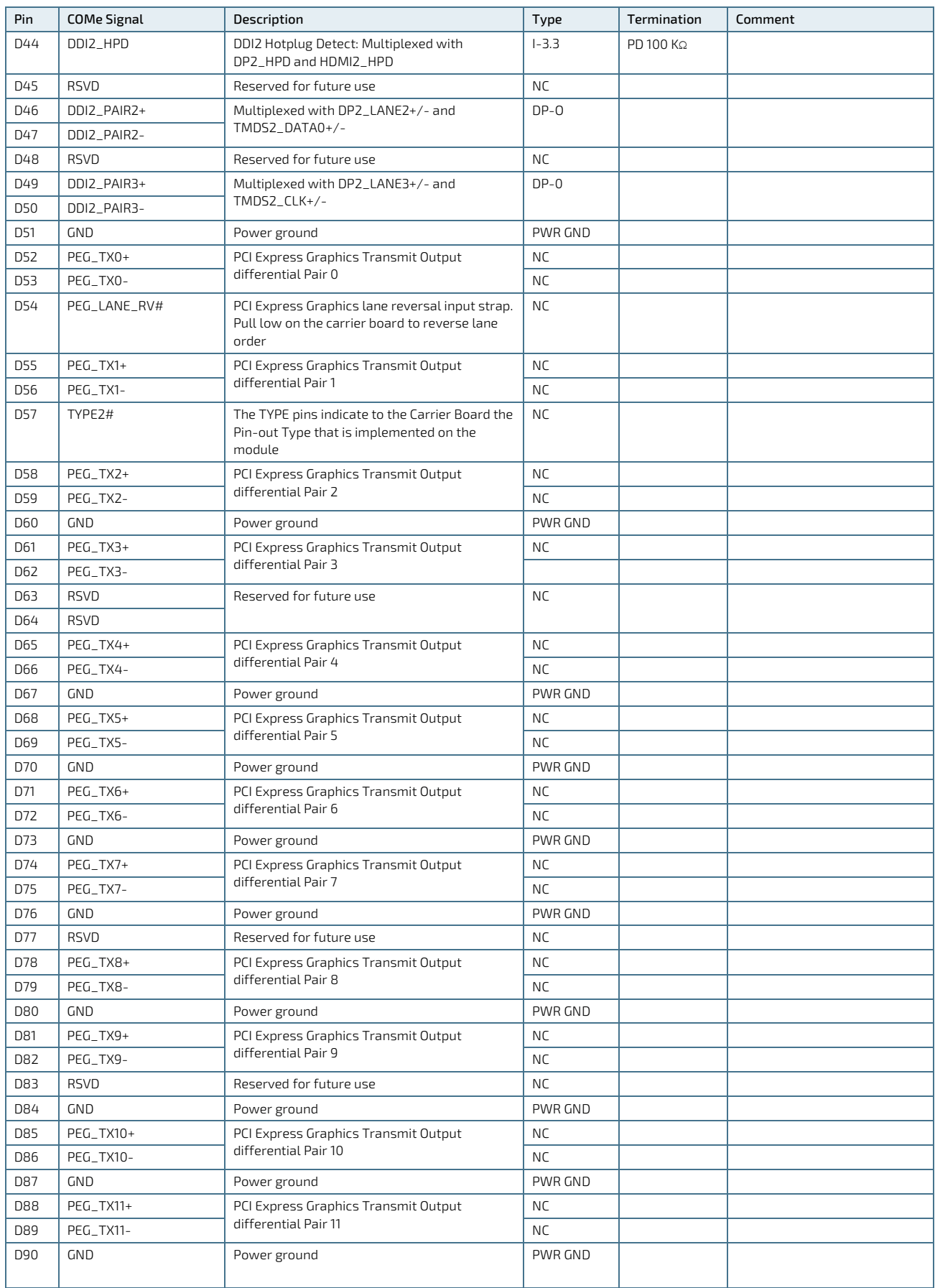

COMe-cEL6 - User Guide, Rev.1.3

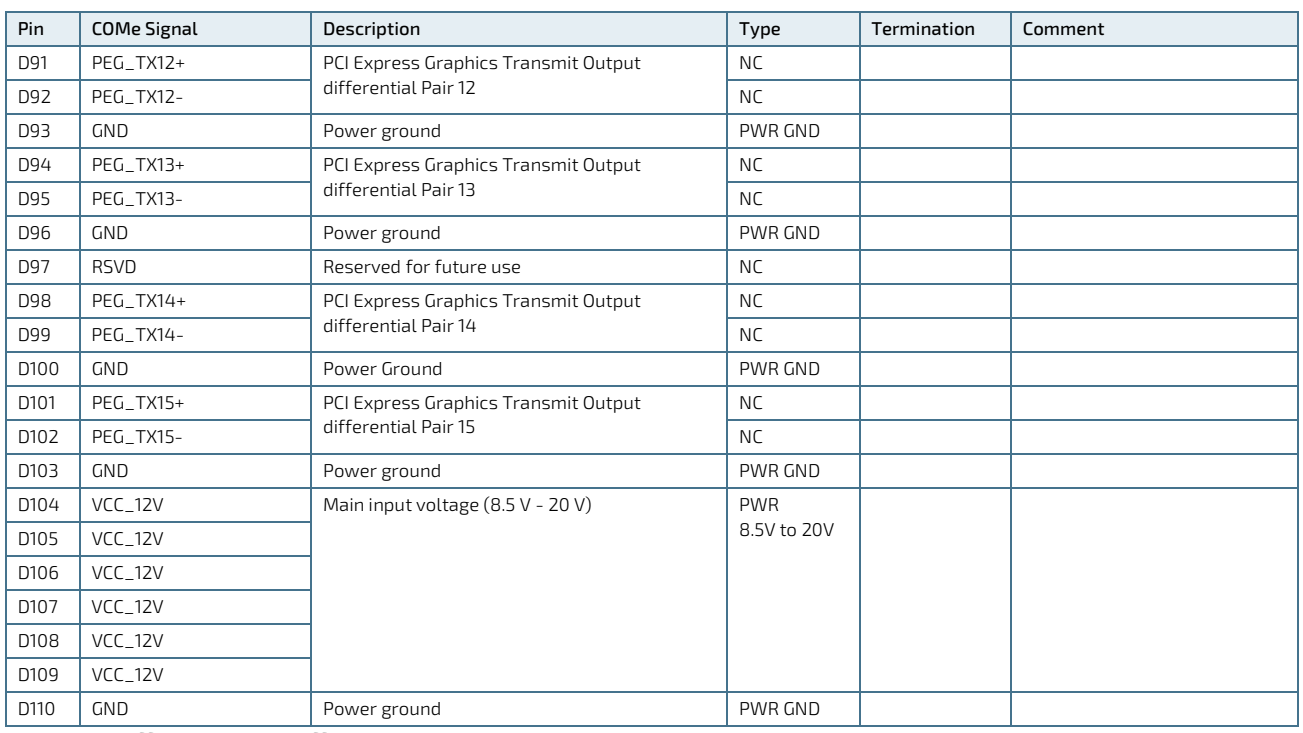

+ and - Differential pair differentiator

# 6/ UEFI BIOS

### 6.1. Starting the uEFI BIOS

The COMe-cEL6 uses a Kontron-customized, pre-installed and configured version of AMI Aptio V BIOS ® based on the Unified Extensible Firmware Interface (uEFI) specification and the Intel® Platform Innovation Framework for EFI. The uEFI BIOS provides a variety of new and enhanced functions specifically tailored to the hardware features of the COMe-cEL6.

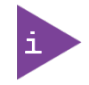

The BIOS version covered in this document may not be the latest version. The latest version may have differences to the BIOS options and features described in this chapter.

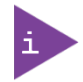

Register fo[r Kontron's Customer Section](https://www.kontron.com/en/customer-section) to get access to BIOS downloads and PCN service.

The uEFI BIOS comes with a Setup program that provides quick and easy access to the individual function settings for control or modification of the uEFI BIOS configuration. The Setup program allows for access to various menus that provide functions or access to sub-menus with further specific functions.

To start the uEFI BIOS Setup program, follow the steps below:

- 1. Power on the board.
- 2. Wait until the first characters appear on the screen (POST messages or splash screen).
- 3. Press the <DEL> key.
- 4. If the uEFI BIOS is password-protected, a request for password will appear. Enter either the User Password or the Supervisor Password (see Chapte[r 6.4.4: Security Setup Menu\)](#page-88-0), press <RETURN>, and proceed with step 5.
- 5. A Setup menu appears.

### 6.2. Navigating the uEFI BIOS

The COMe-cEL6 uEFI BIOS Setup program uses a hot key navigation system. The hot key legend bar is located at the bottom of the BIOS Setup screens. The following table provides a list of navigation hot keys available in the legend bar.

#### Table 26: Navigation Hot Keys Available in the Legend Bar

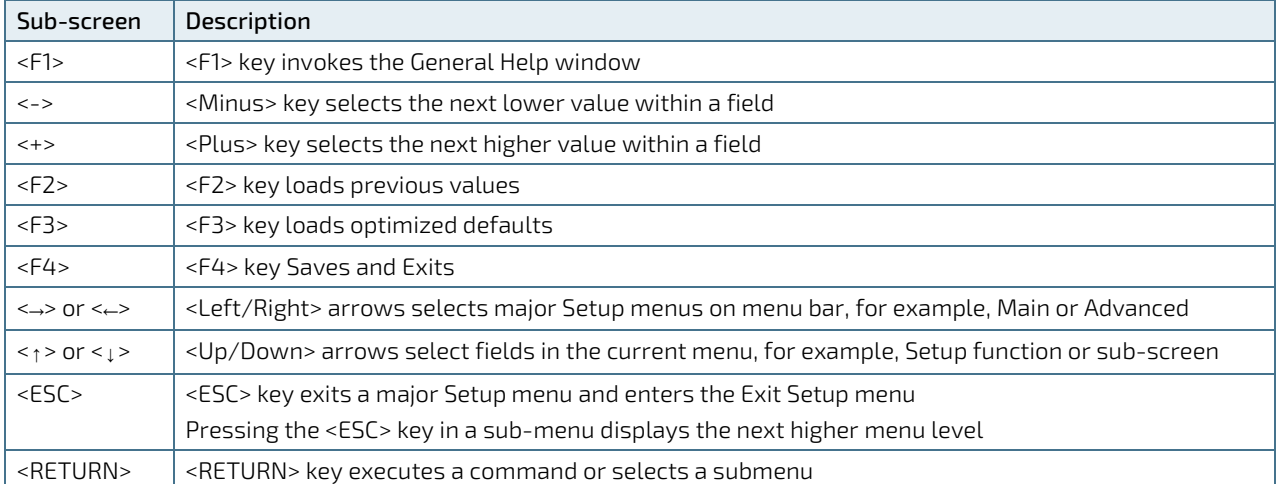

The currently active menu and the currently active uEFI BIOS Setup item are highlighted in white. Use the left and right arrow keys to select the Setup menu.

Each Setup menu provides two main frames. The left frame displays all available functions and configurable functions are displayed in blue. Functions displayed in grey provide information about the status or the operational configuration.

### 6.3. Getting Help

The right frame displays a help window. The help window provides an explanation of the respective function.

### 6.4. Setup Menus

The Setup utility features a selection bar at the top of the screen that lists the menus.

#### Figure 12: Setup menu Selection Bar

```
Aptio Setup Utility - Copyright (C) 2019 American Megatrends, Inc.
Main Advanced Chipset Security Boot Save & Exit
```
The Setup menus available for the COMe- cEL6 are:

- **Main**
- **Advanced**
- **Chipset**
- Security
- **Boot**
- Save & Exit

The currently active menu is highlighted in grey and the currently active uEFI BIOS setup item is highlighted in white. Use the left and right arrow keys to select the Setup menu.

Each setup menu provides two main frames. The left frame displays all available functions. Configurable functions are displayed in blue. Functions displayed in grey provide information about the status or the operational configuration.

### 6.4.1. Main Setup Menu

The Main setup menu lists sub-screens and second level sub-screens of the functions supported within the Main setup menu.

#### Figure 13: Main Setup Menu Screen

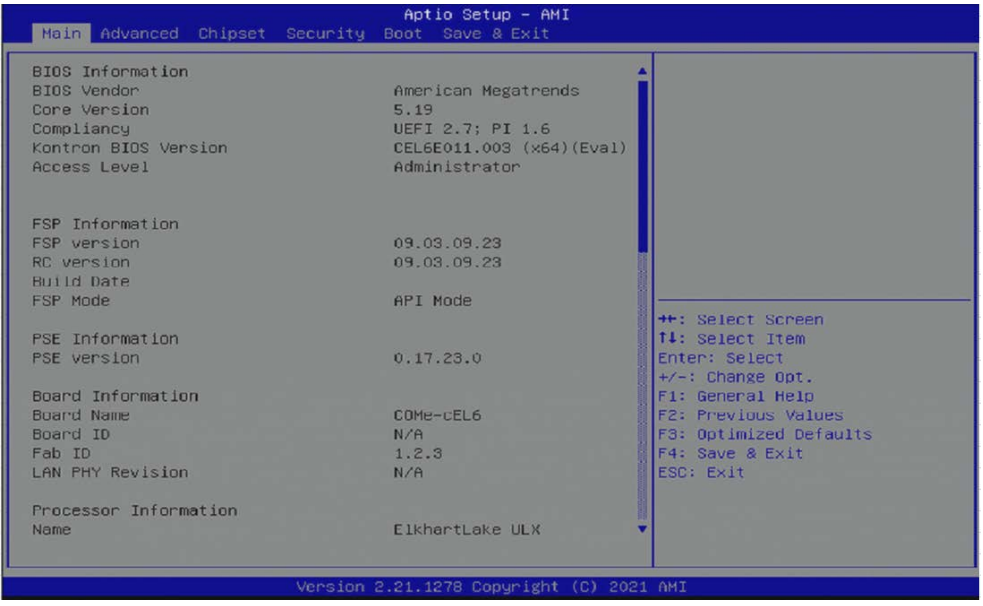

The following table shows the Main Menu sub-screens and describes the function. Default settings are in bold.

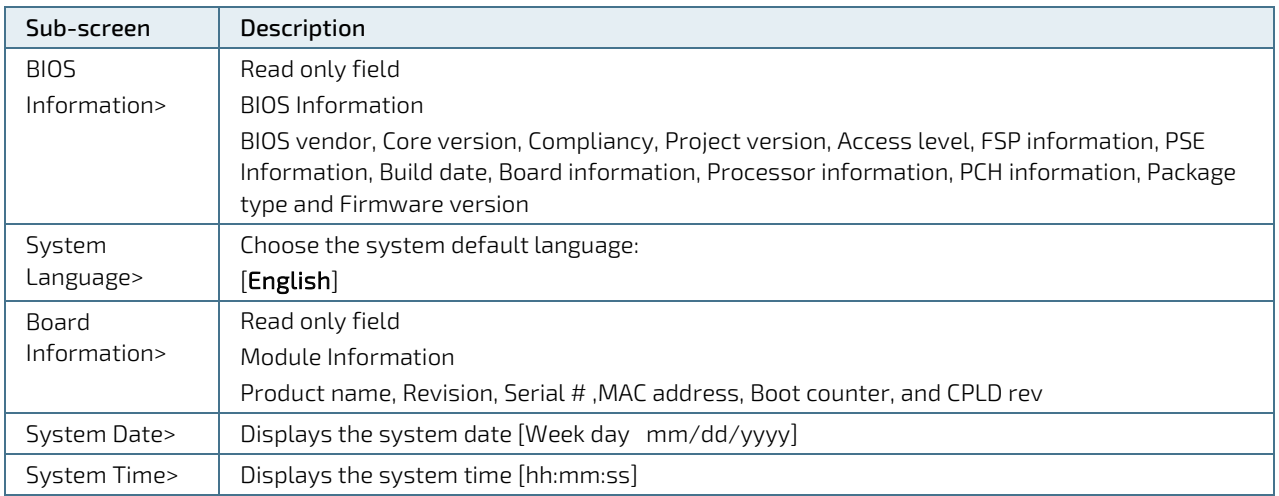

### Table 27: Main Setup Menu

### 6.4.2. Advanced Setup Menu

The Advanced Setup menu lists sub-screens and second level sub-screens of the functions supported within the Advanced setup menu.

**NOTICE** Setting items, on this screen, to incorrect values may cause system malfunctions.

#### Figure 14: Advanced Setup Menu Screen

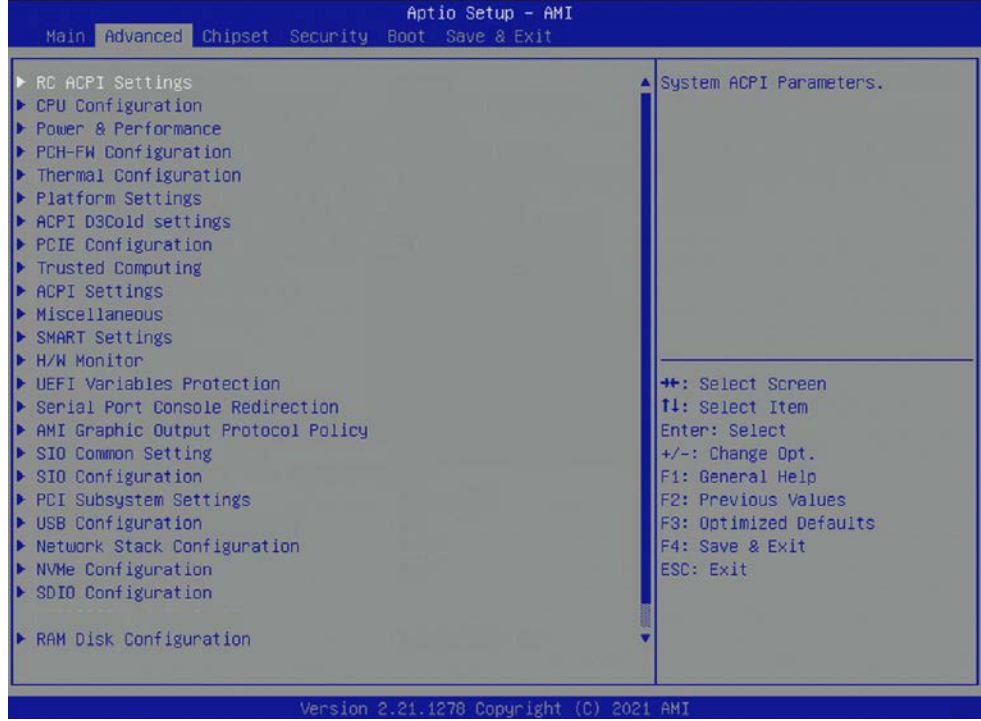

The following table shows the Advanced sub-screen and describes the function. Default settings are in **bold**.

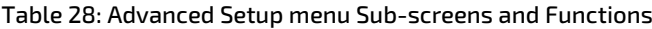

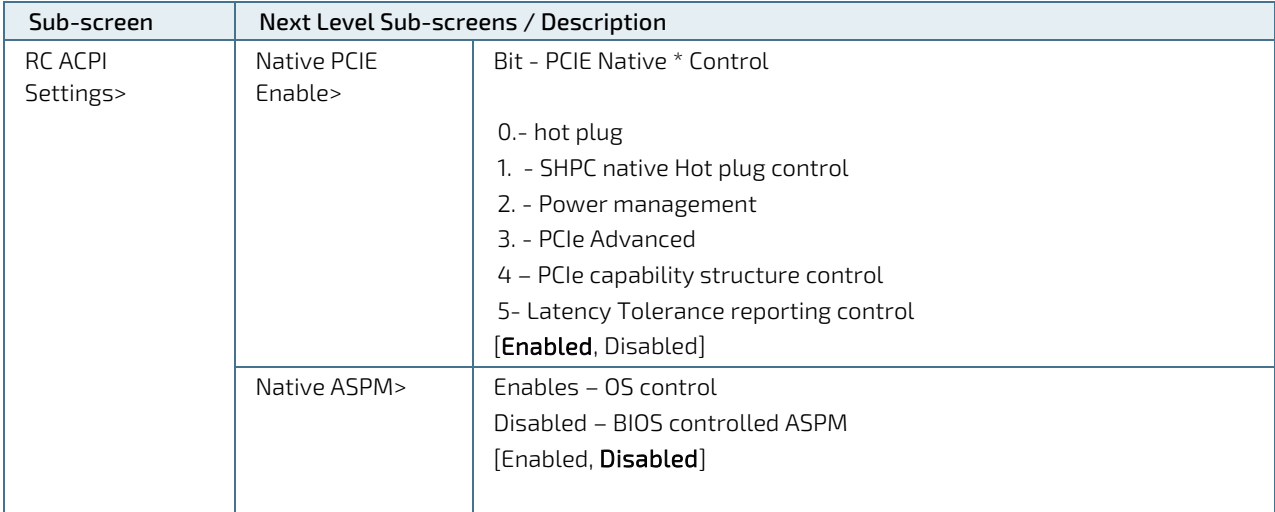

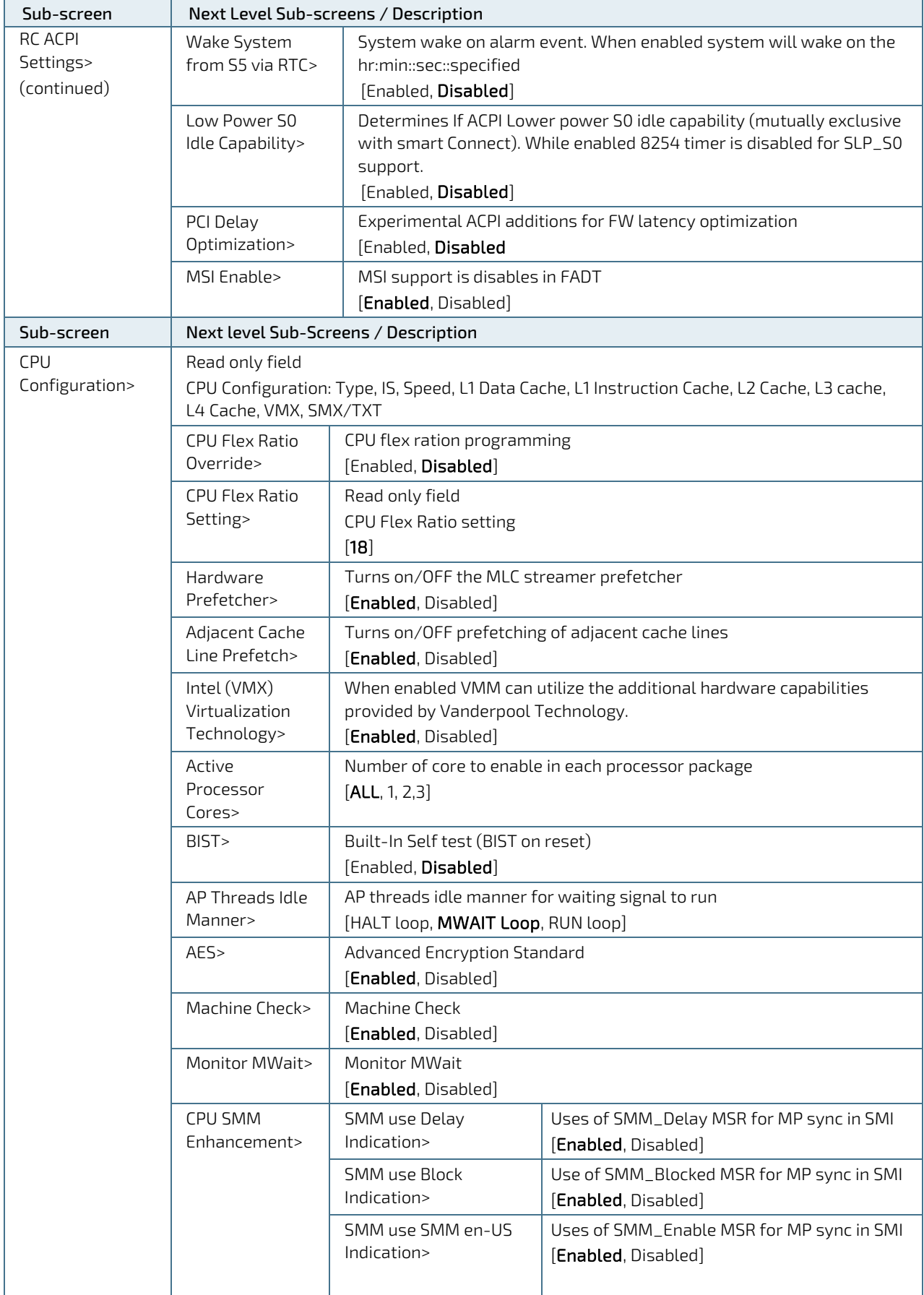

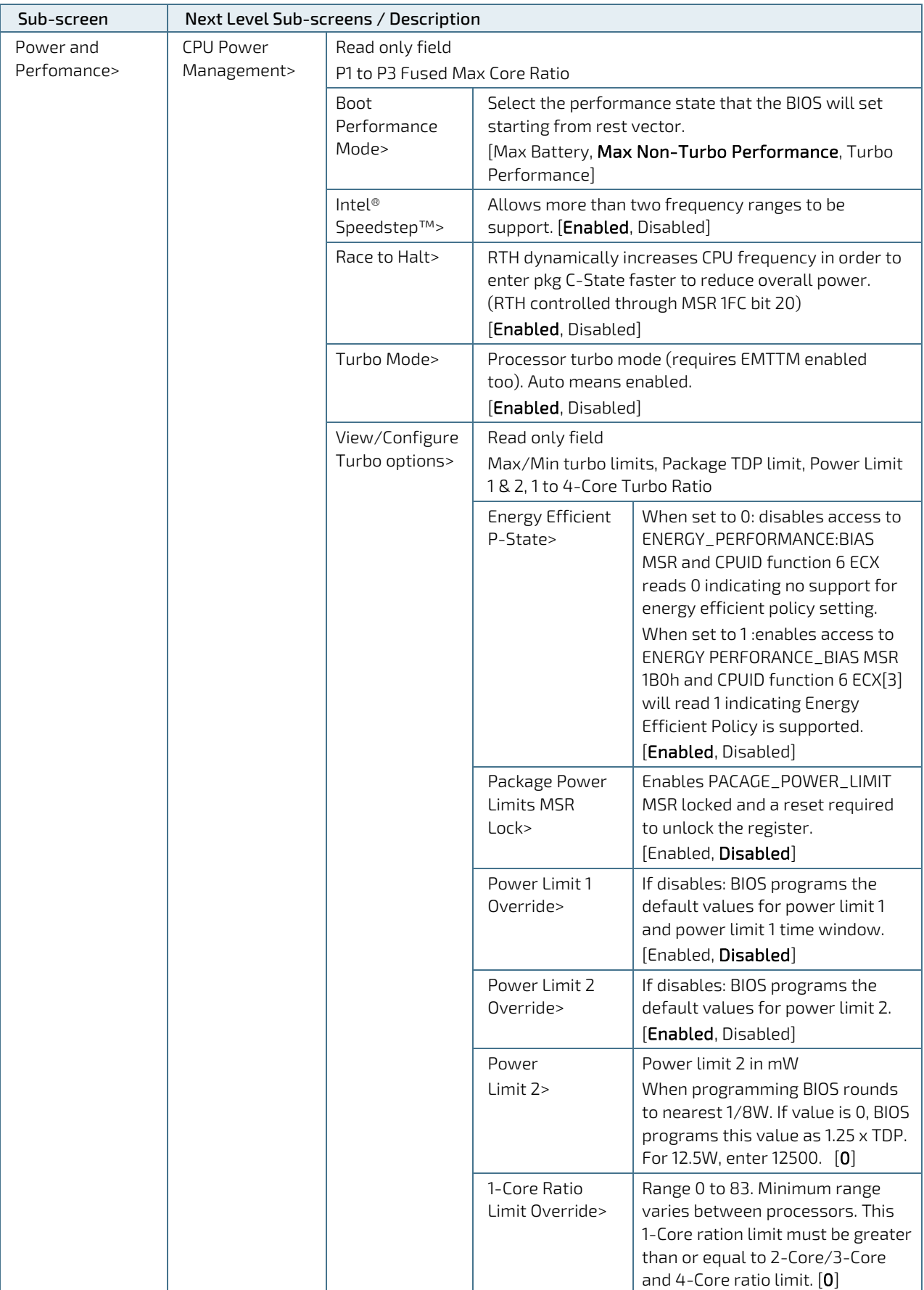

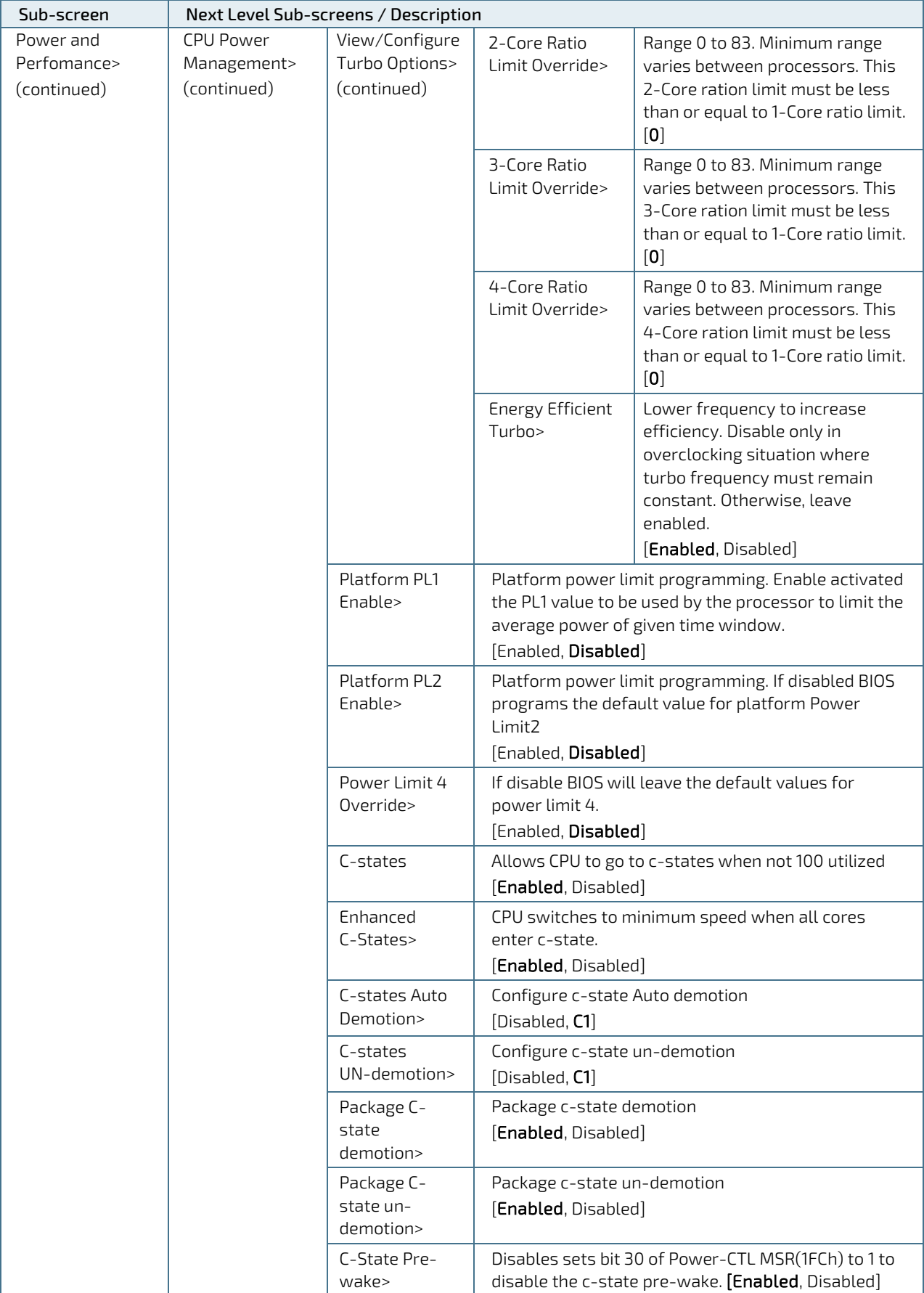

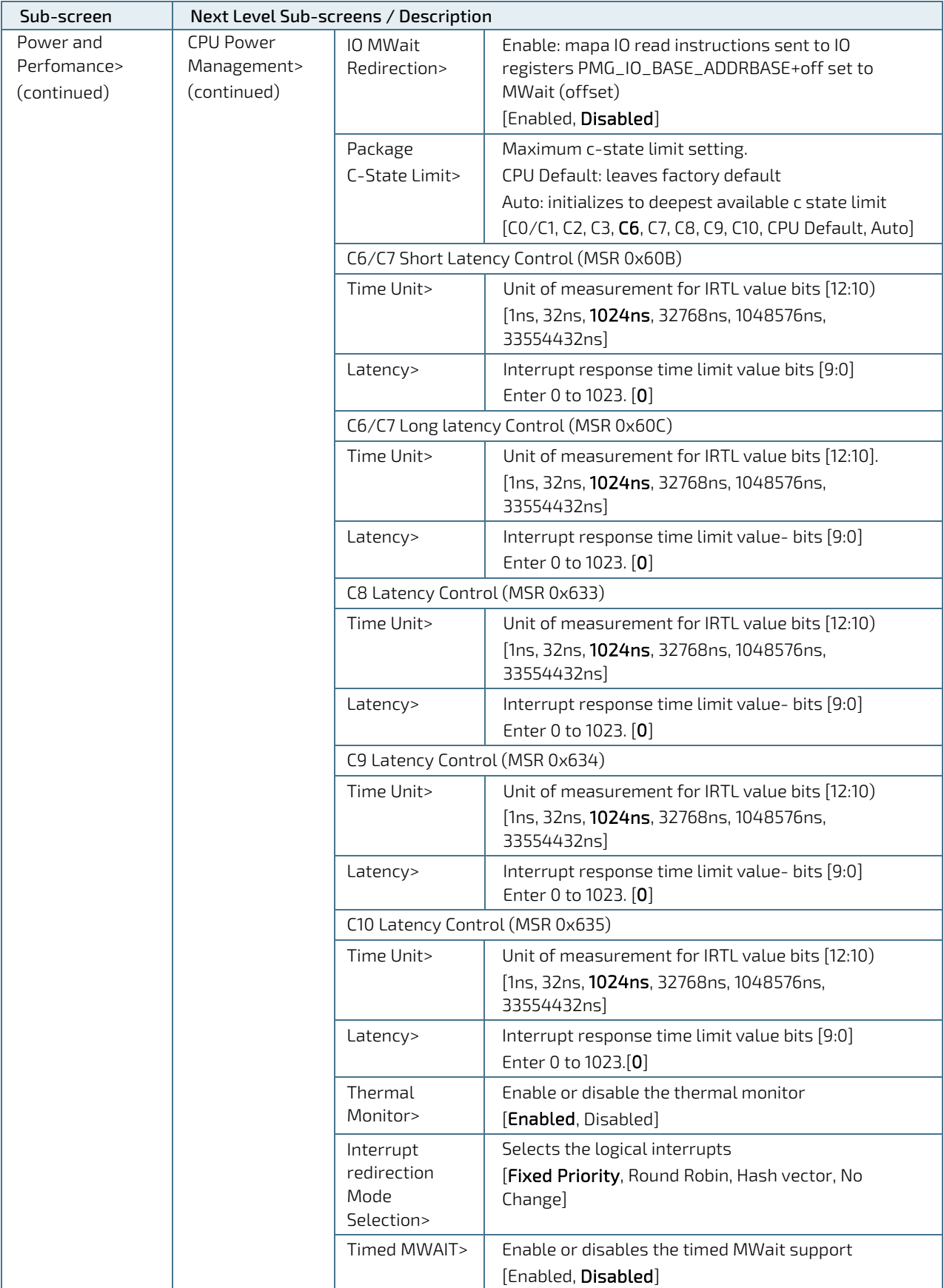

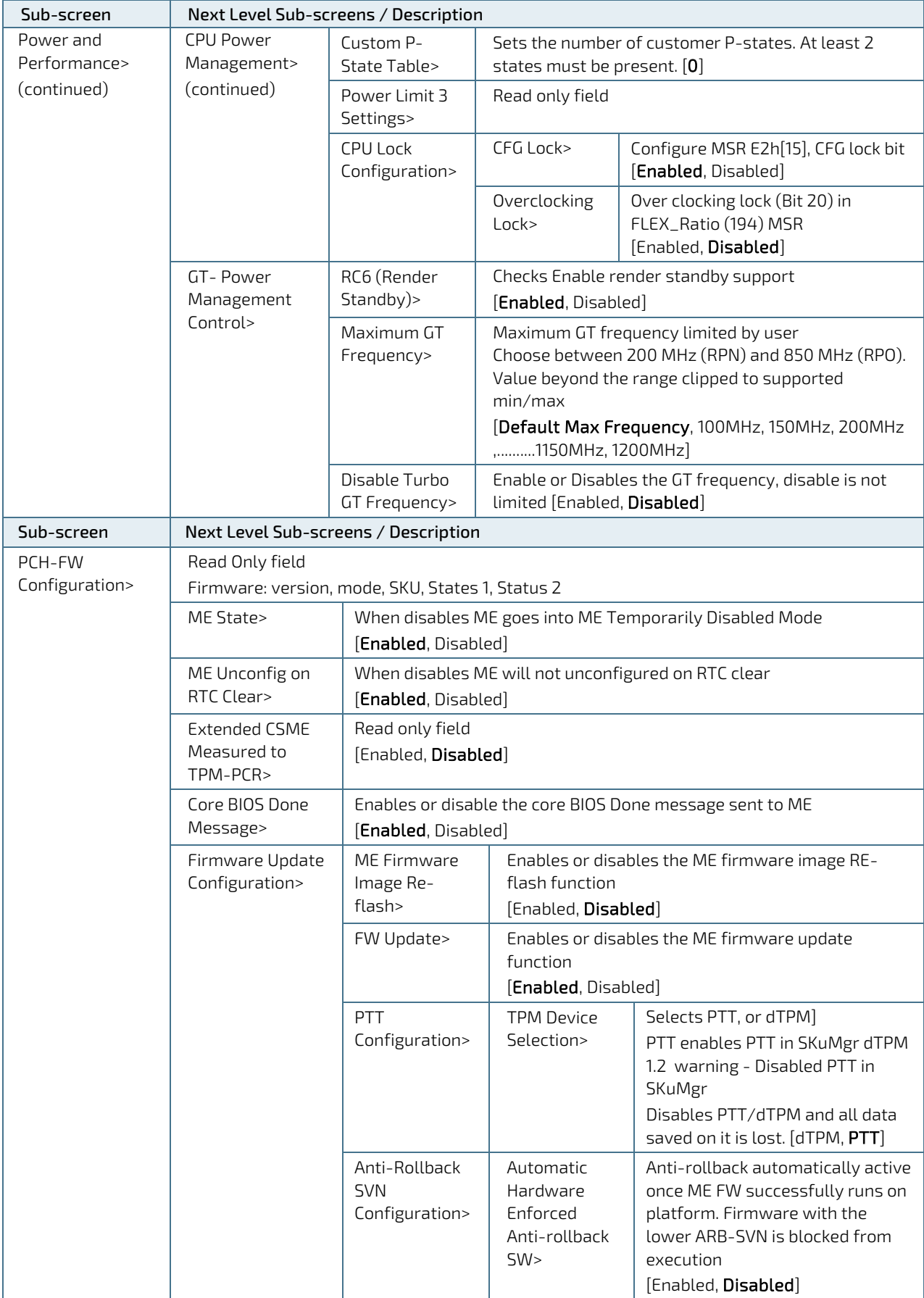

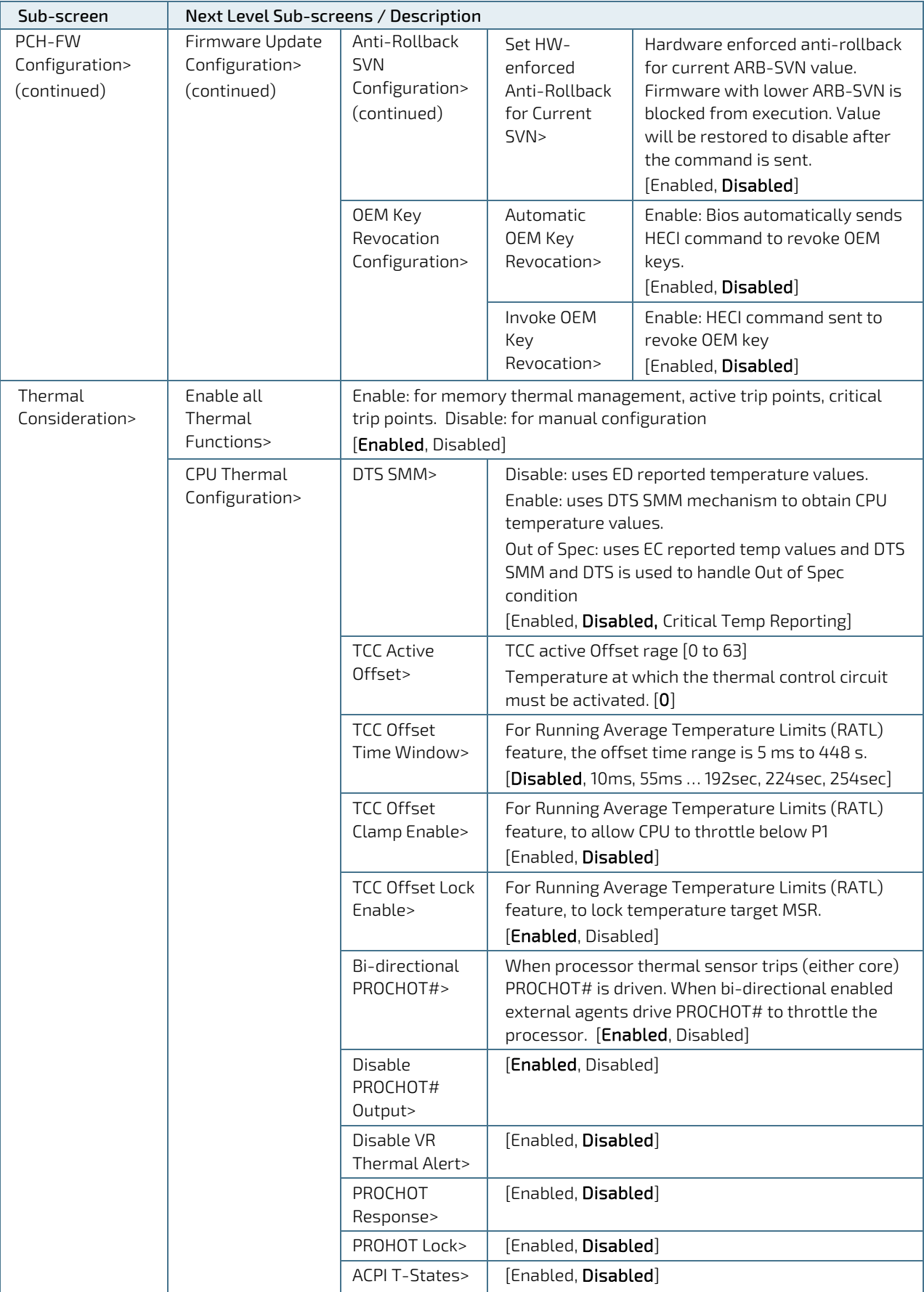

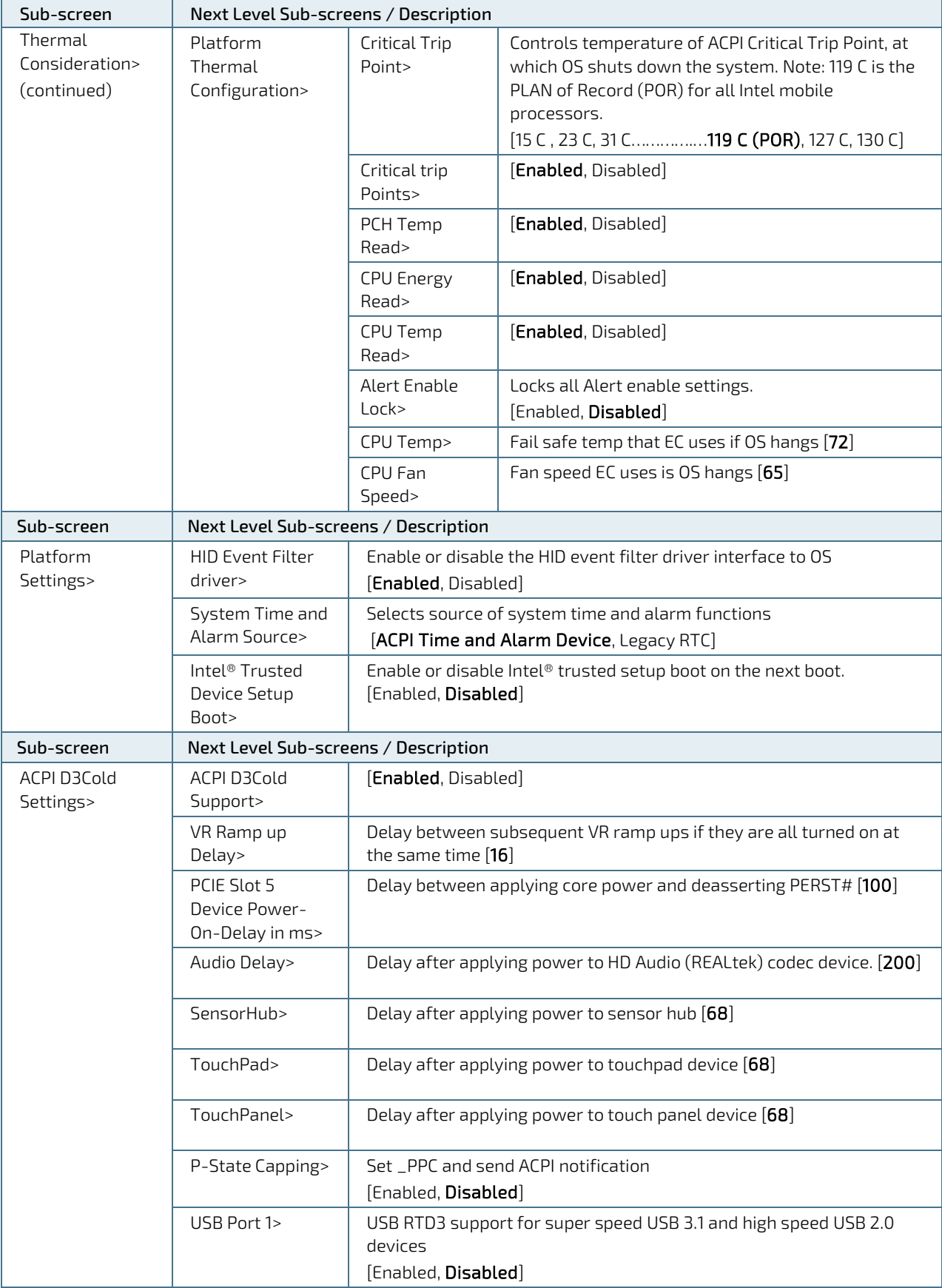

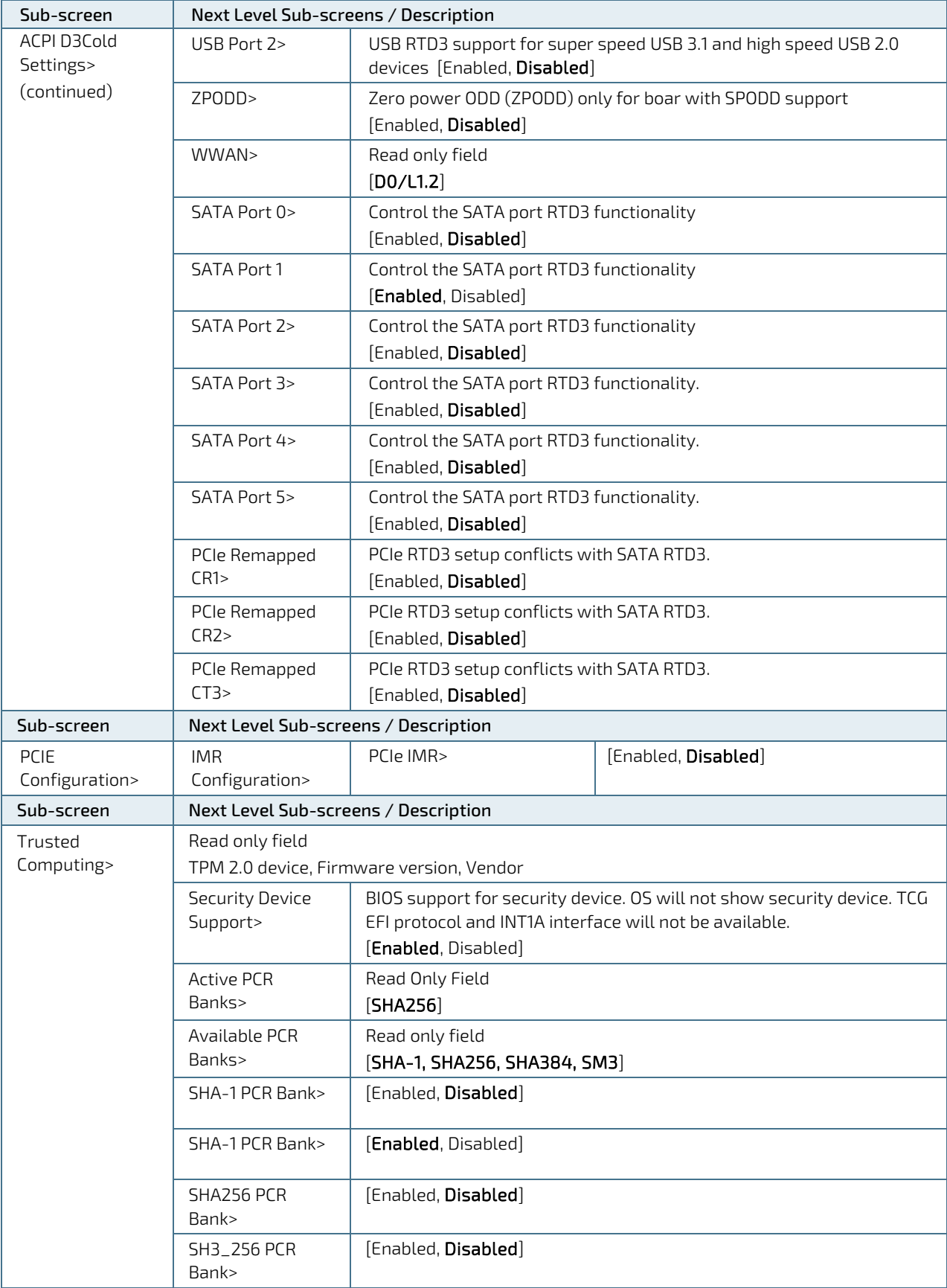

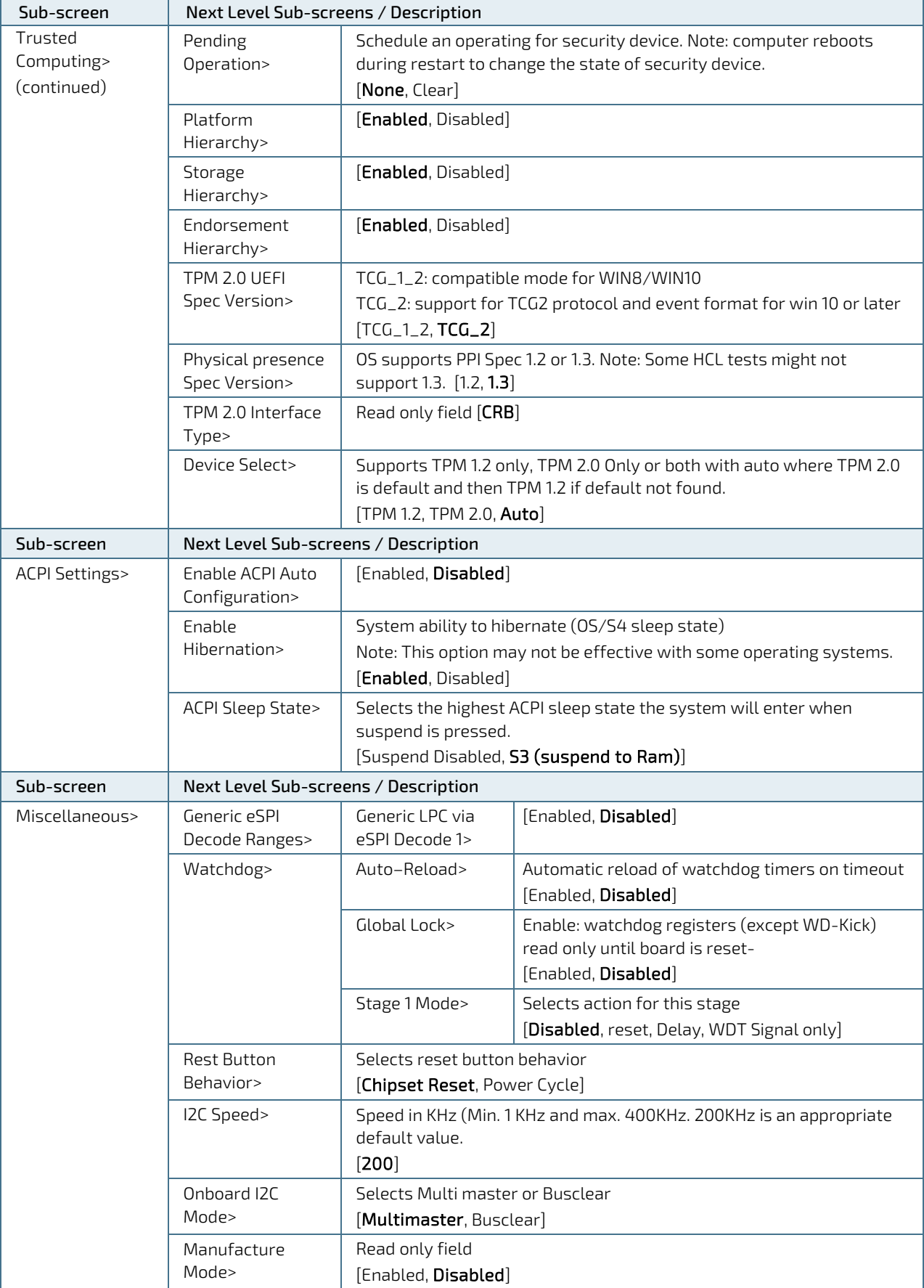

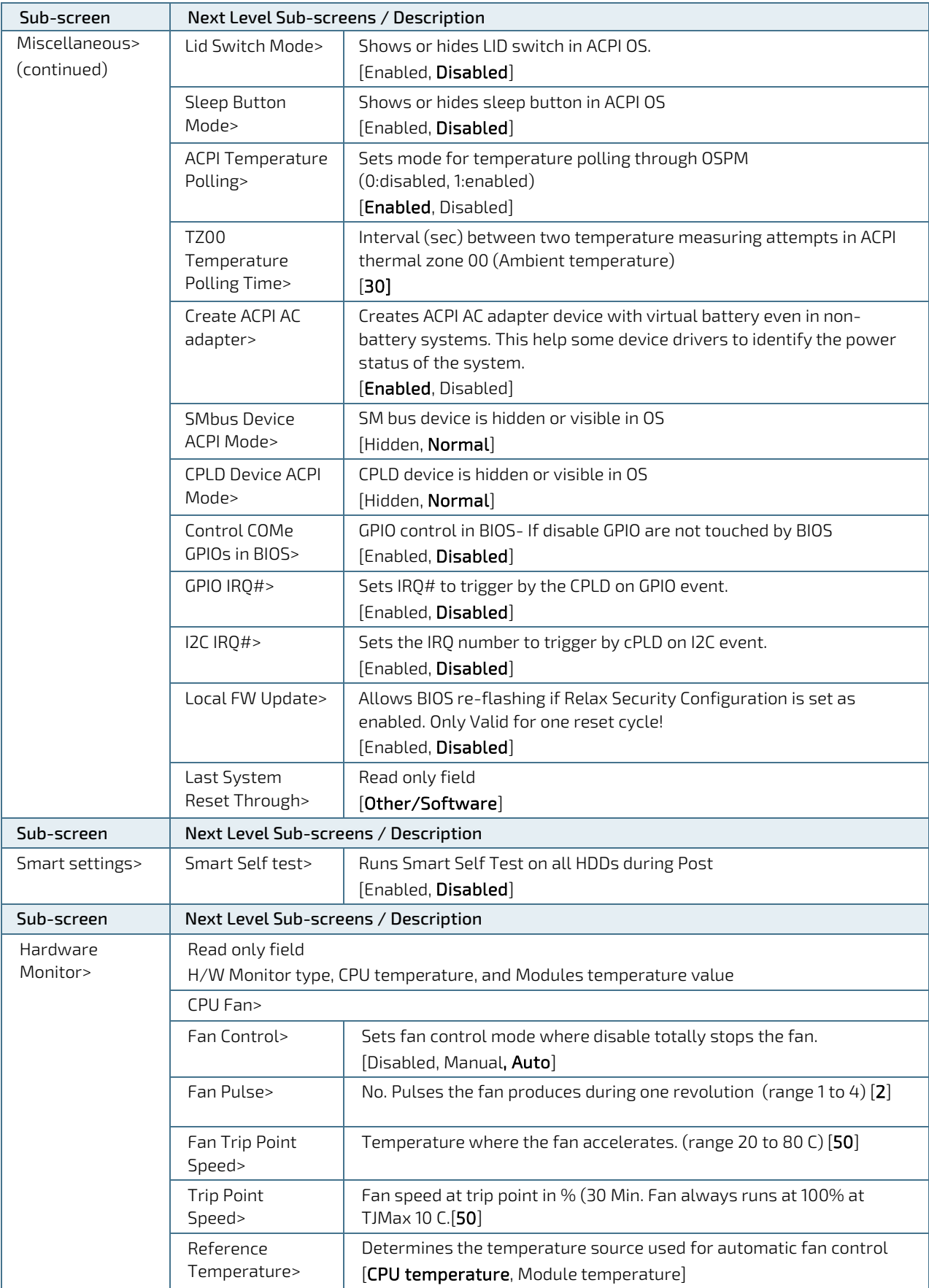
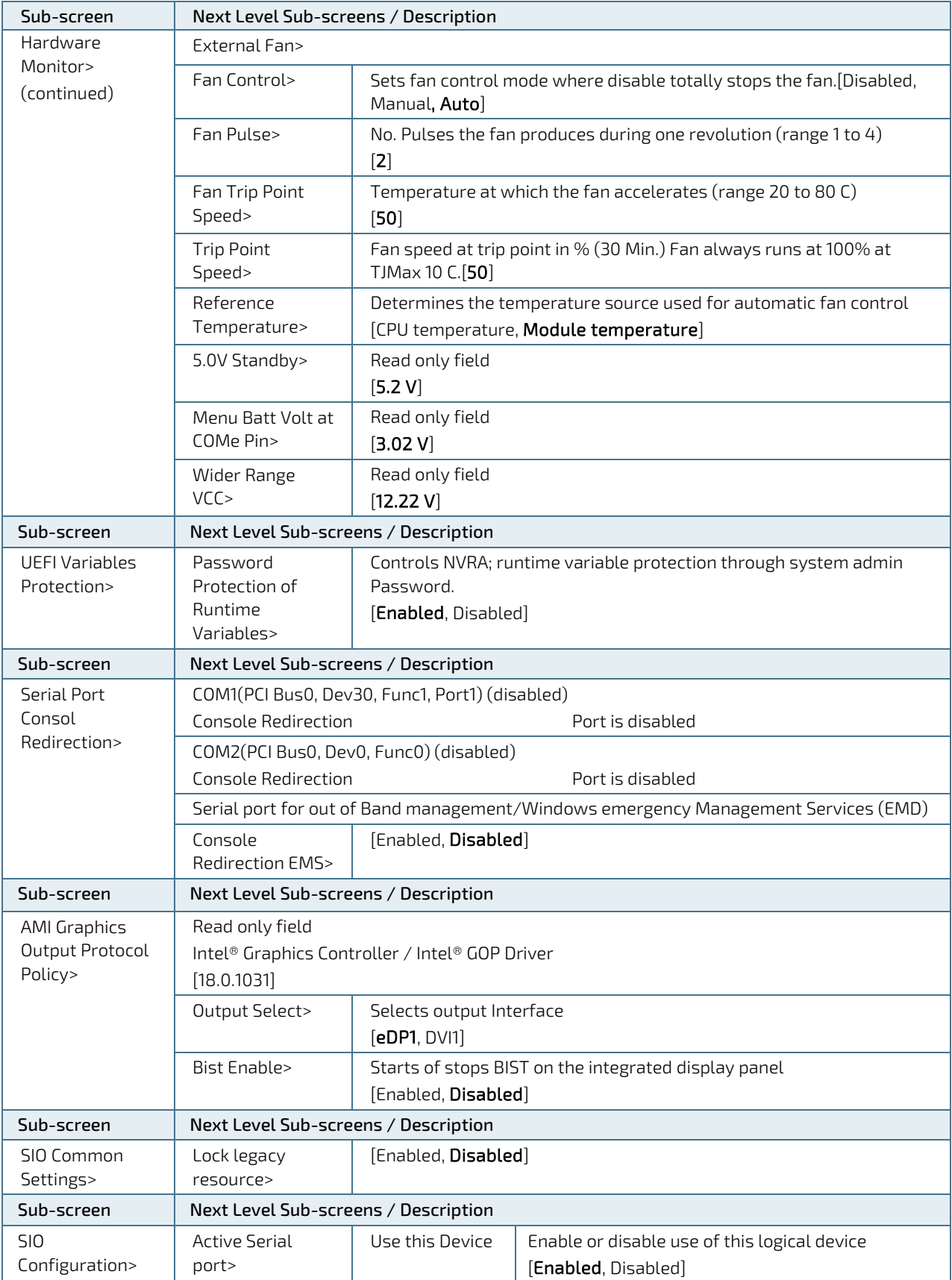

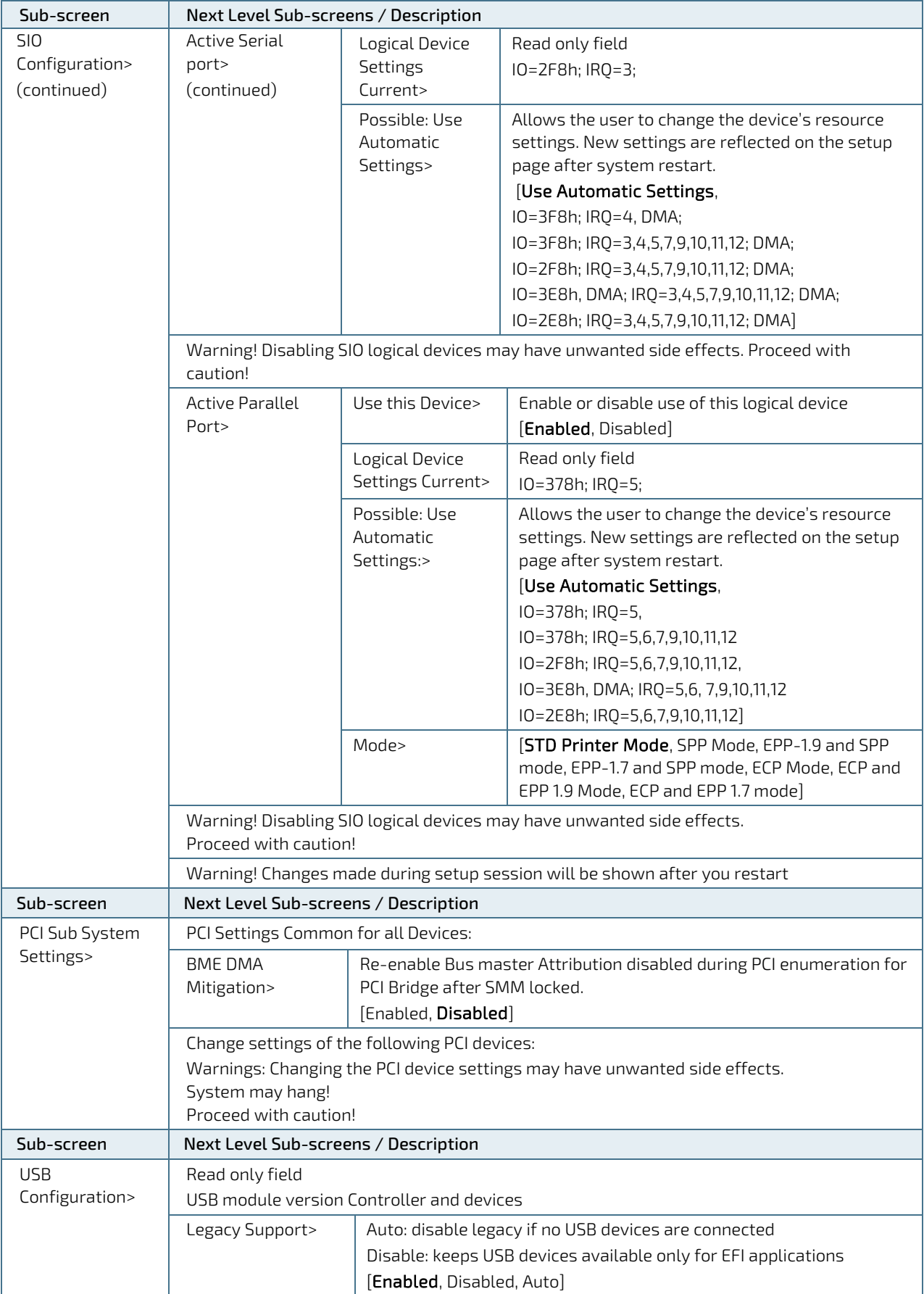

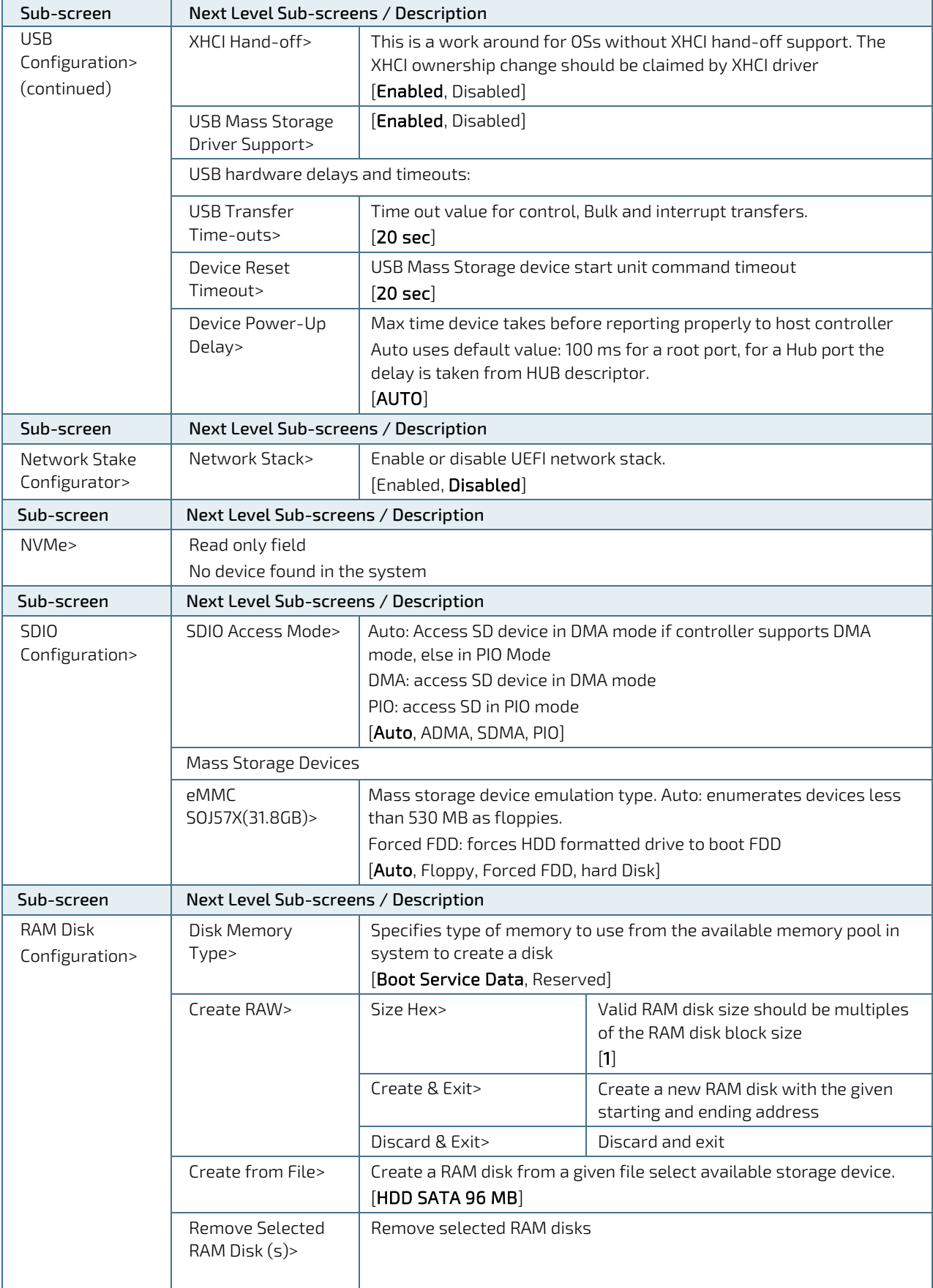

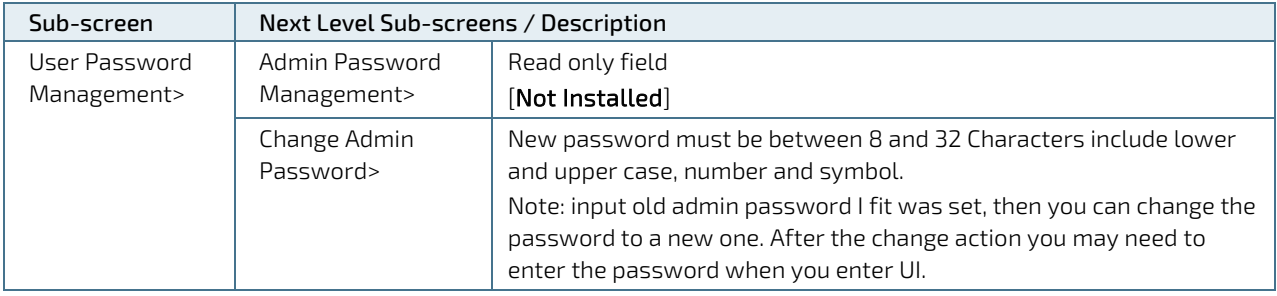

# 6.4.3. Chipset Setup Menu

The Chipset Setup menu lists sub-screens and second level sub-screens of the functions supported within the Chipset setup menu.

#### Figure 15: Chipset Setup Menu

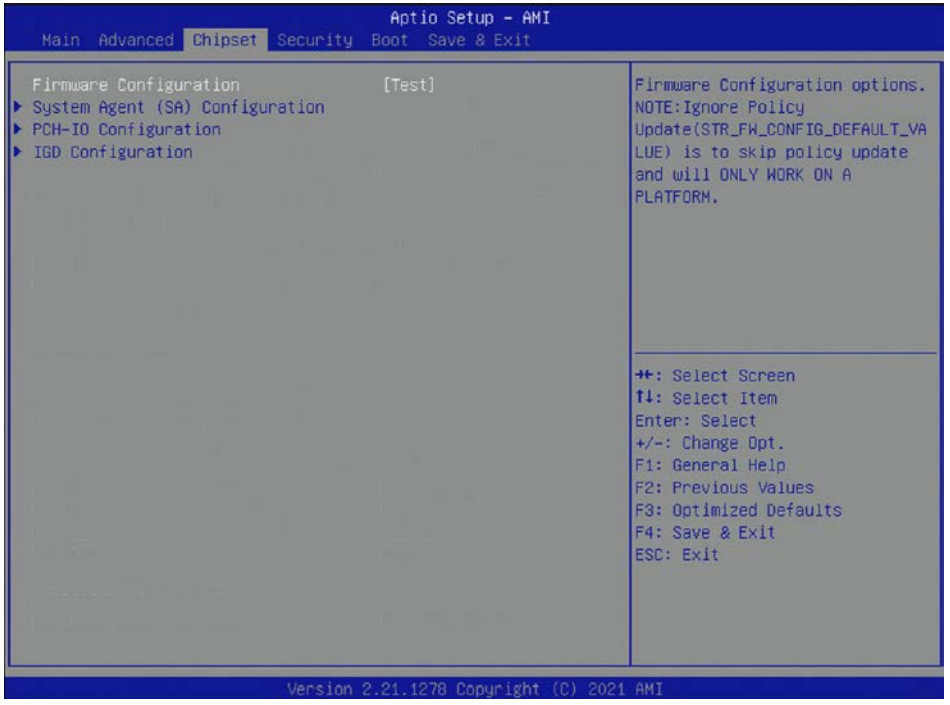

The following table shows sub-screens and describes the function. Default settings are in **bold**.

#### Table 29: Chipset Setup Menu Sub-screens and Functions

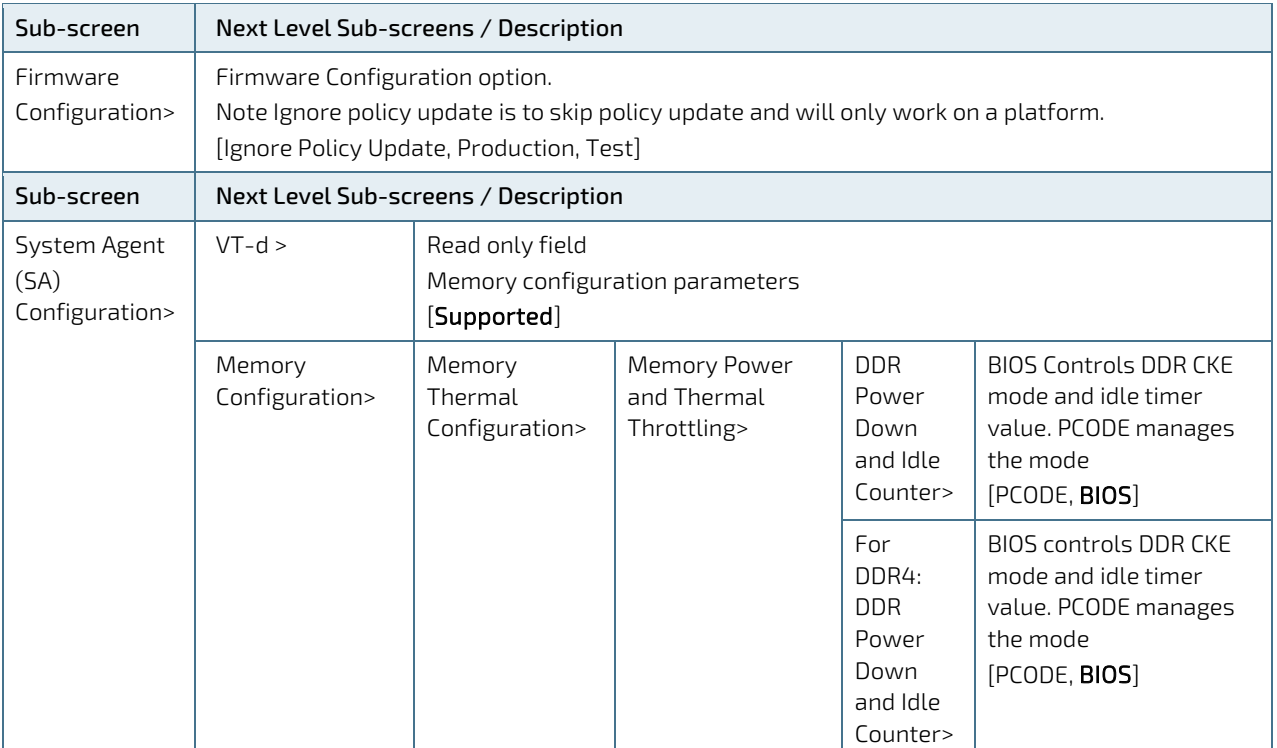

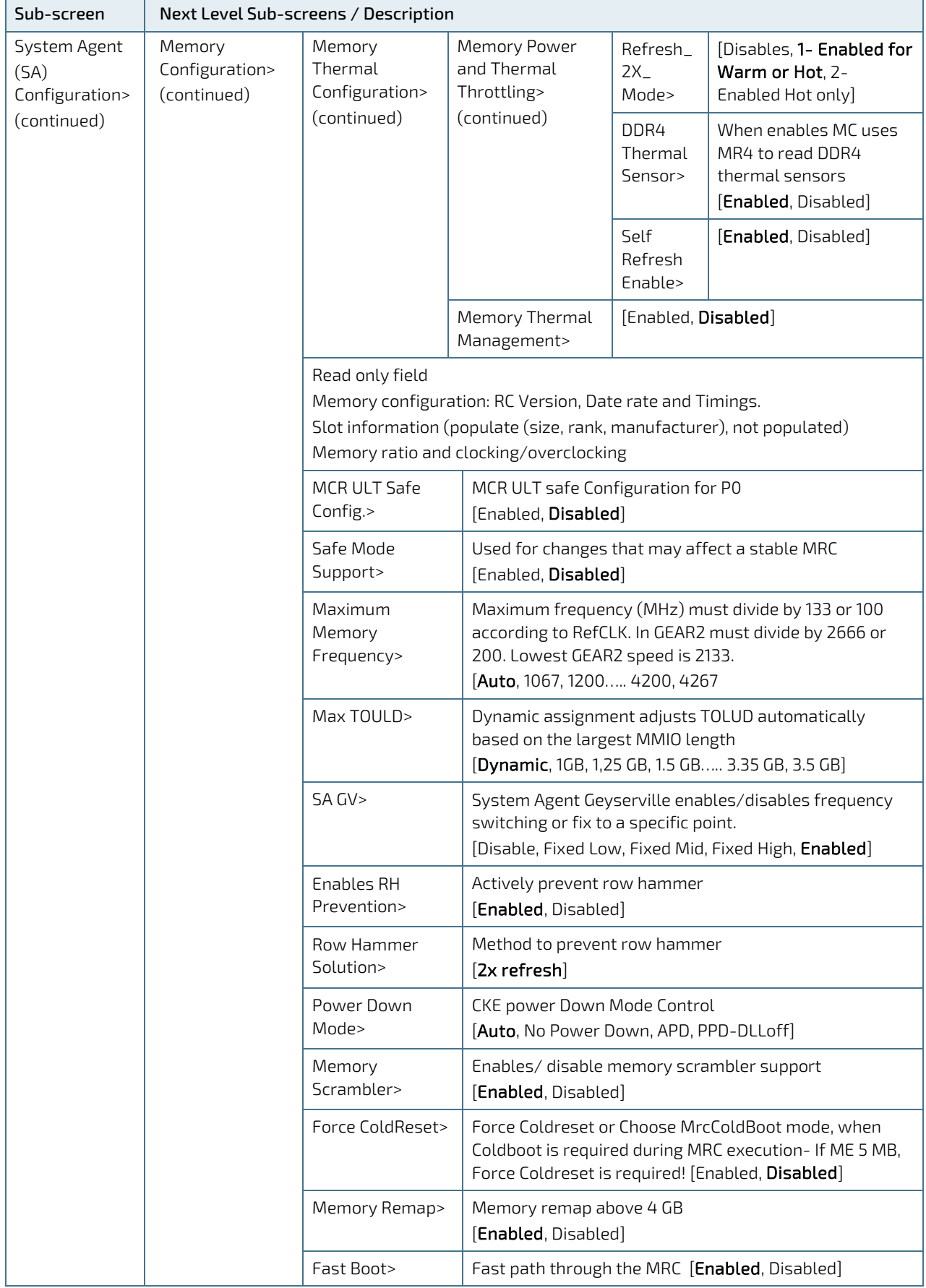

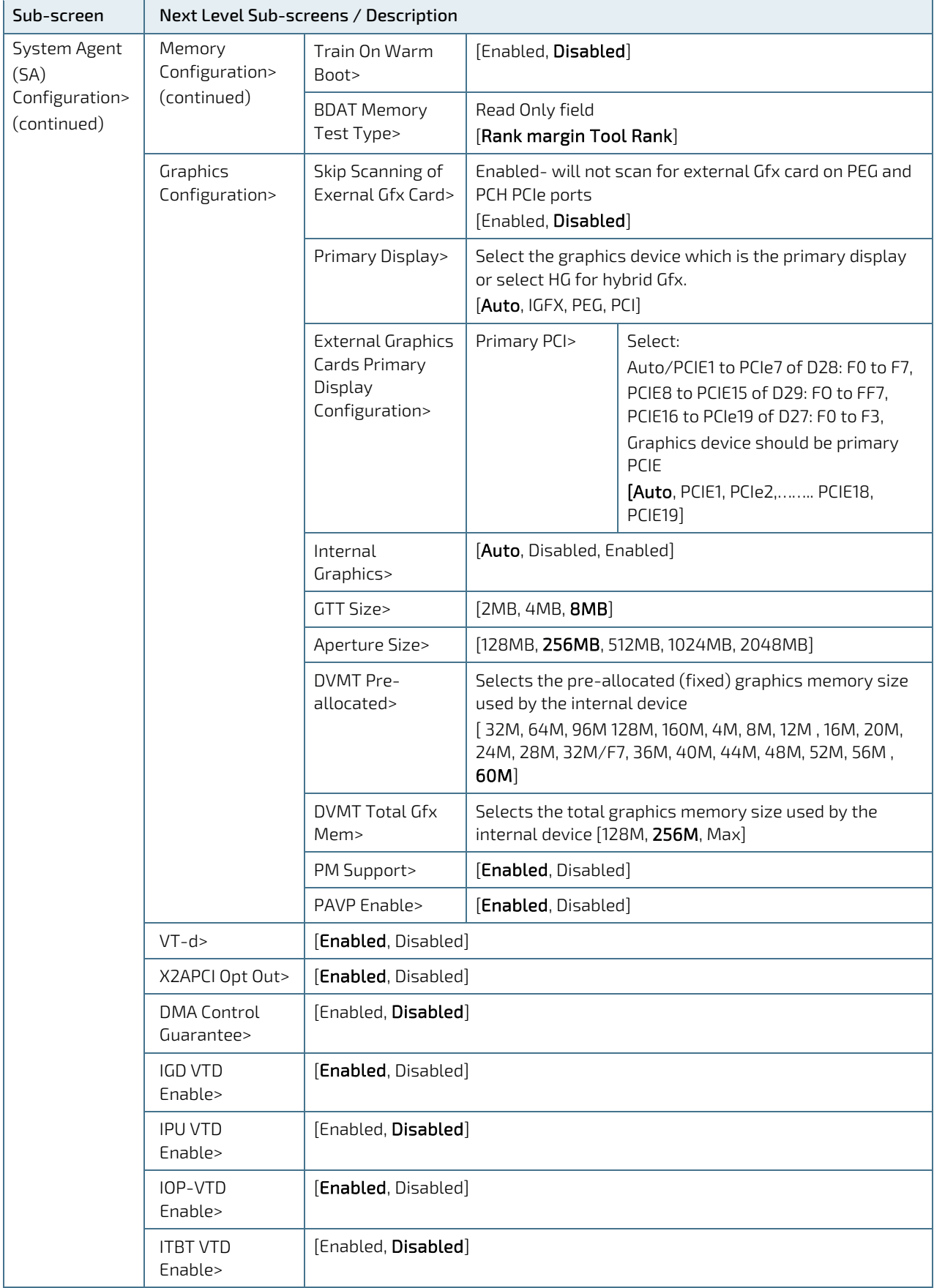

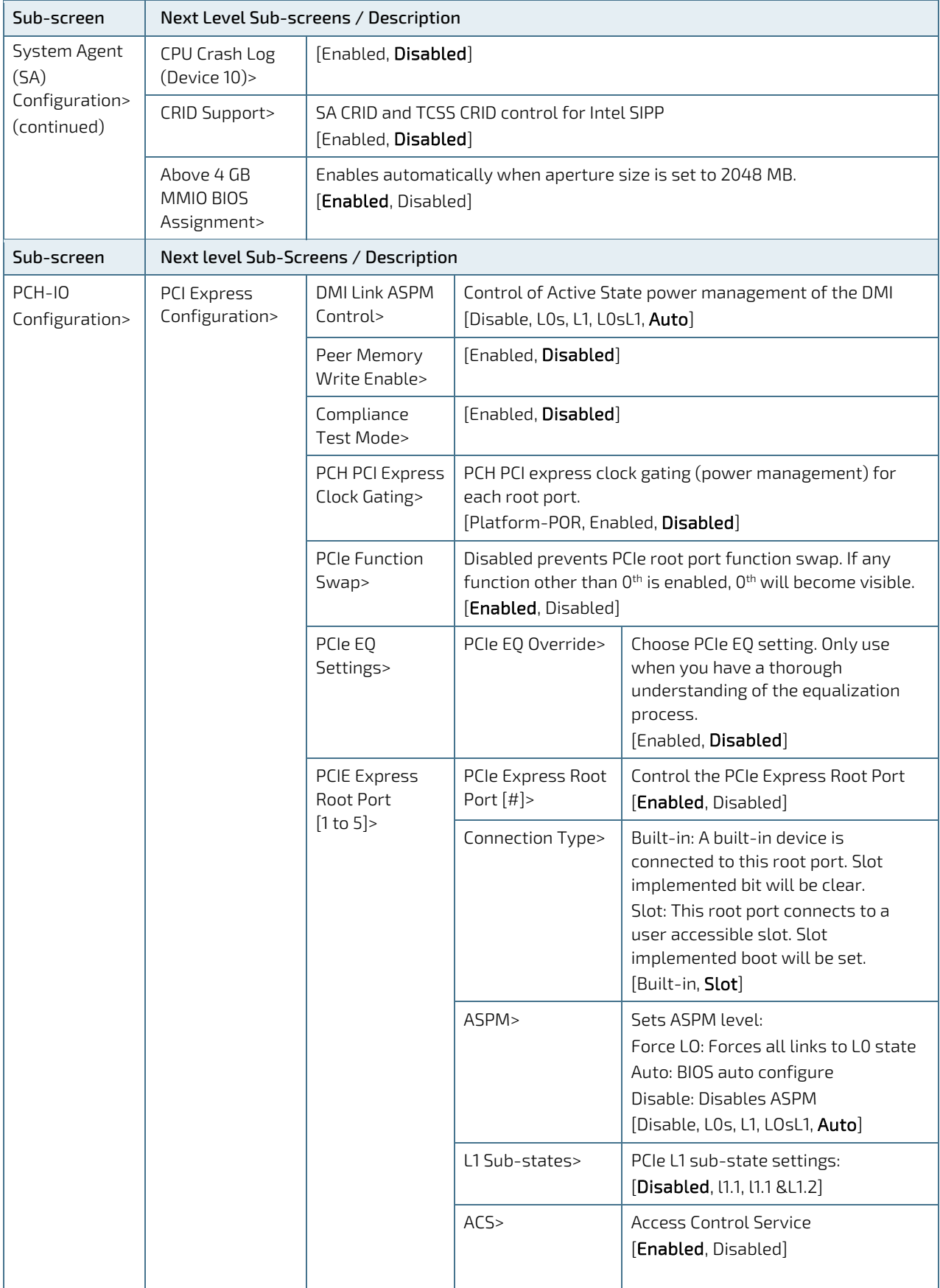

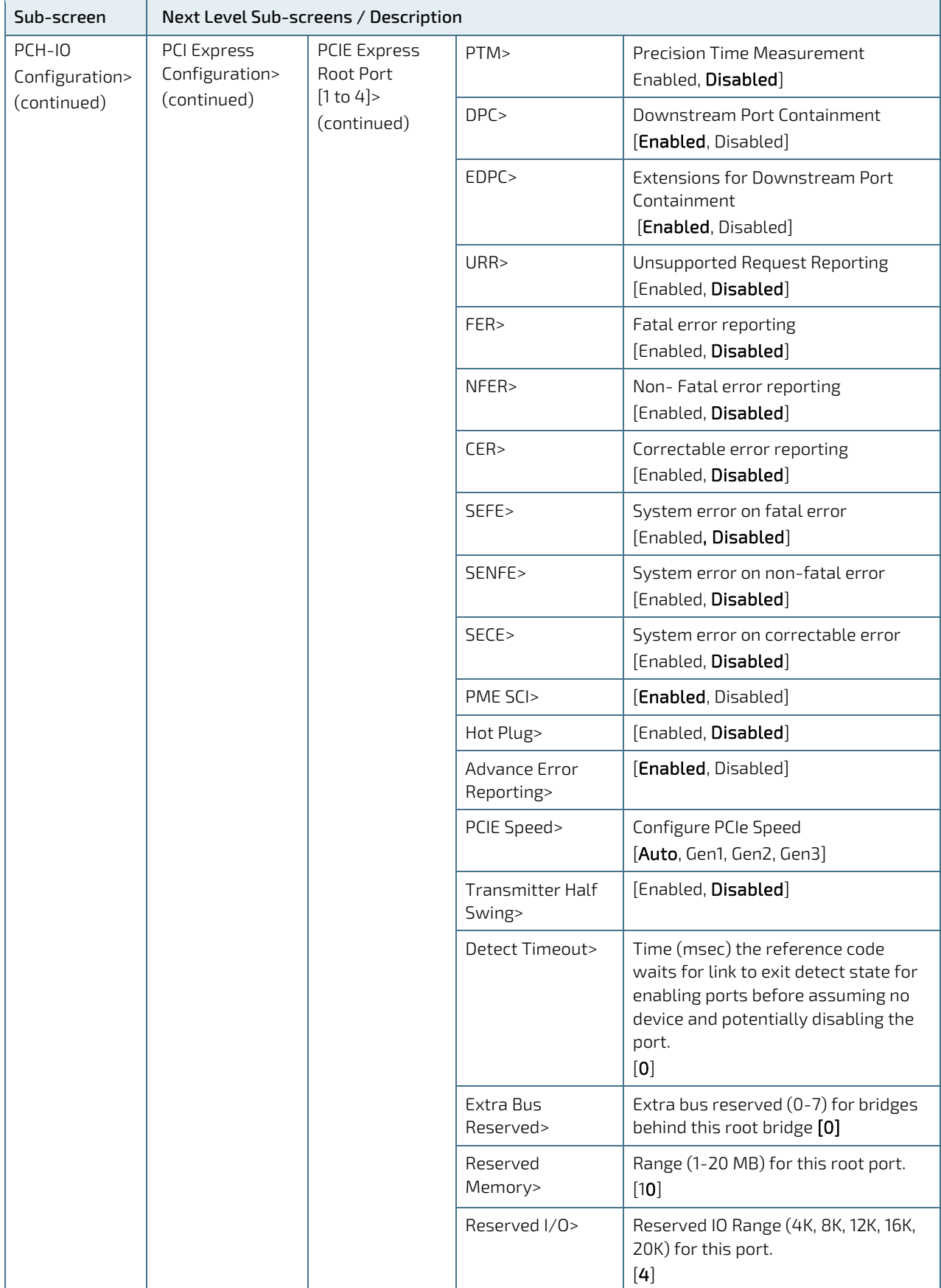

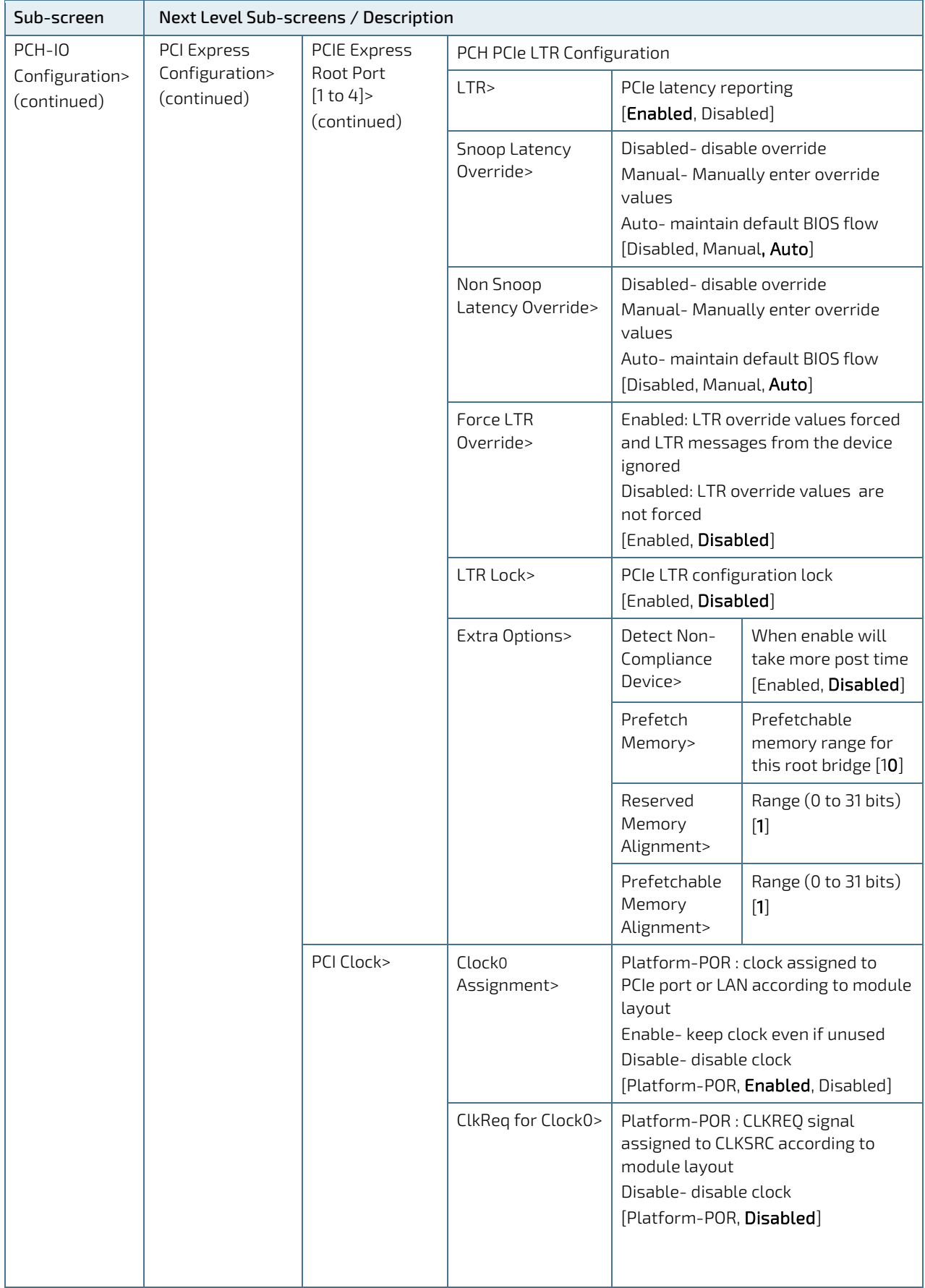

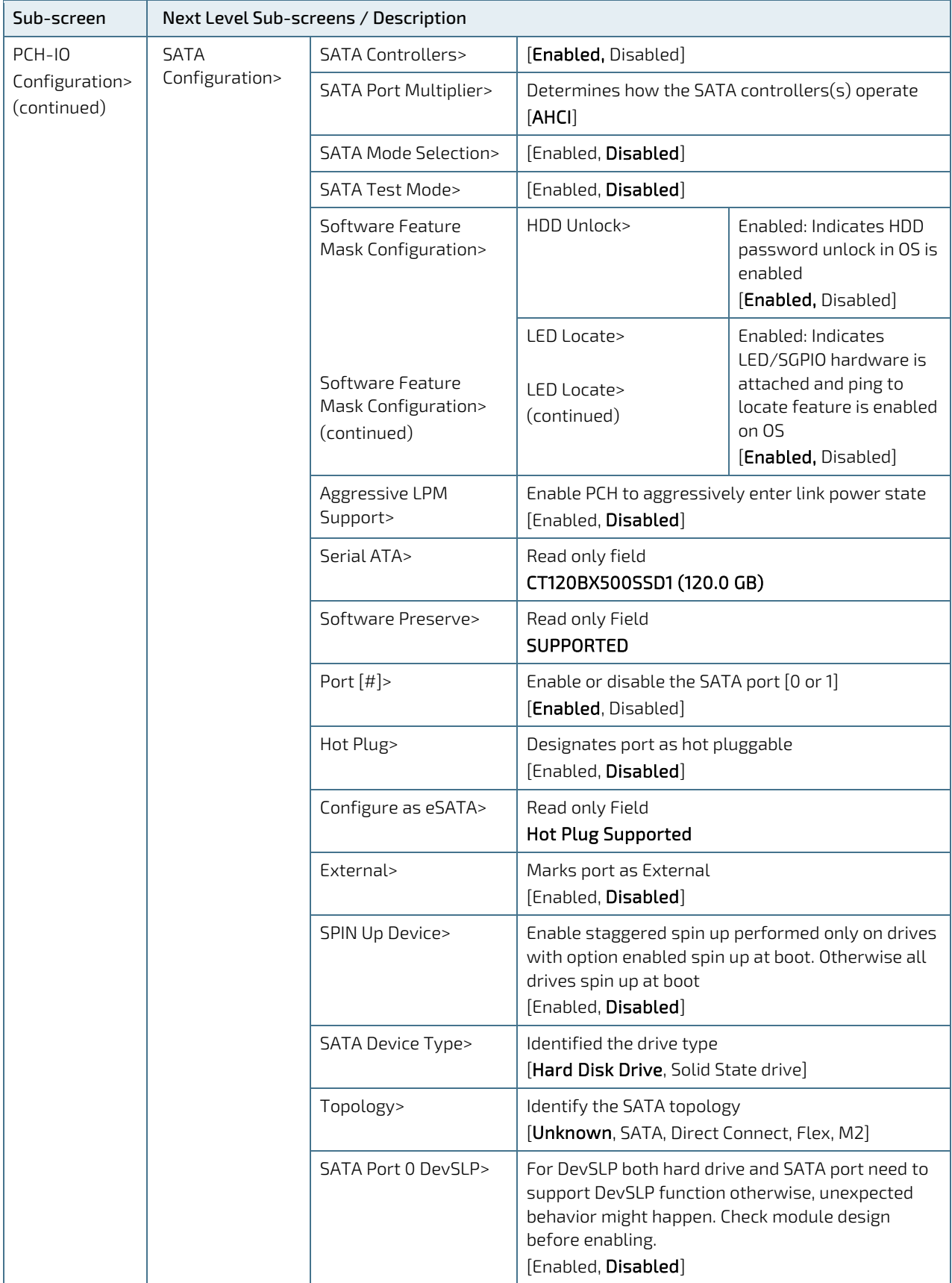

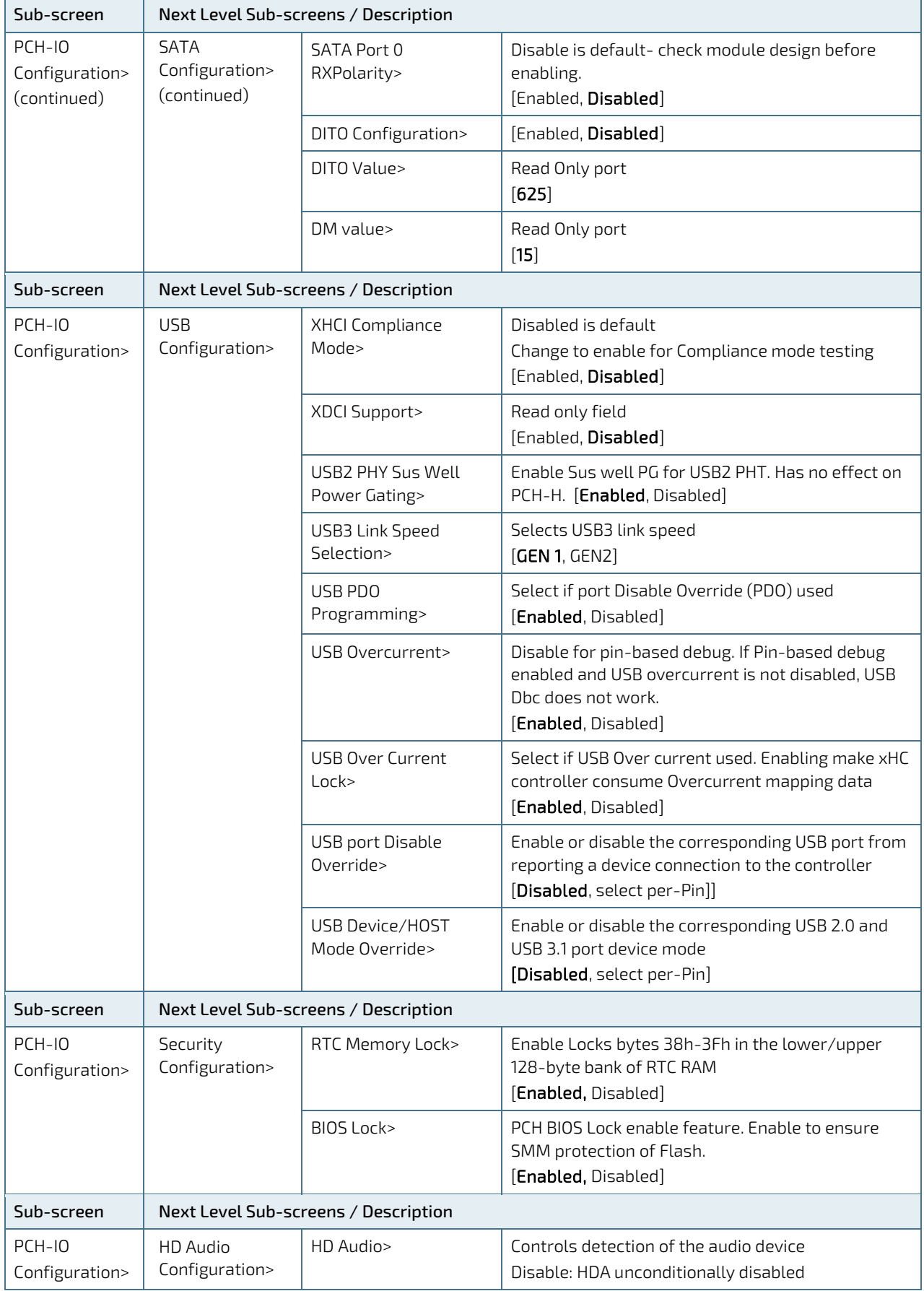

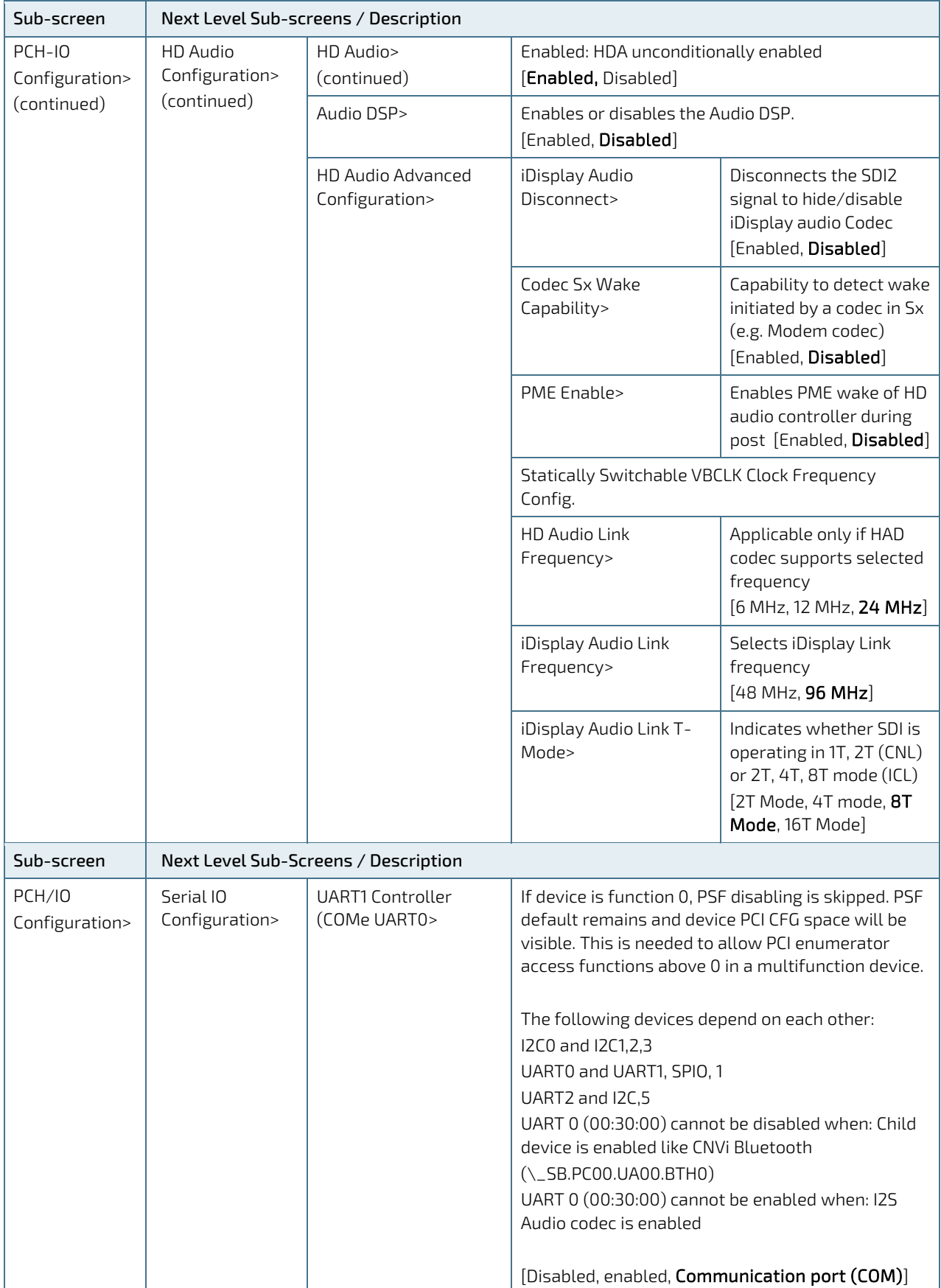

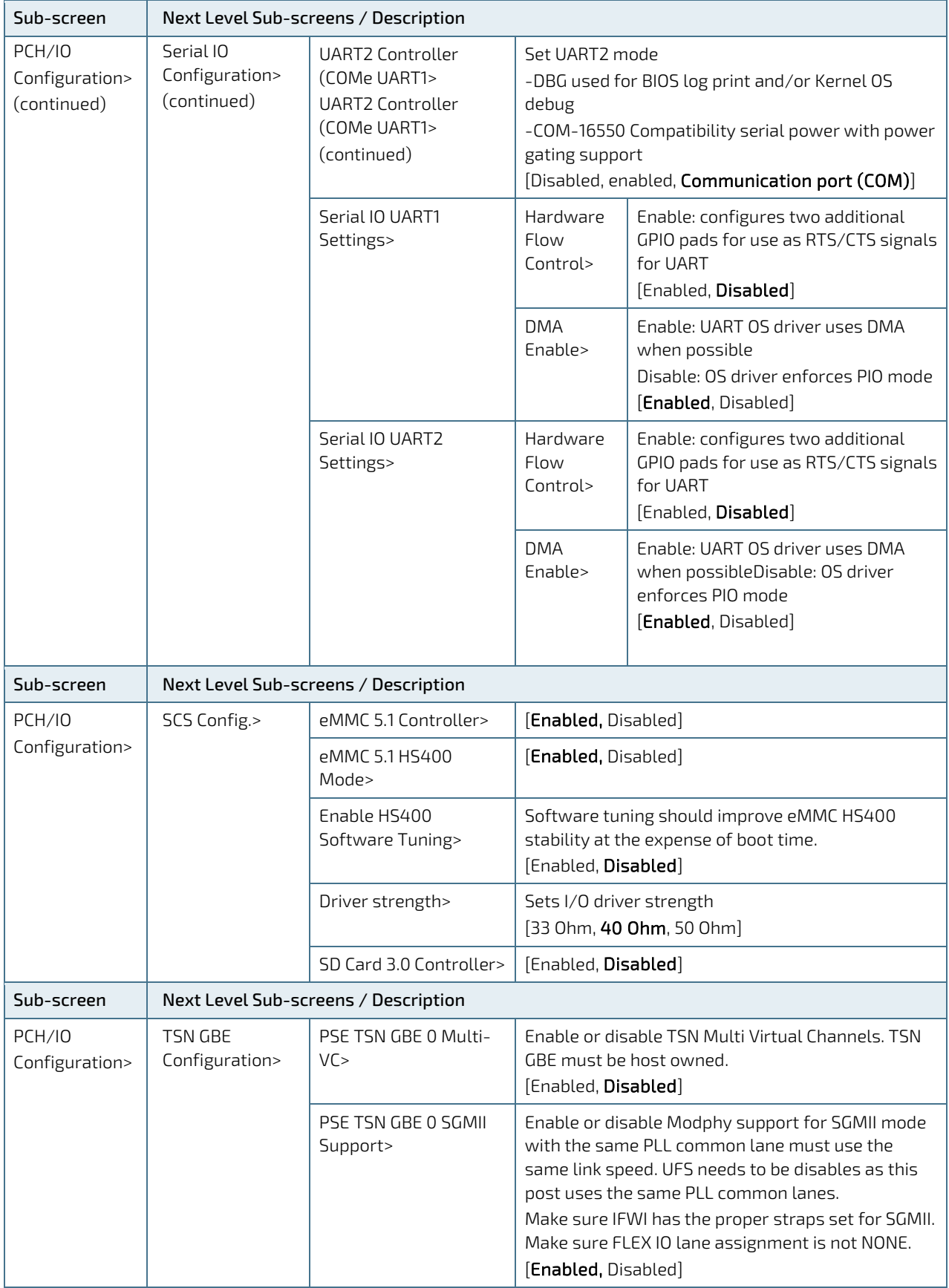

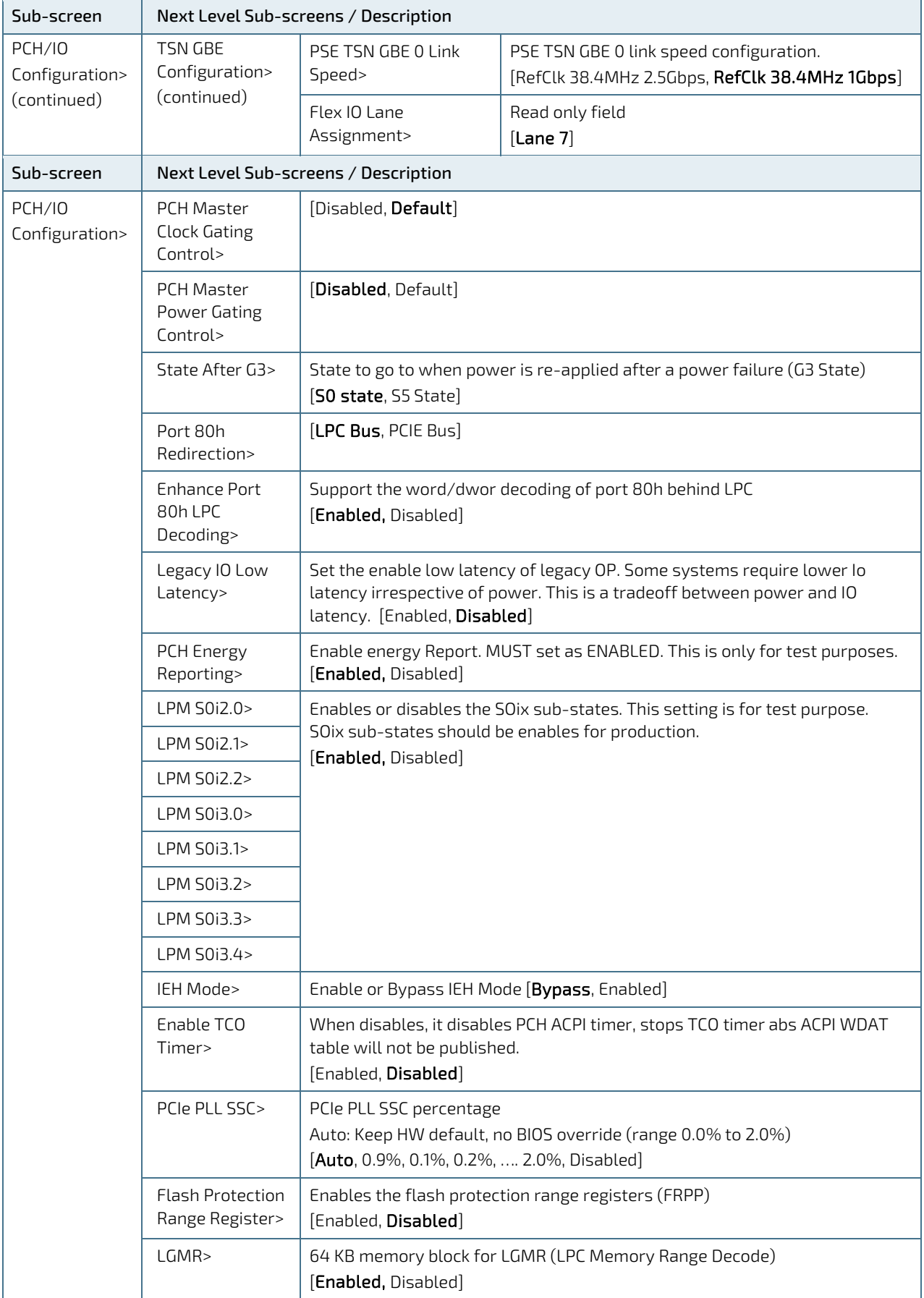

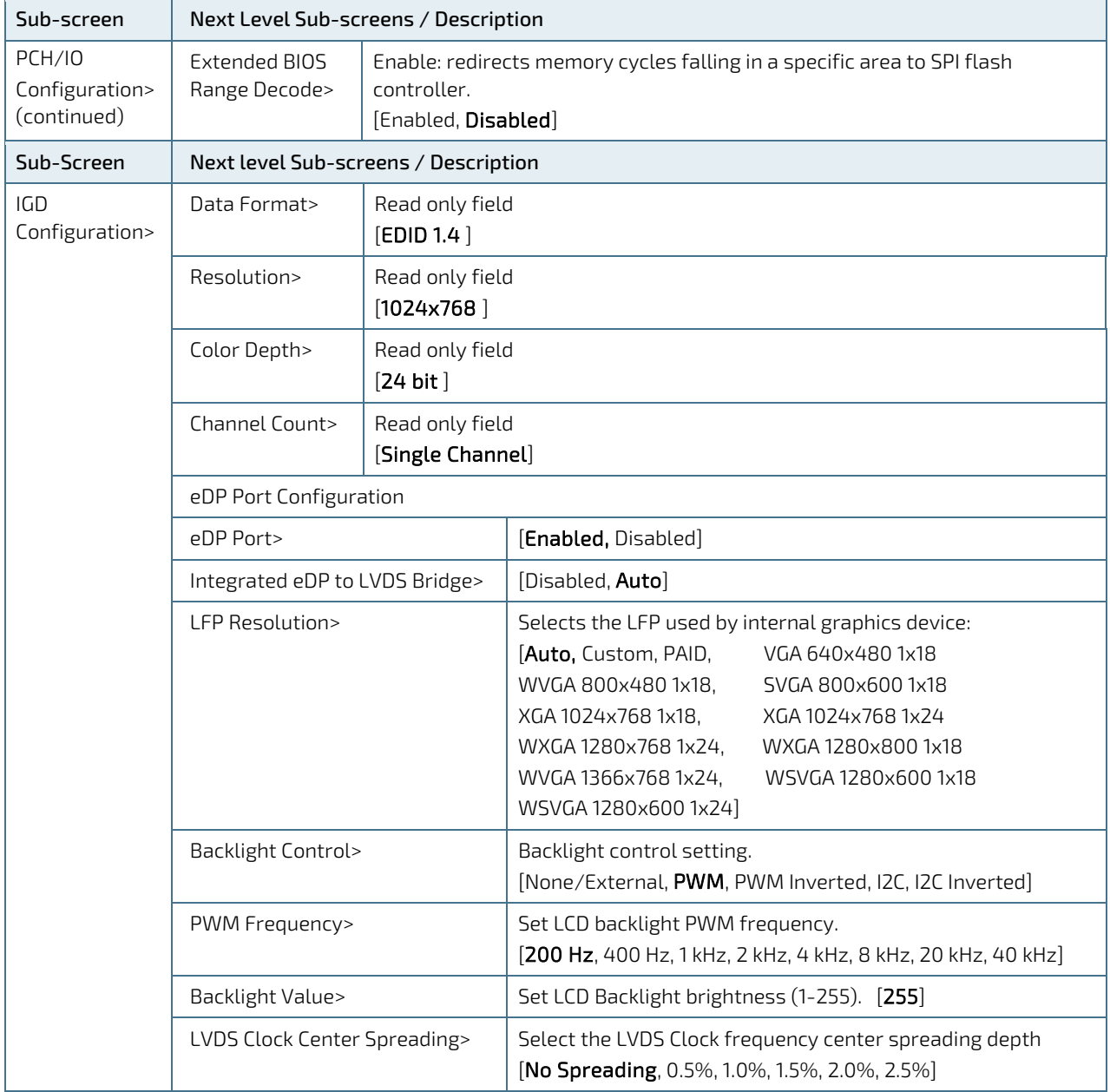

# 6.4.4. Security Setup Menu

The security Setup menu lists sub-screens and second level sub-screens of the functions supported within the Security setup menu.

#### Figure 16: Security Setup Menu

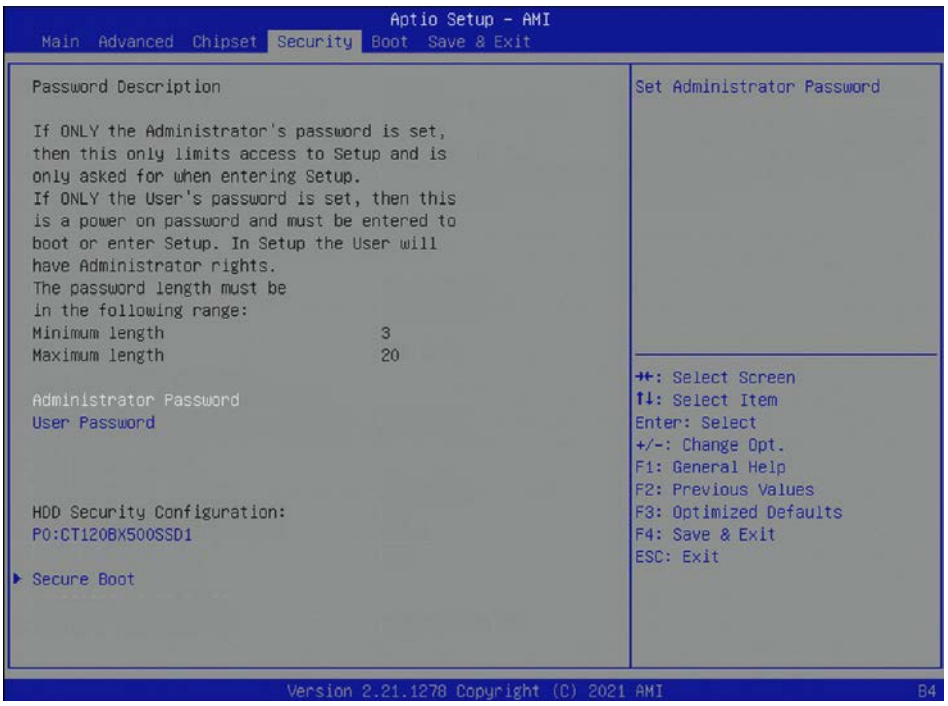

The following table shows the Security sub-screens and functions and describes the content.

#### Table 30: Security Setup Menu Sub-screens and Functions

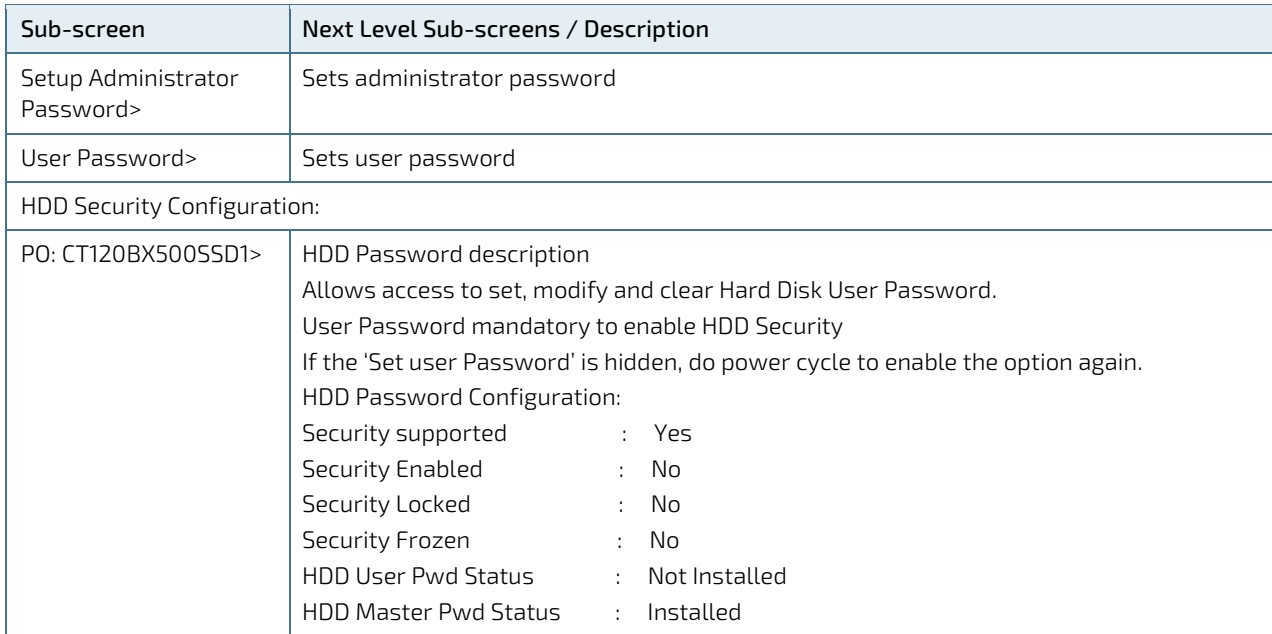

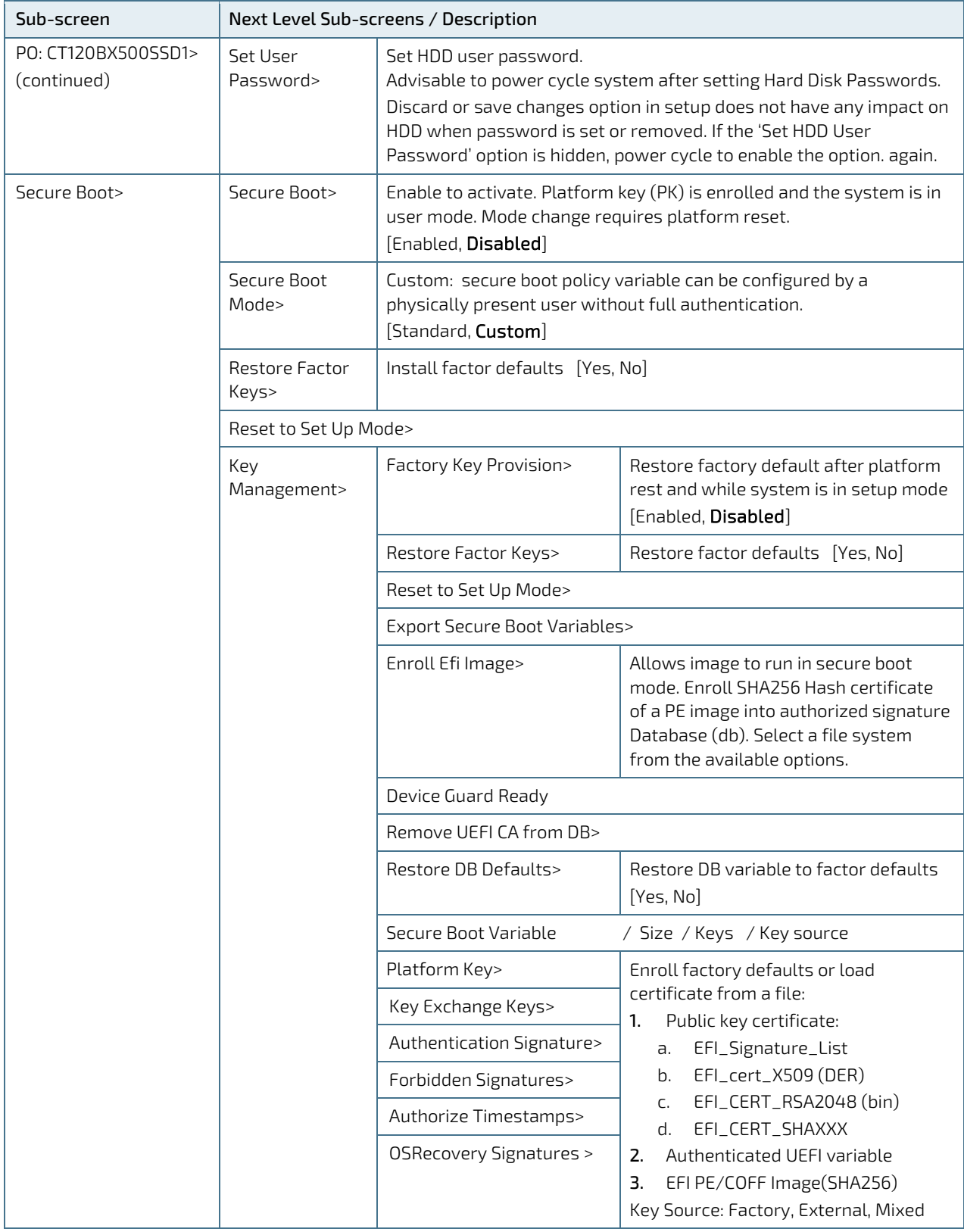

# 6.4.5. Boot Setup Menu

The Boot Setup menu lists sub-screens of the functions supported within the Boot setup menu.

### Figure 17: Boot Setup Menu Screen

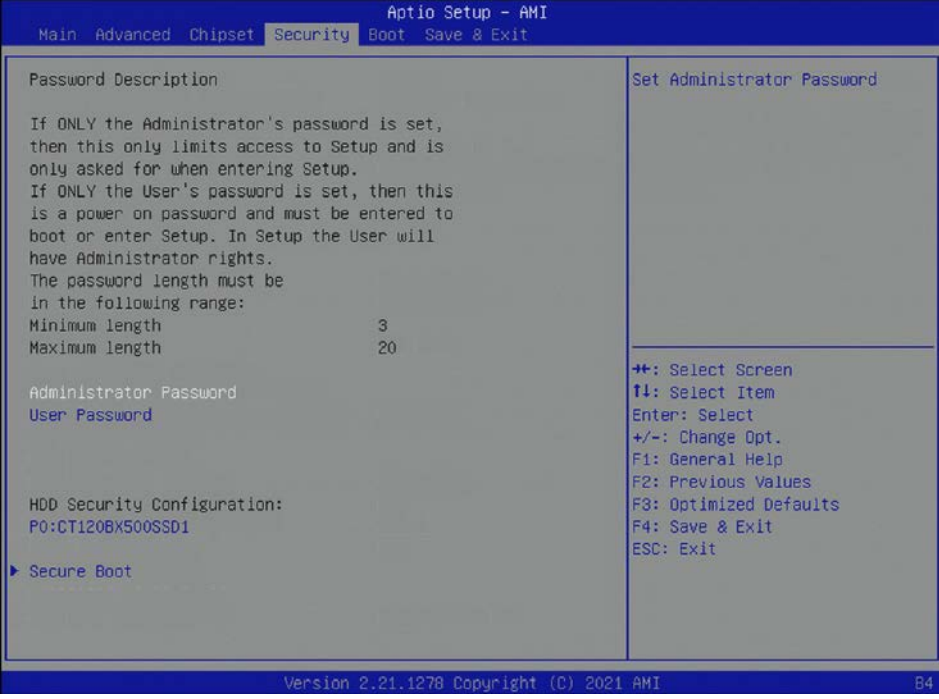

The following table shows the Boot Setup sub-screens and functions and describes the content. Default settings are in bold.

#### Table 31: Boot Setup Menu Sub-screens and Functions

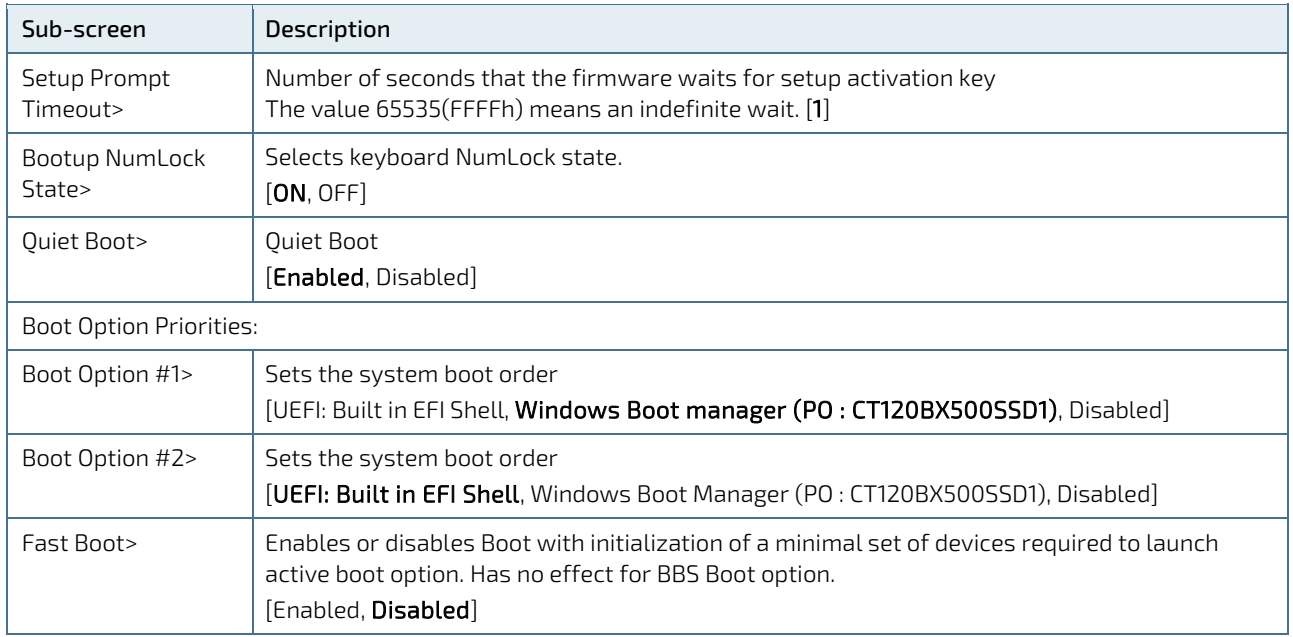

# 6.4.6. Save and Exit Setup Menu

The Save and Exit Setup menu lists sub-screens of the functions supported within the Save and Exit setup menu.

#### Figure 18: Save and Exit Setup Menu Screen

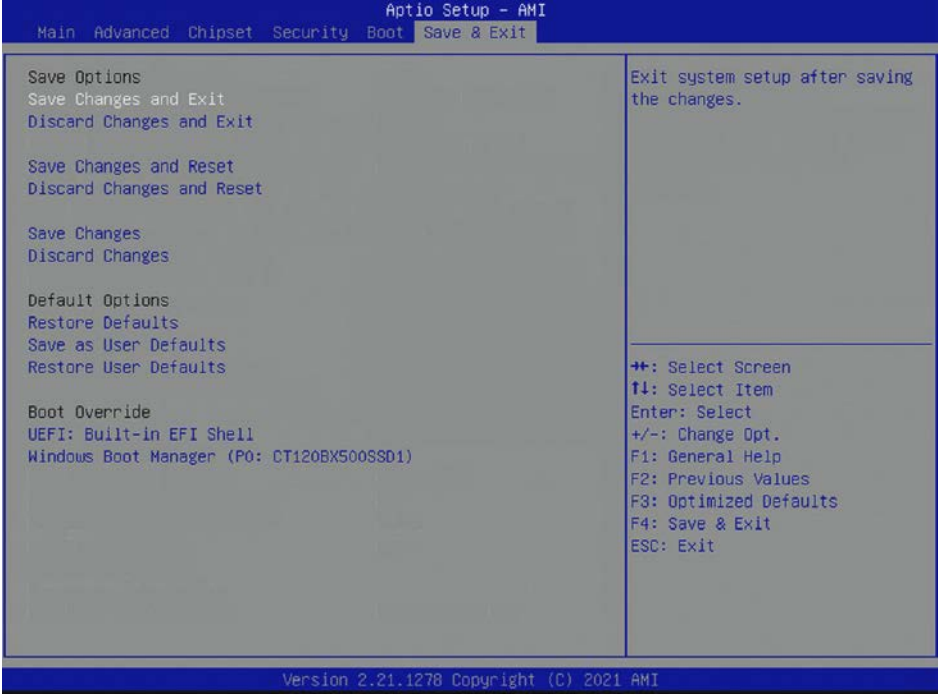

The following table shows the Save and Exit sub-screens and functions and describes the content.

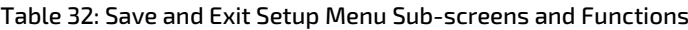

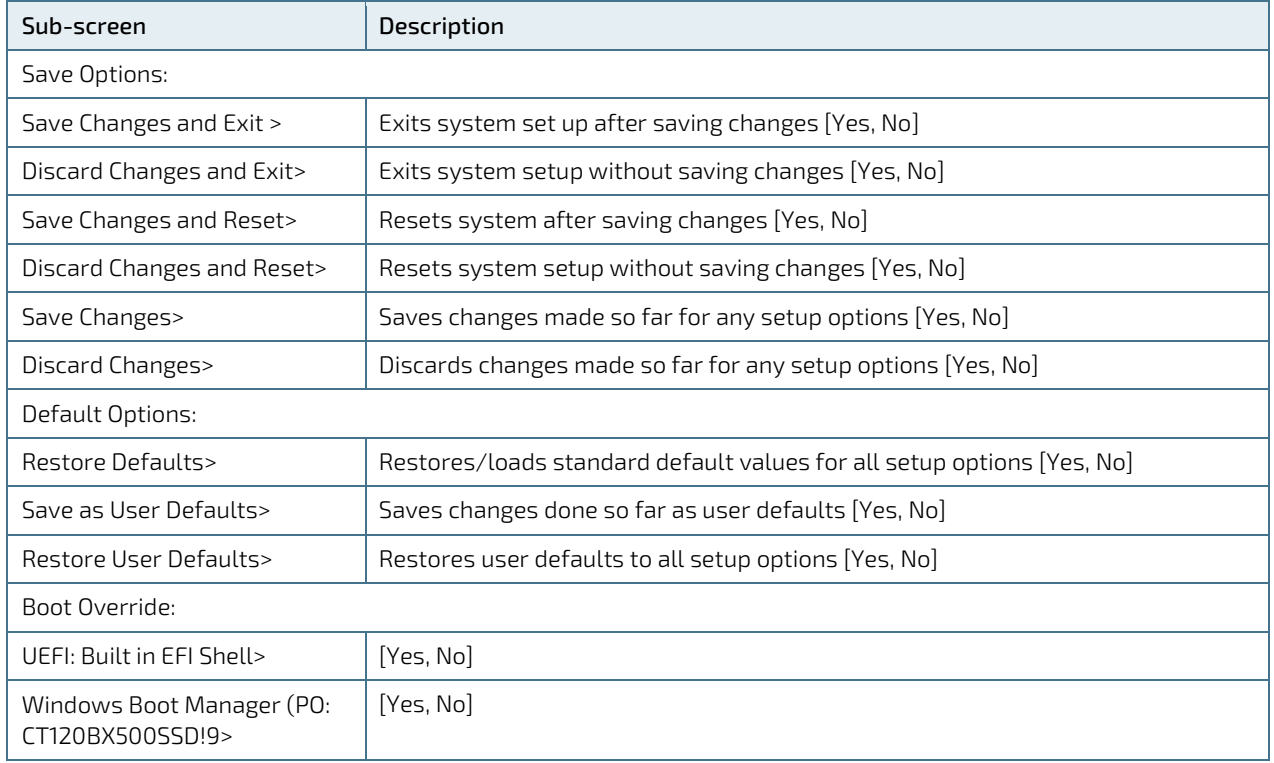

# 6.5. The uEFI Shell

The Kontron uEFI BIOS features a built-in and enhanced version of the uEFI Shell. For a detailed description of the available standard shell scripting, refer to the EFI Shell User Guide. For a detailed description of the available standard shell commands, refer to the EFI Shell Command Manual. Both documents can be downloaded from the EFI and Framework Open Source Community homepage[: http://sourceforge.net/projects/efi-shell/files/documents/.](http://sourceforge.net/projects/efi-shell/files/documents/)

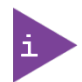

Kontron uEFI BIOS does not provide all shell commands described in the EFI Shell Command Manual.

The uEFI Shell forms an entry into the uEFI boot order and is the first boot option by default.

## 6.5.1. Entering the uEFI Shell

To enter the uEFI Shell, follow the steps below:

- 1. Power on the board.
- 2. Press the <F7> key (instead of <DEL>) to display a choice of boot devices.
- 3. Select 'UEFI: Built-in EFI shell'.

```
EFI Shell version 2.40 [5.11]
Current running mode 1.1.2
Device mapping table<br>Fs0 : HardDisk -
          :HardDisk - Alias hd33b0b0b fs0
    Acpi(PNP0A03,0)/Pci(1D|7)/Usb(1, 0)/Usb(1, 0)/HD(Part1,Sig17731773)
```
- 4. Press the <ESC> key within 5 seconds to skip startup.nsh, and any other key to continue.
- 5. The output produced by the device-mapping table can vary depending on the board's configuration.
- 6. If the <ESC> key is pressed before the 5 second timeout elapses, the shell prompt is shown:

Shell>

### 6.5.2. Exiting the uEFI Shell

To exit the uEFI Shell, follow one of the steps below:

- 1. Use the exit uEFI Shell command to select the boot device, in the Boot menu, that the OS boots from.
- 2. Reset the board using the reset uEFI Shell command.

# 6.6. uEFI Shell Scripting

## 6.6.1. Startup Scripting

If the <ESC> key is not pressed and the timeout has run out then the uEFI Shell automatically tries to execute some startup scripts. The UEFI shell searches for scripts and executes them in the following order:

- 1. Initially searches for Kontron flash-stored startup script.
- 1. If there is no Kontron flash-stored startup script present, then the uEFI-specified startup.nsh script is used. This script must be located on the root of any of the attached FAT formatted disk drive.
- 2. If none of the startup scripts are present or the startup script terminates then the default boot order is continued.

# 6.6.2. Create a Startup Script

Startup scripts can be created using the uEFI Shell built-in editor edit or under any OS with a plain text editor of your choice. To create a startup shell script, simply save the script on the root of any FAT-formatted drive attached to the system. To copy the startup script to the flash, use the kBootScript uEFI Shell command.

In case there is no mass storage device attached, the startup script can be generated in a RAM disk and stored in the SPI boot flash using the kRamdisk uEFI Shell command.

# 6.6.3. Example of Startup Scripts

### 6.6.3.1. Execute Shell Script on other Harddrive

This example (startup.nsh) executes the shell script named bootme.nsh located in the root of the first detected disc drive (fs0).

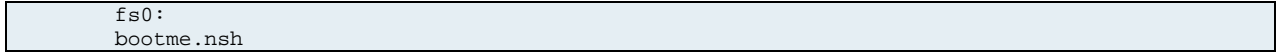

# 6.7. Firmware Update

Firmware updates are typically delivered as a ZIP archive. Please find the latest available BIOS-ZIP archive on [Kontron's Customer Section.](https://www.kontron.com/en/customer-section) Further information about the firmware update procedure can be found in the included "flash\_instruction.txt"-file.

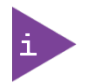

Register fo[r Kontron's Customer Section](https://www.kontron.com/en/customer-section) to get access to BIOS downloads and PCN service.

# 7/ Technical Support

For technical support contact our Support Department:

- E-mail: support@kontron.com
- Phone: +49-821-4086-888

Make sure you have the following information available when you call:

- Product ID Number (PN)
- Serial Number (SN)
- Module's revision
- **Dearmal** System and Kernel/Build version
- Software modifications
- Addition connected hardware/full description of hardware set up

Be ready to explain the nature of your problem to the service technician.

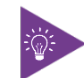

Product ID, Serial Number and Revision are located on the module's bottom side.

## 7.1. Returning Defective Merchandise

All equipment returned to Kontron must have a Return of Material Authorization (RMA) number assigned exclusively by Kontron. Kontron cannot be held responsible for any loss or damage caused to the equipment received without an RMA number. The buyer accepts responsibility for all freight charges for the return of goods to Kontron's designated facility. Kontron will pay the return freight charges back to the buyer's location in the event that the equipment is repaired or replaced within the stipulated warranty period. Follow these steps before returning any product to Kontron.

- 1. Visit the RMA Information website:<https://www.kontron.com/en/support/rma-information>
- 2. Download the RMA Request sheet for Kontron Europe GmbH- Deggendorf and fill out the form. Take care to include a short detailed description of the observed problem or failure and to include the product identification Information (Name of product, Product number and Serial number). If a delivery includes more than one product, fill out the above information in the RMA Request form for each product.
- 3. Send the completed RMA-Request form to the fax or email address given below at Kontron Europe GmbH. Kontron will provide an RMA-Number.

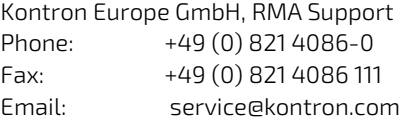

4. The goods for repair must be packed properly for shipping, considering shock and ESD protection.

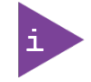

Goods returned to Kontron Europe GmbH in non-proper packaging will be considered as customer caused faults and cannot be accepted as warranty repairs.

5. Include the RMA-Number with the shipping paperwork and send the product to the delivery address provided in the RMA form or received from Kontron RMA Support.

# 8/Warranty

Kontron defines product warranty in accordance with regional warranty definitions. Claims are at Kontron's discretion and limited to the defect being of a material nature. To find out more about the warranty conditions and the defined warranty period for your region, follow the steps below:

1. Visit Kontron's Term and Conditions webpage.

<http://www.kontron.com/terms-and-conditions>

2. Click on your region's General Terms and Conditions of Sale.

## 8.1. Limitation/Exemption from Warranty Obligation

In general, Kontron shall not be required to honor the warranty, even during the warranty period, and shall be exempted from the statutory accident liability obligations in the event of damage caused to the product due to failure to observe the following:

- Safety instructions within this user guide
- **Warning Instructions within this user guide**
- **Information and hints within this user guide**

Due to their limited service life, parts that by their nature are subject to a particularly high degree of wear (wearing parts) are excluded from the warranty beyond that provided by law.

# List of Acronyms

## Table 33: List of Acronyms

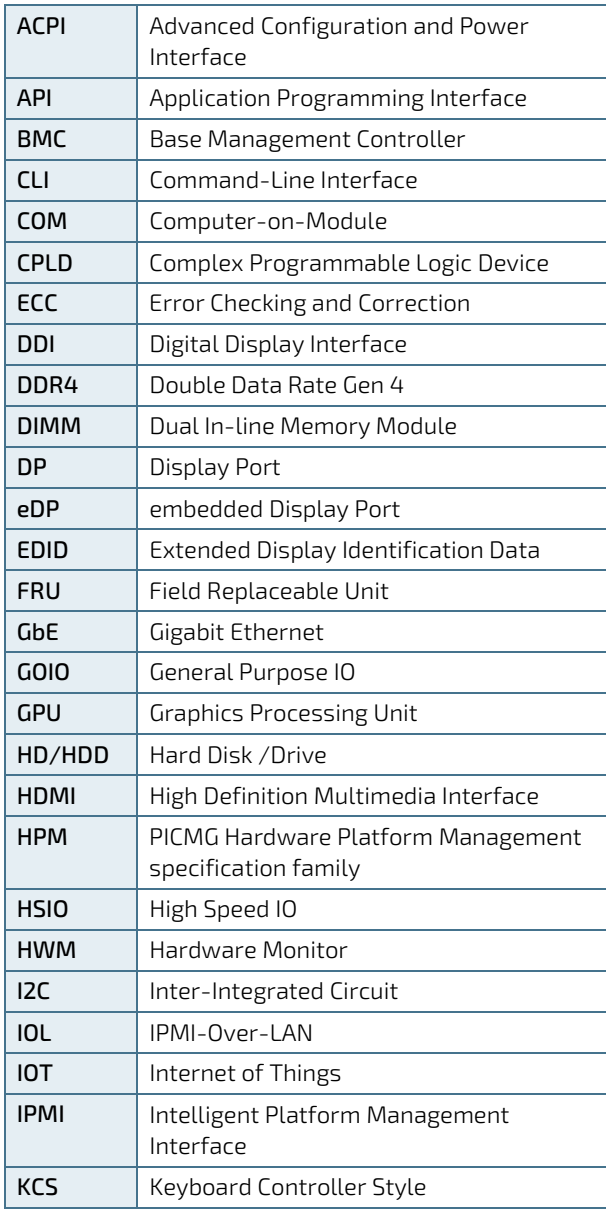

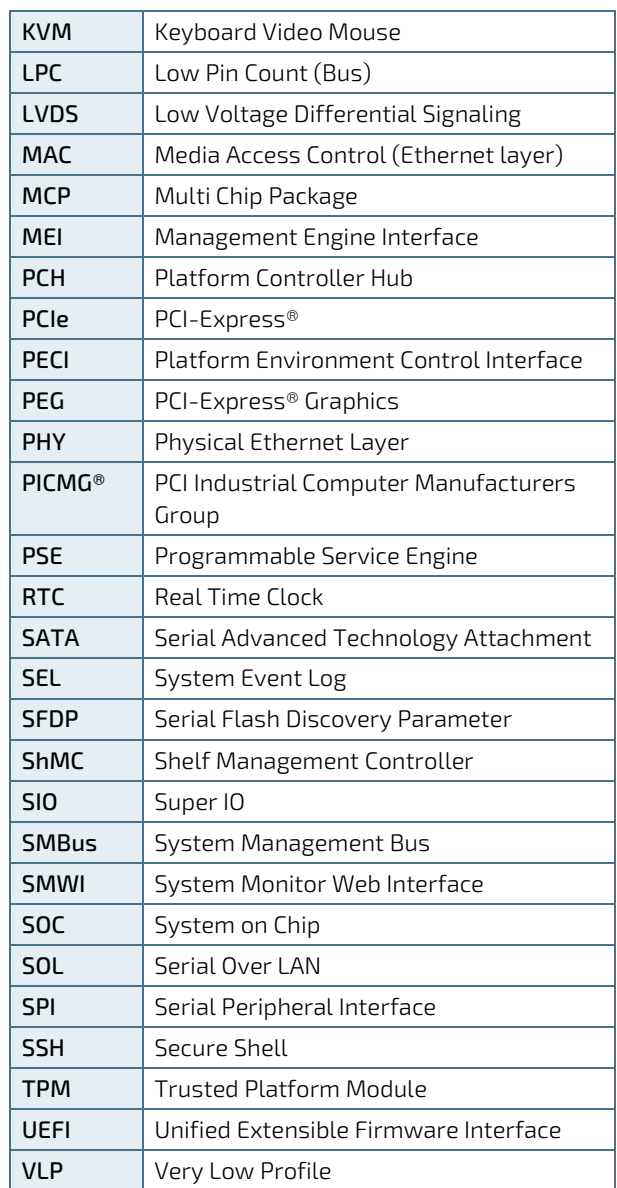

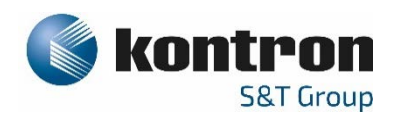

# About Kontron

Kontron is a global leader in IoT/Embedded Computing Technology (ECT). As a part of technology group S&T, Kontron, together with its sister company S&T Technologies, offers a combined portfolio of secure hardware, middleware and services for Internet of Things (IoT) and Industry 4.0 applications. With its standard products and tailor-made solutions based on highly reliable state-of-the-art embedded technologies, Kontron provides secure and innovative applications for a variety of industries. As a result, customers benefit from accelerated time-to-market, reduced total cost of ownership, product longevity and the best fully integrated applications overall.

For more information, please visit[: www.kontron.com](http://www.kontron.com/) 

## GLOBAL HEADQUARTERS

 $\blacktriangledown$ 

#### Kontron Europe GmbH

Gutenbergstraße 2 85737 Ismaning, Germany Tel.: + 49 821 4086-0 Fax: + 49 821 4086-111 [info@kontron.com](mailto:info@kontron.com)